# Dell XPS One 2710 用户手册

计算机型号:XPS One 2710 系列 管制型号:W06C | 管制类型:W06C001

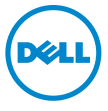

### 注、警告和严重警告

■ 注: "注"表示可以帮助您更好地使用计算机的重要信息。

警告: "警告"表示如果不遵循说明,就有可能损坏硬件或导致数据丢失。 严重警告: "严重警告"表示可能会造成财产损失、人身伤害甚至死亡。

#### 本说明文件中的信息如有更改,恕不另行通知。 © 2012-2013 Dell Inc. 版权所有,翻印必究。

未经 Dell Inc. 书面许可,严禁以任何形式复制这些材料。

本文中使用的商标: Dell™、 DELL 徽标和 XPS One™ 是 Dell Inc. 的商标; Microsoft®、 Windows<sup>®</sup> 和 Windows 开始按钮徽标 2 是 Microsoft Corporation 在美国和 / 或其它国家和 ……some minimizone finals takes in the second supportance experience the second in the second the bull of the Bluetooth  $\frac{1}{2}$  Bluetooth SIG, Inc. 拥有的注册商标,并许可 Dell 使 用。 Intel<sup>®</sup> 和 Intel SpeedStep™ 分别是 Intel Corporation 在美国和 / 或其它国家和地区的注册 商标 的商标。

本说明文件中述及的其它商标和产品名称是指拥有相应商标和名称的实体或其制造的产品。Dell Inc. 对不属于自己的商标和产品名称不拥有任何所有权。

#### 2013 - 04 Rev. A01

## 目录

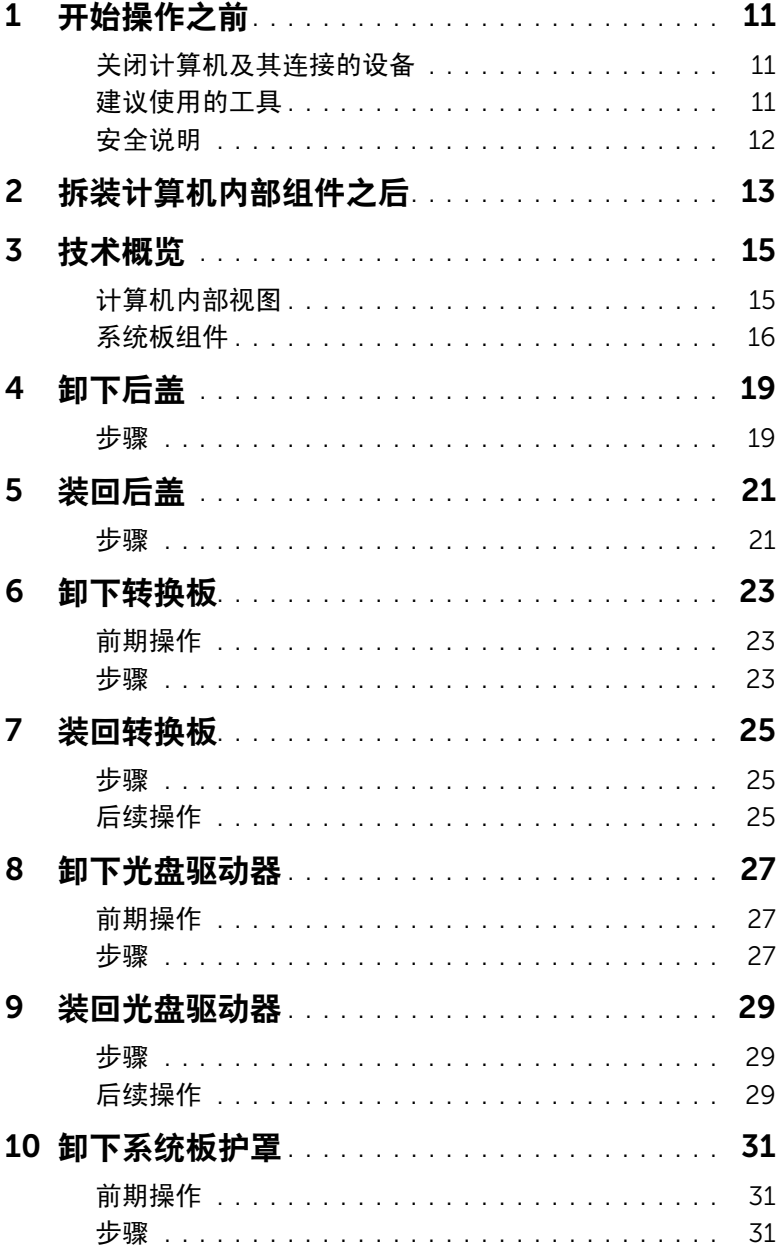

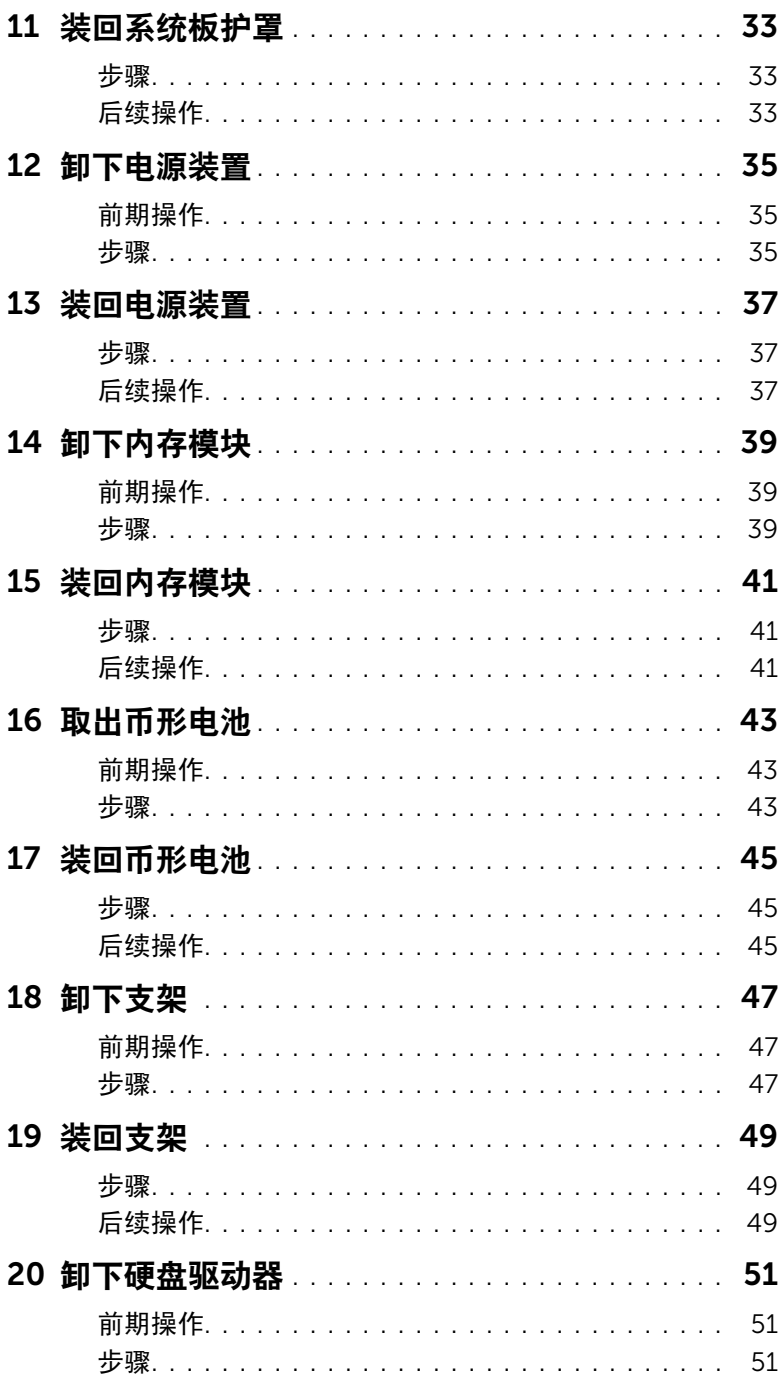

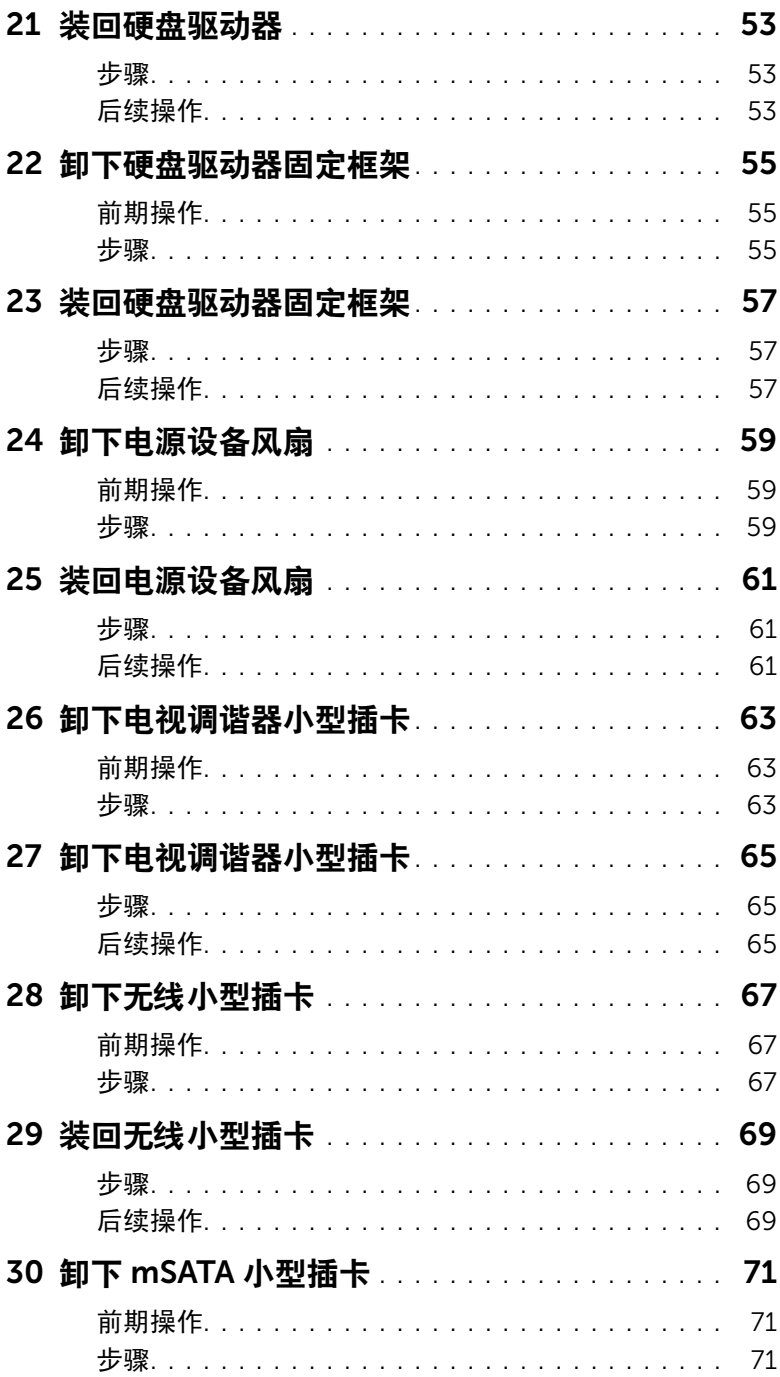

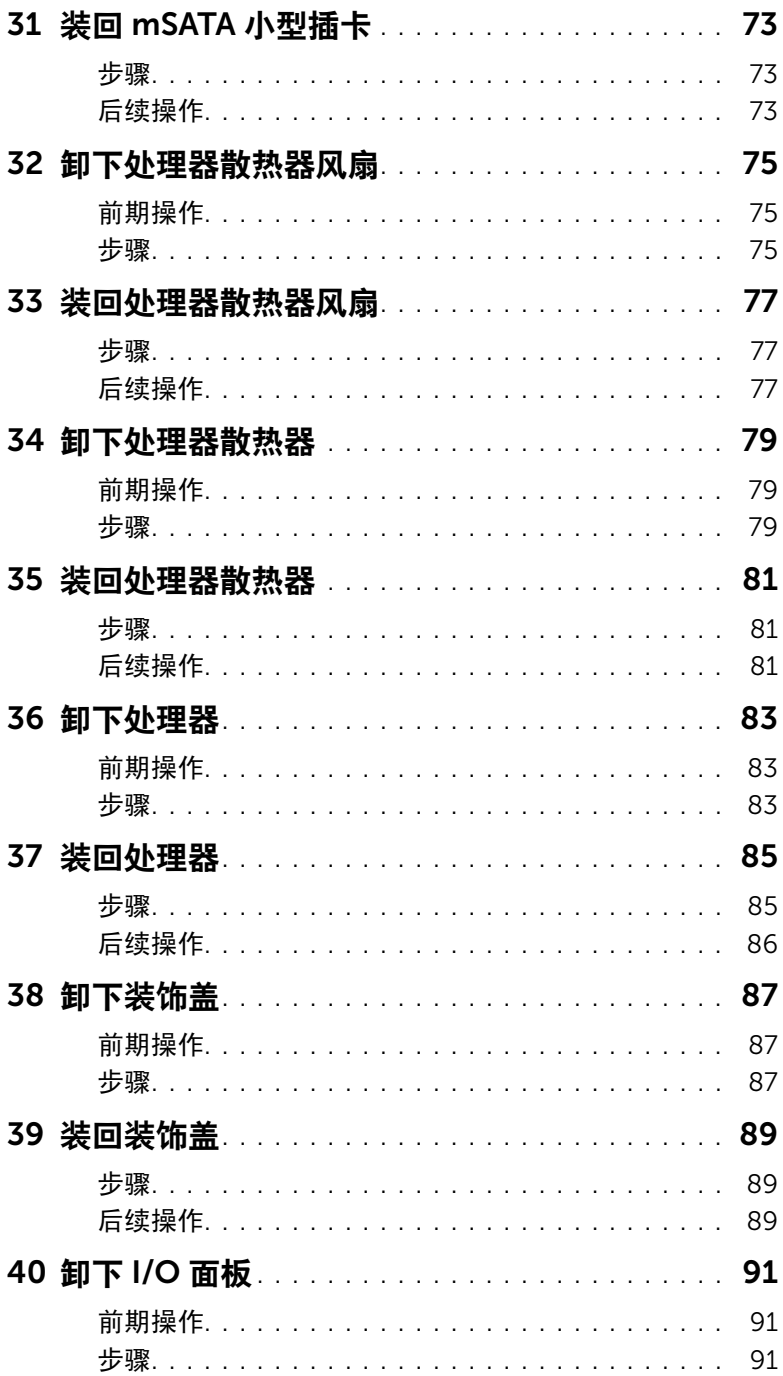

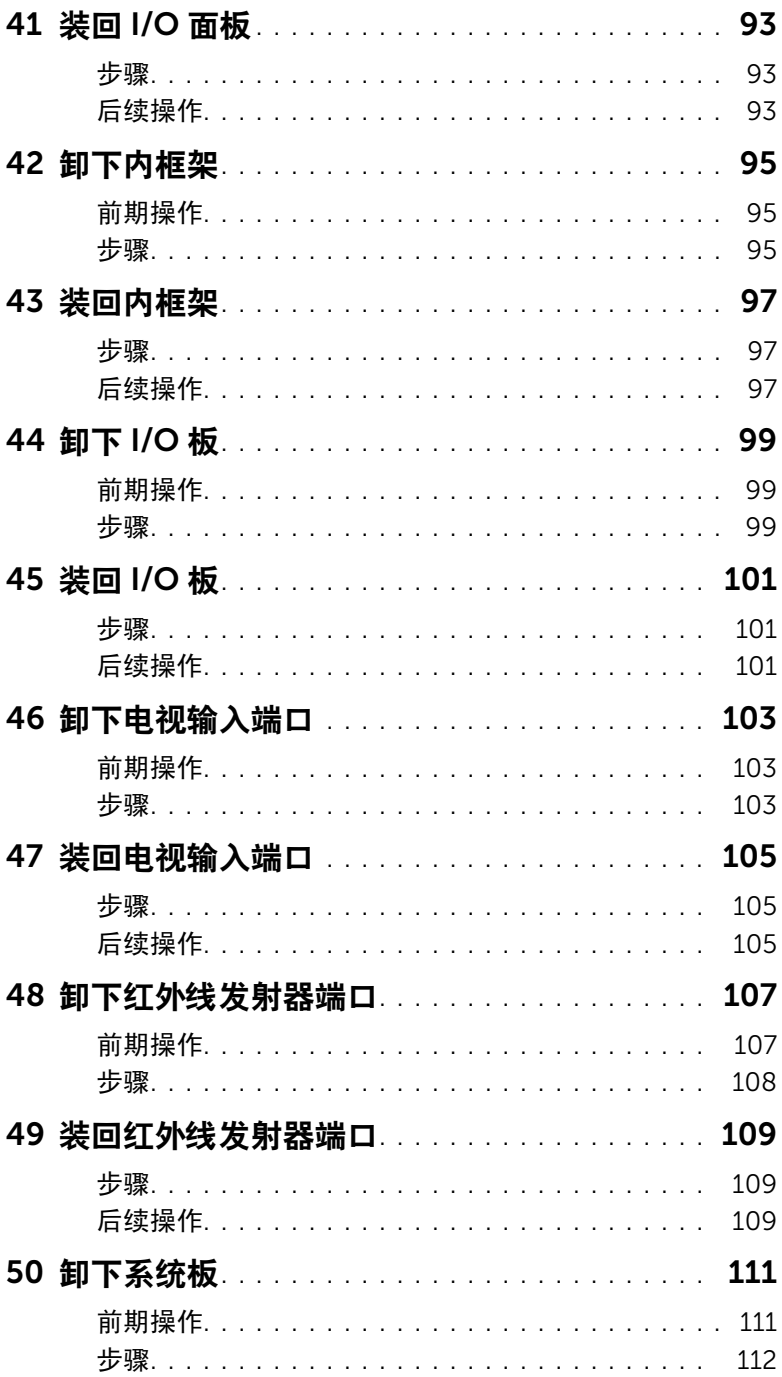

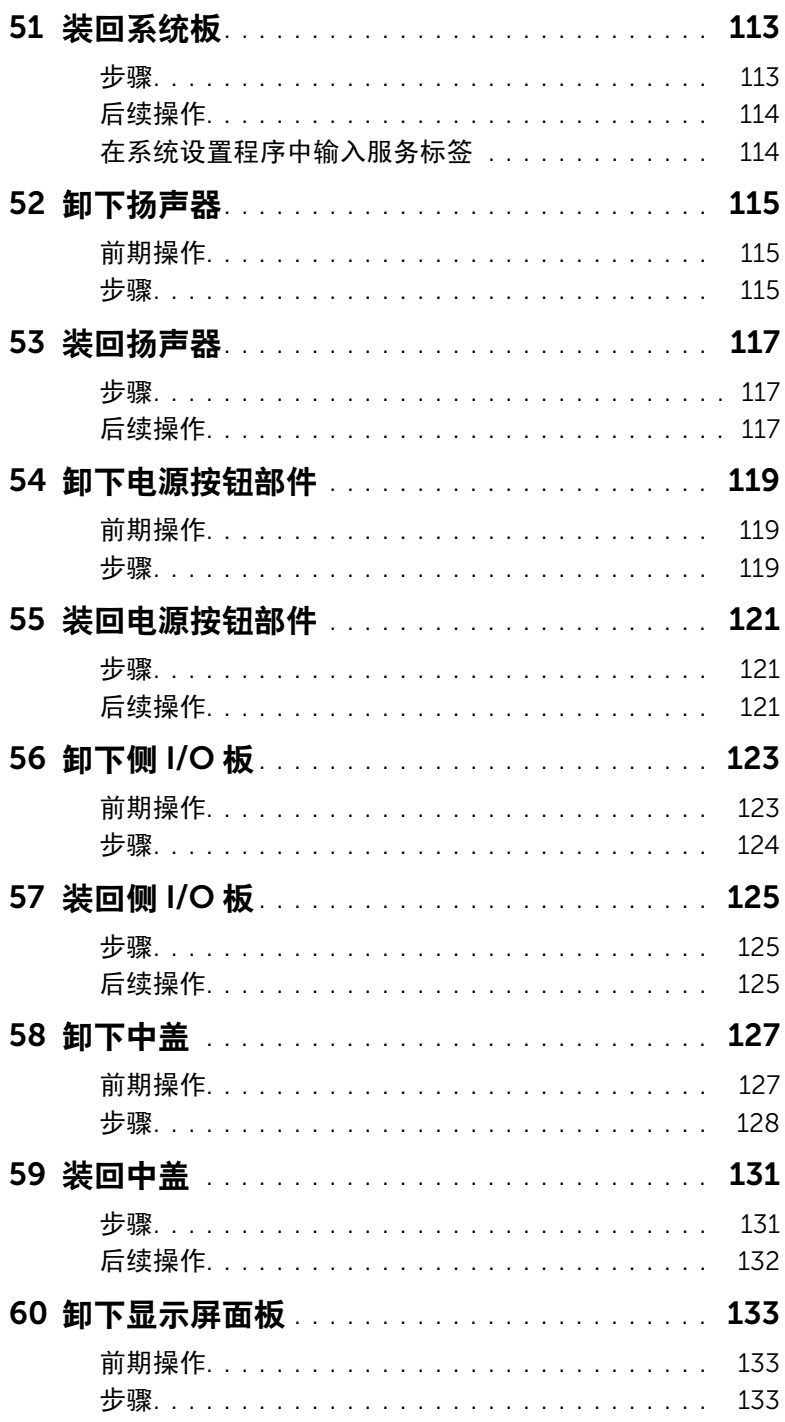

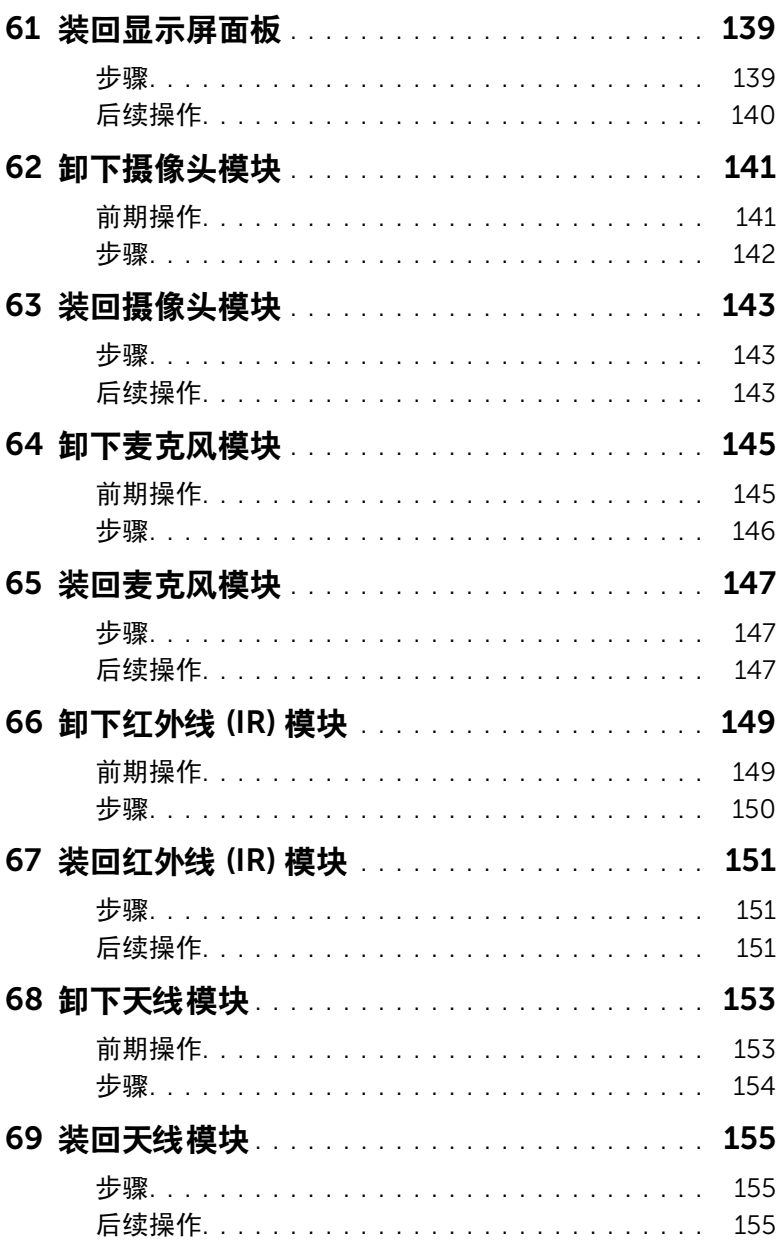

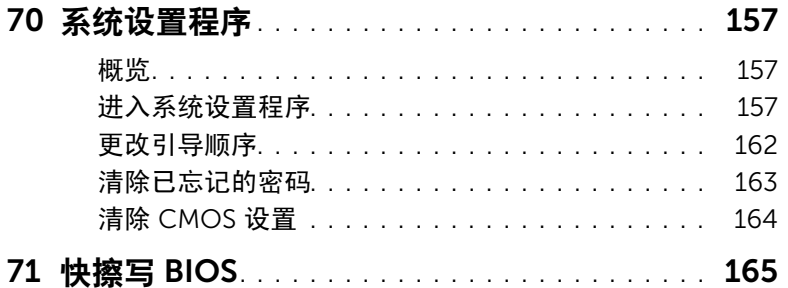

## <span id="page-10-3"></span><span id="page-10-1"></span><span id="page-10-0"></span>关闭计算机及其连接的设备

- 警告:为避免数据丢失,请在关闭计算机之前,保存并关闭所有打开的文件,并退出 所有打开的程序。
- 1 保存并关闭所有打开的文件,并退出所有打开的程序。
- 2 单击开始<sup>第7</sup>,然后单击关机。 Microsoft Windows 和计算机将先后关闭。

24 注: 如果您使用其它操作系统, 请参阅操作系统的说明文件, 了解关机说明。

- 3 断开计算机和所有连接的设备与各自电源插座的连接。
- 4 断开所有电话线、网络电缆以及连接的设备与计算机的连接。
- 5 为计算机断开所有连接后,按住电源按钮约 5 秒钟,以导夫系统板上的残留电量。

## <span id="page-10-2"></span>建议使用的工具

执行本说明文件中的步骤时可能需要使用以下工具:

- 梅花槽螺丝刀
- 塑料划片

## <span id="page-11-0"></span>安全说明

遵循以下安全原则可防止您的计算机受到潜在损坏,并确保您的人身安全。

- 严重警告: 拆装计算机内部组件之前,请阅读计算机附带的安全信息。有关其它最佳 安全操作信息,请参阅 Regulatory Compliance (法规合规性)主页 dell.com/regulatory\_compliance。
- 严重警告: 先断开所有电源,然后再打开主机盖或面板。拆装计算机内部组件之后, 请装回所有护盖、面板和螺钉,然后再连接电源。
- 警告:要断开网络电缆的连接,请先从计算机上拔下网络电缆,再将其从网络设备上 拔下。
- $\sqrt{}$ 警告:确保工作表面平整、洁净,以防止损坏计算机。
	- 警告:持拿组件和插卡时,请持拿其边缘,切勿触摸插针和接点,以免造成损坏。
	- 警告:只有经认证的维修技术人员才能卸下主机盖及拆装计算机内部的任何组件。请 参阅安全说明,了解有关安全预防措施、拆装计算机内部组件及防止静电损害的完整 信息。
- 警告:在触摸计算机内部的任何组件之前,请先触摸计算机未上漆的金属表面 (例如 计算机背面的金属),以导去身上的静电。在操作过程中,请不时触摸未上漆的金属表 面,以导去可能损坏内部组件的静电。
- 警告:断开电缆连接时,请握住电缆连接器或其推拉卡舌将其拔出,而不要硬拉电缆。 某些电缆的接头带有锁定卡舌或指旋螺钉,必须先松开它们,然后再断开电缆连接。 在断开电缆连接的过程中,请保持两边对齐以避免弄弯任何接头插针。连接电缆时, 请确保接头和端口的朝向正确并对齐。

<span id="page-12-1"></span><span id="page-12-0"></span>拆装计算机内部组件之后

完成装回步骤后,请确保执行以下操作:

- 装回所有螺钉,并确保没有在计算机内部遗留任何螺钉
- 先连接您卸下的所有外部设备、电缆、插卡和任何其它部件,然后再使用计算机
- 将计算机及其连接的所有设备都连接至电源插座
- 警告:在打开计算机之前,请拧上所有螺钉,并确保没有在计算机内部遗留任何螺钉。 否则,可能会损坏计算机。

## <span id="page-14-0"></span>技术概览

严重警告: 拆装计算机内部组件之前,请阅读计算机附带的安全信息,并按照第 [11](#page-10-3) 页 [的 "开始操作之前"](#page-10-3)中的步骤进行操作。拆装计算机内部组件之后,请按照第 13 [页的](#page-12-1) ["拆装计算机内部组件之后"](#page-12-1)中的说明进行操作。有关其它最佳安全操作信息,请参阅 Regulatory Compliance (法规合规性)主页 dell.com/regulatory\_compliance。

## <span id="page-14-1"></span>计算机内部视图

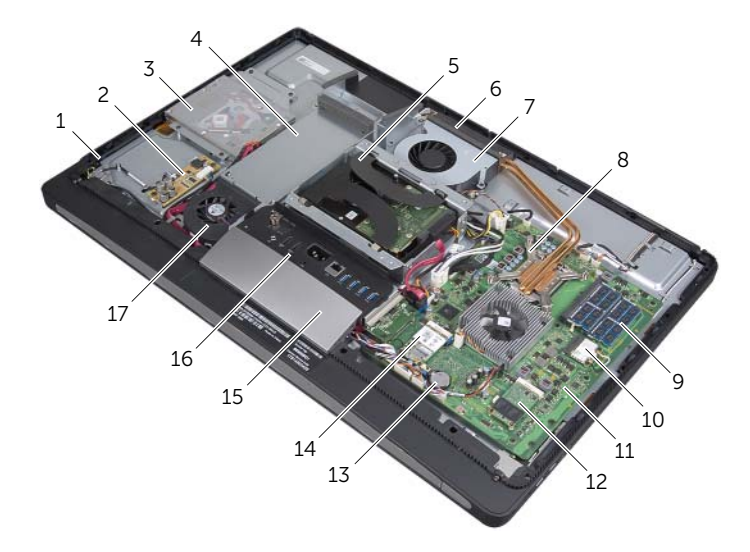

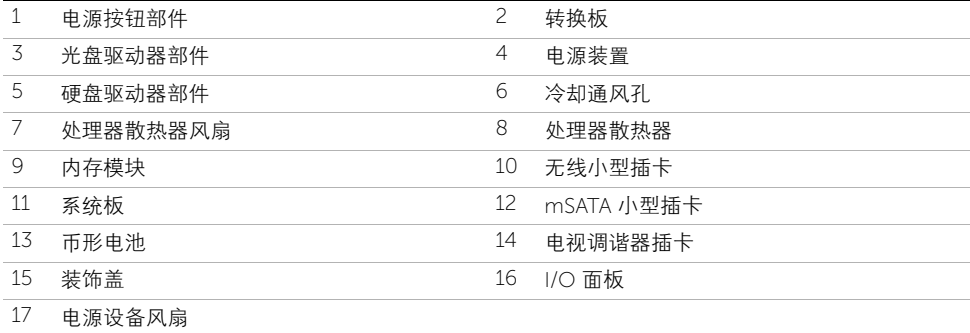

## <span id="page-15-0"></span>系统板组件

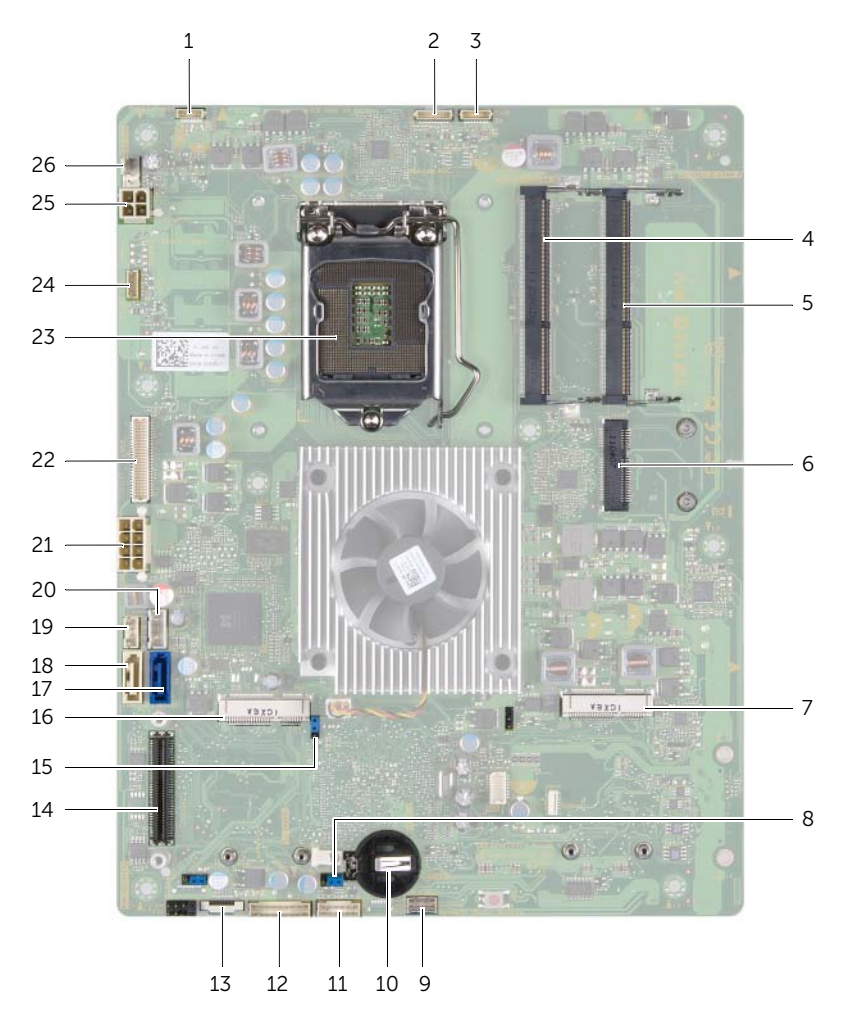

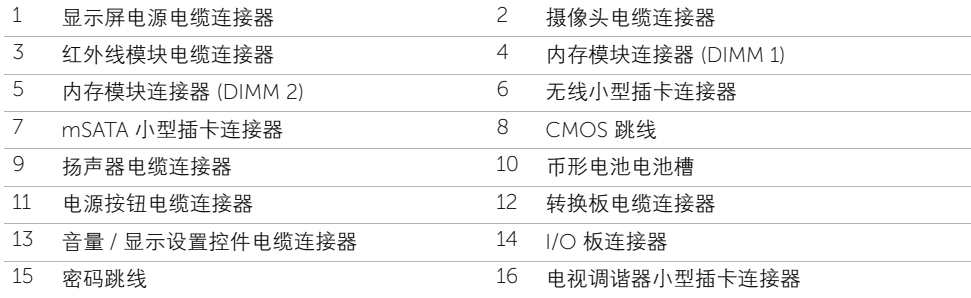

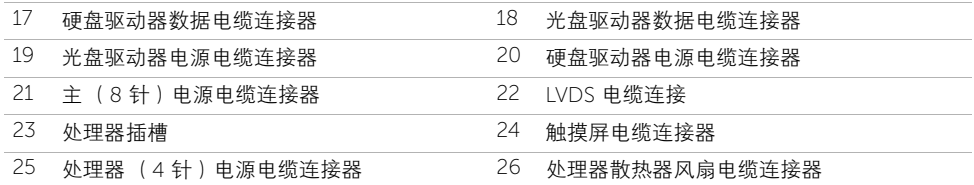

#### 严重警告: 拆装计算机内部组件之前,请阅读计算机附带的安全信息,并按照第 [11](#page-10-3) 页 [的 "开始操作之前"](#page-10-3)中的步骤进行操作。拆装计算机内部组件之后,请按照第 13 [页的](#page-12-1) ["拆装计算机内部组件之后"](#page-12-1)中的说明进行操作。有关其它最佳安全操作信息,请参阅 Regulatory Compliance (法规合规性)主页 dell.com/regulatory\_compliance。

#### <span id="page-18-1"></span>步骤

- 1 将计算机正面朝下放置在干净、平坦的表面上。
- 2 拧松将后盖固定至内框架的固定螺钉。

<span id="page-18-2"></span><span id="page-18-0"></span>4 卸下后盖

3 朝计算机顶部滑动后盖,然后将后盖提离计算机基座。

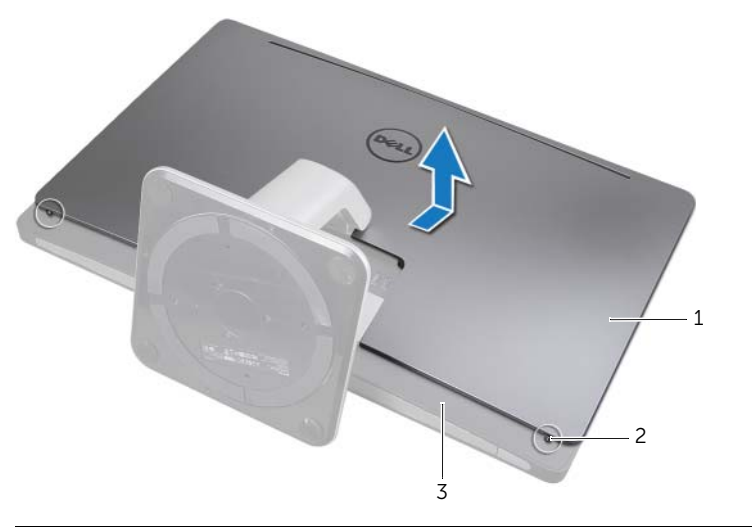

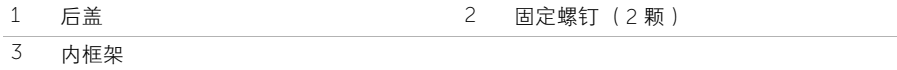

#### | 卸下后盖

## <span id="page-20-2"></span><span id="page-20-0"></span>5 装回后盖

严重警告: 拆装计算机内部组件之前,请阅读计算机附带的安全信息,并按照第 [11](#page-10-3) 页 [的 "开始操作之前"](#page-10-3)中的步骤进行操作。拆装计算机内部组件之后,请按照第 13 [页的](#page-12-1) ["拆装计算机内部组件之后"](#page-12-1)中的说明进行操作。有关其它最佳安全操作信息,请参阅 Regulatory Compliance (法规合规性)主页 dell.com/regulatory\_compliance。

- <span id="page-20-1"></span>1 将后盖置于内框架上,然后朝计算机底部滑动后盖。
- 2 拧紧将后盖固定至内框架的固定螺钉。

#### | 装回后盖

## <span id="page-22-0"></span>6 卸下转换板

 $\bigwedge$  严重警告: 拆装计算机内部组件之前,请阅读计算机附带的安全信息,并按照第 [11](#page-10-3) 页 [的 "开始操作之前"](#page-10-3)中的步骤进行操作。拆装计算机内部组件之后,请按照第 13 [页的](#page-12-1) ["拆装计算机内部组件之后"](#page-12-1)中的说明进行操作。有关其它最佳安全操作信息,请参阅 Regulatory Compliance (法规合规性)主页 dell.com/regulatory\_compliance。

#### <span id="page-22-1"></span>前期操作

<span id="page-22-2"></span>1 卸下后盖。请参阅第 19 [页的 "卸下后盖"](#page-18-2)。

- 1 提起显示屏背景光电缆连接器上的固定卡舌,然后断开显示屏背景光电缆与转换板的 连接。
- 2 断开转换器电缆与转换板的连接。
- 3 拧下将转换板固定至计算机基座的螺钉。
- 4 将转换板提离计算机基座。

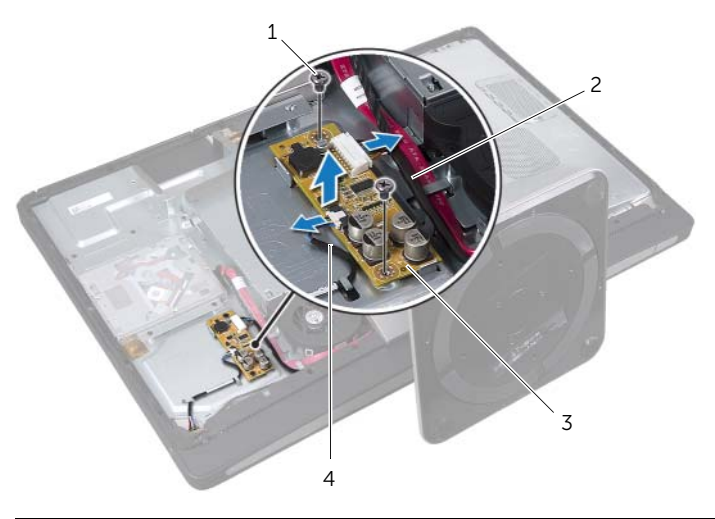

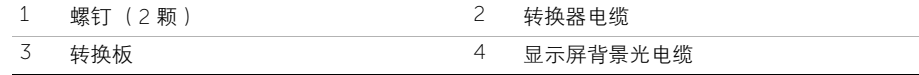

## <span id="page-24-0"></span>装回转换板

 $\bigwedge$  严重警告: 拆装计算机内部组件之前,请阅读计算机附带的安全信息,并按照第 [11](#page-10-3) 页 [的 "开始操作之前"](#page-10-3)中的步骤进行操作。拆装计算机内部组件之后,请按照第 13 [页的](#page-12-1) ["拆装计算机内部组件之后"](#page-12-1)中的说明进行操作。有关其它最佳安全操作信息,请参阅 Regulatory Compliance (法规合规性)主页 dell.com/regulatory\_compliance。

#### <span id="page-24-1"></span>步骤

- 1 将转换板上的螺孔与计算机基座上的螺孔对齐。
- 2 拧上将转换板固定至计算机基座的螺钉。
- 3 将转换器电缆连接至转换板。
- 4 将显示屏背景光电缆连接至转换板,然后固定卡舌。

#### <span id="page-24-2"></span>后续操作

1 装回后盖。请参阅第 21 [页的 "装回后盖"](#page-20-2)。

<span id="page-26-0"></span>8 卸下光盘驱动器

 $\bigwedge$  严重警告: 拆装计算机内部组件之前,请阅读计算机附带的安全信息,并按照第 [11](#page-10-3) 页 [的 "开始操作之前"](#page-10-3)中的步骤进行操作。拆装计算机内部组件之后,请按照第 13 [页的](#page-12-1) ["拆装计算机内部组件之后"](#page-12-1)中的说明进行操作。有关其它最佳安全操作信息,请参阅 Regulatory Compliance (法规合规性)主页 dell.com/regulatory\_compliance。

#### <span id="page-26-1"></span>前期操作

<span id="page-26-2"></span>1 卸下后盖。请参阅第 19 [页的 "卸下后盖"](#page-18-2)。

- 1 拧下将光盘驱动器部件固定至计算机基座的螺钉。
- 2 从计算机基座中轻轻提起光盘驱动器部件,然后断开电源和数据电缆连接器与光盘驱 动器部件的连接。

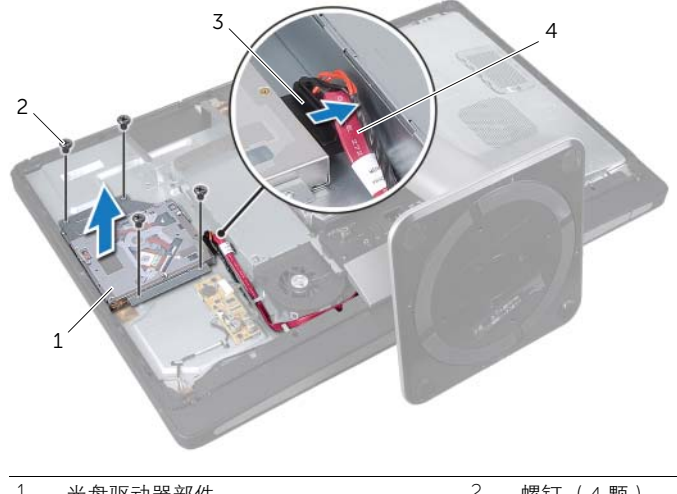

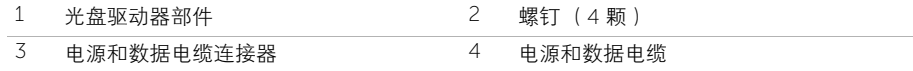

- 3 拧上将光盘驱动器支架固定至光盘驱动器的螺钉。<br>4 从光盘驱动器上卸下光盘驱动器支架。
- 从光盘驱动器上卸下光盘驱动器支架。

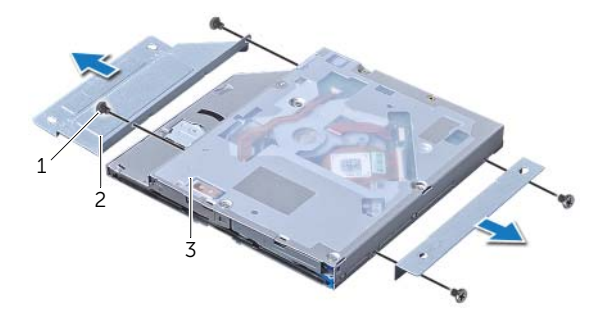

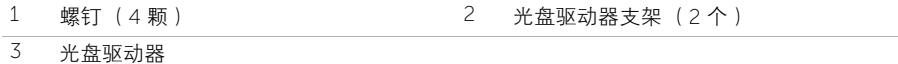

<span id="page-28-0"></span>严重警告: 拆装计算机内部组件之前,请阅读计算机附带的安全信息,并按照第 [11](#page-10-3) 页 [的 "开始操作之前"](#page-10-3)中的步骤进行操作。拆装计算机内部组件之后,请按照第 13 [页的](#page-12-1) ["拆装计算机内部组件之后"](#page-12-1)中的说明进行操作。有关其它最佳安全操作信息,请参阅 Regulatory Compliance (法规合规性) 主页 dell.com/regulatory\_compliance。

#### <span id="page-28-1"></span>步骤

- 1 将光盘驱动器支架上的螺孔与光盘驱动器上的螺孔对齐,然后拧上将光盘驱动器支架 固定至光盘驱动器的螺钉。
- 2 将电源和数据电缆连接器连接至光盘驱动器部件。
- 3 将光盘驱动器部件上的螺孔与计算机基座上的螺孔对齐。
- 4 拧上将光盘驱动器部件固定至计算机基座的螺钉。

#### <span id="page-28-2"></span>后续操作

1 装回后盖。请参阅第 21 [页的 "装回后盖"](#page-20-2)。

# <span id="page-30-3"></span><span id="page-30-0"></span>10 卸下系统板护罩

 $\bigwedge\limits$  严重警告: 拆装计算机内部组件之前,请阅读计算机附带的安全信息,并按照第 [11](#page-10-3) 页 [的 "开始操作之前"](#page-10-3)中的步骤进行操作。拆装计算机内部组件之后,请按照第 13 [页的](#page-12-1) ["拆装计算机内部组件之后"](#page-12-1)中的说明进行操作。有关其它最佳安全操作信息,请参阅 Regulatory Compliance (法规合规性)主页 dell.com/regulatory\_compliance。

## <span id="page-30-1"></span>前期操作

<span id="page-30-2"></span>1 卸下后盖。请参阅第 19 [页的 "卸下后盖"](#page-18-2)。

- 1 拧下将系统板护罩固定至计算机基座的螺钉。
- 2 将系统板护罩提离计算机基座。

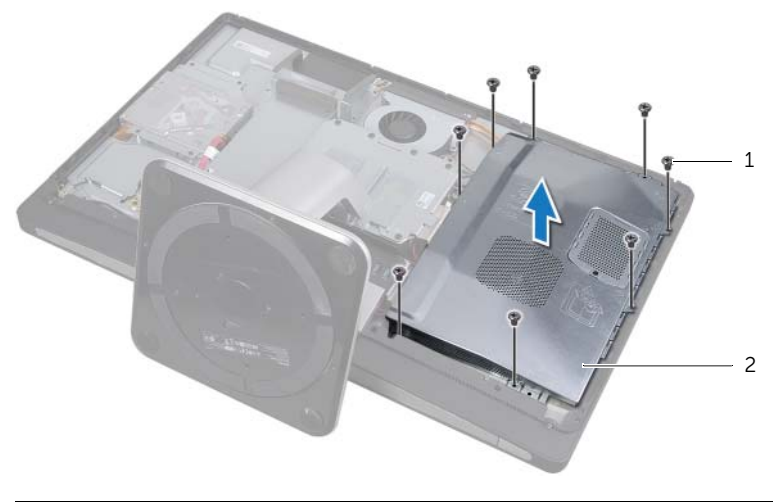

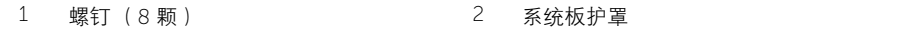

<span id="page-32-0"></span>装回系统板护置

严重警告: 拆装计算机内部组件之前,请阅读计算机附带的安全信息,并按照第 [11](#page-10-3) 页 [的 "开始操作之前"](#page-10-3)中的步骤进行操作。拆装计算机内部组件之后,请按照第 13 [页的](#page-12-1) ["拆装计算机内部组件之后"](#page-12-1)中的说明进行操作。有关其它最佳安全操作信息,请参阅 Regulatory Compliance (法规合规性)主页 dell.com/regulatory\_compliance。

#### <span id="page-32-1"></span>步骤

- 1 将系统板护置上的螺孔与计算机基座上的螺孔对齐。
- 2 拧上将系统板护置固定至计算机基座的螺钉。

## <span id="page-32-2"></span>后续操作

1 装回后盖。请参阅第 21 [页的 "装回后盖"](#page-20-2)。

<span id="page-34-0"></span>12 卸下电源装置

严重警告: 拆装计算机内部组件之前,请阅读计算机附带的安全信息,并按照第 [11](#page-10-3) 页 [的 "开始操作之前"](#page-10-3)中的步骤进行操作。拆装计算机内部组件之后,请按照第 13 [页的](#page-12-1) ["拆装计算机内部组件之后"](#page-12-1)中的说明进行操作。有关其它最佳安全操作信息,请参阅 Regulatory Compliance (法规合规性)主页 dell.com/regulatory\_compliance。

#### <span id="page-34-1"></span>前期操作

- 1 卸下后盖。请参阅第 19 [页的 "卸下后盖"](#page-18-2)。
- 2 卸下支架。请参阅第 47 [页的 "卸下支架"。](#page-46-3)
- 3 卸下系统板护罩。请参阅第 31 [页的 "卸下系统板护罩"](#page-30-3)。
- 4 卸下装饰盖。请参阅第 87 [页的 "卸下装饰盖"。](#page-86-3)
- <span id="page-34-2"></span>5 卸下 I/O 面板。请参阅第 91 [页的 "卸下](#page-90-3) I/O 面板"。

- 1 按压固定夹,然后断开主电源设备电缆和处理器电源设备电缆与系统板的连接。
- 2 从布线导向器中取出主电源设备电缆和处理器电源设备电缆。
- 3 按压电源端口电缆连接器上的固定夹,然后断开电源端口电缆与电源装置的连接。
- 4 断开电源设备指示灯电缆与电源装置的连接。
- 5 提起固定夹,然后断开电源设备风扇电缆与电源装置的连接。
- 6 拧下将电源装置固定至计算机基座的螺钉。

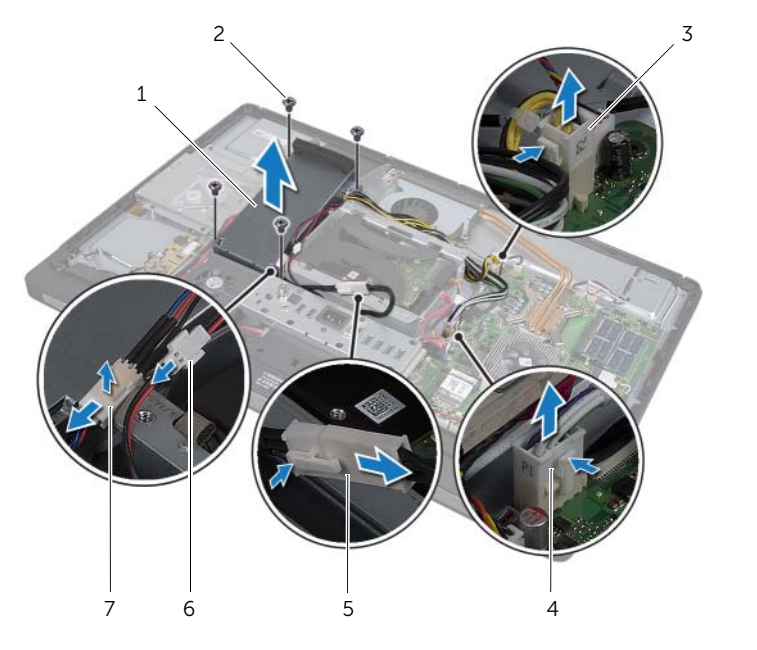

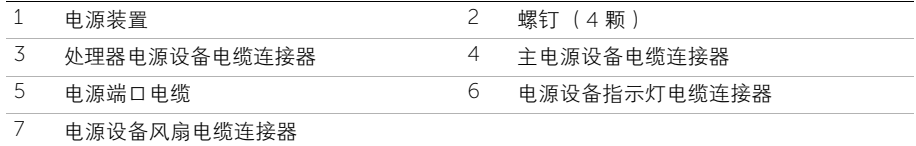
13 装回电源装置

 $\bigwedge$  严重警告: 拆装计算机内部组件之前,请阅读计算机附带的安全信息,并按照第 [11](#page-10-0) 页 [的 "开始操作之前"](#page-10-0)中的步骤进行操作。拆装计算机内部组件之后,请按照第 13 [页的](#page-12-0) ["拆装计算机内部组件之后"](#page-12-0)中的说明进行操作。有关其它最佳安全操作信息,请参阅 Regulatory Compliance (法规合规性)主页 dell.com/regulatory\_compliance。

#### 步骤

- 1 将电源装置上的螺孔与计算机基座上的螺孔对齐,然后拧上将电源装置固定至计算机 基座的螺钉。
- 2 将电源设备风扇电缆连接至电源装置。
- 3 将电源设备指示灯电缆连接至电源装置。
- 4 将电源端口电缆连接至电源装置。
- 5 将处理器电源设备电缆和主电源设备电缆穿过其布线导向器。
- 6 将处理器电源设备电缆和主电源设备电缆连接至系统板。

- 1 装回 I/O 面板。请参阅第 93 [页的 "装回](#page-92-0) I/O 面板"。
- 2 装回装饰盖。请参阅第 89 [页的 "装回装饰盖"。](#page-88-0)
- 3 装回系统板护罩。请参阅第 33 [页的 "装回系统板护罩"。](#page-32-0)
- 4 装回支架。请参阅第 49 [页的 "装回支架"。](#page-48-0)
- 5 装回后盖。请参阅第 21 [页的 "装回后盖"](#page-20-0)。

14 卸下内存模块

严重警告: 拆装计算机内部组件之前,请阅读计算机附带的安全信息,并按照第 [11](#page-10-0) 页 [的 "开始操作之前"](#page-10-0)中的步骤进行操作。拆装计算机内部组件之后,请按照第 13 [页的](#page-12-0) ["拆装计算机内部组件之后"](#page-12-0)中的说明进行操作。有关其它最佳安全操作信息,请参阅 Regulatory Compliance (法规合规性)主页 dell.com/regulatory\_compliance。

# 前期操作

1 卸下后盖。请参阅第 19 [页的 "卸下后盖"](#page-18-0)。

- 1 拧下将内存模块护置固定至系统板护置的螺钉。
- 2 将内存模块护罩滑向计算机的底部,将其从系统板护罩上卸下。

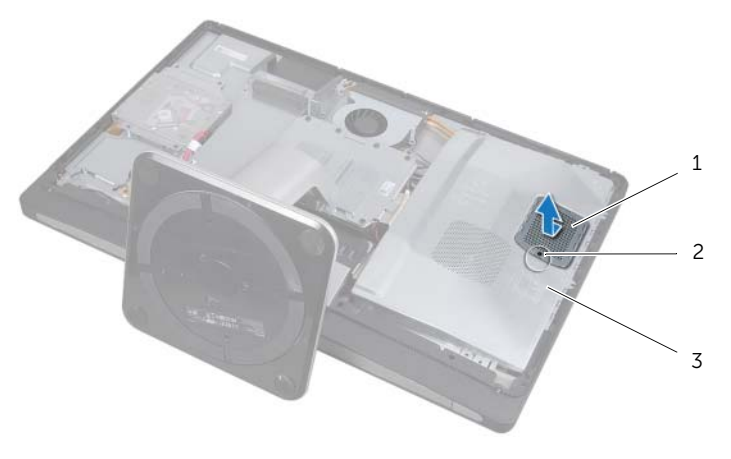

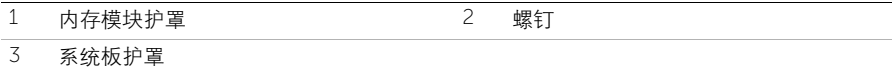

- 用指尖小心地分开内存模块连接器两端的固定夹,直至内存模块弹起。
- 从内存模块连接器中卸下内存模块。

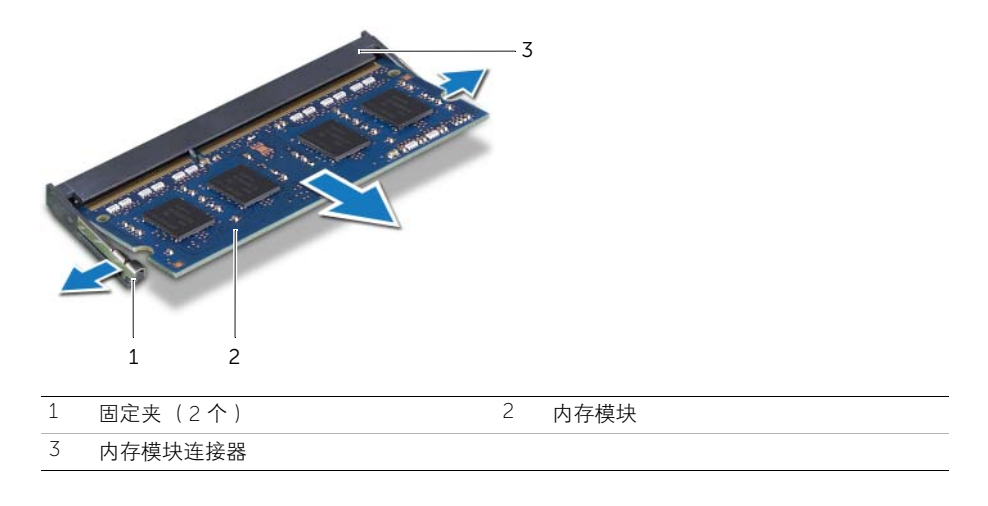

15 装回内存模块

严重警告: 拆装计算机内部组件之前,请阅读计算机附带的安全信息,并按照第 [11](#page-10-0) 页 [的 "开始操作之前"](#page-10-0)中的步骤进行操作。拆装计算机内部组件之后,请按照第 13 [页的](#page-12-0) ["拆装计算机内部组件之后"](#page-12-0)中的说明进行操作。有关其它最佳安全操作信息,请参阅 Regulatory Compliance (法规合规性)主页 dell.com/regulatory\_compliance。

# 步骤

- 1 将内存模块上的槽口与内存模块连接器上的卡舌对齐。
- 2 将内存模块以 45 度角稳固地滑入连接器,并向下按内存模块,直至其卡入到位。 如果未听到咔嗒声,请卸下内存模块并重新安装。

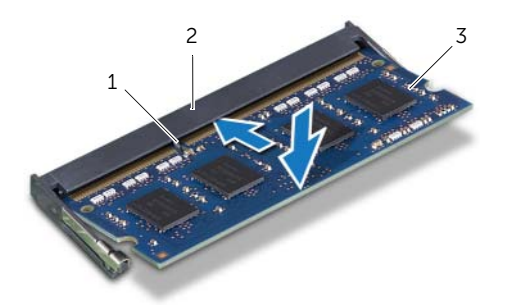

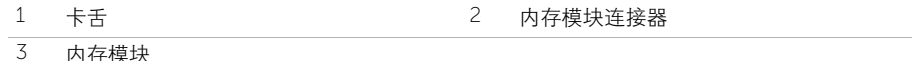

3 在系统板护罩上滑动内存模块护罩,然后拧上将内存模块护罩固定至系统板护罩的 螺钉。

# 后续操作

1 装回后盖。请参阅第 21 [页的 "装回后盖"](#page-20-0)。

16 取出币形电池

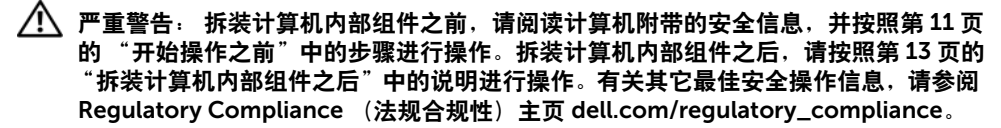

严重警告: 如果电池安装不正确,可能发生爆炸。更换电池时,请仅使用相同或同等 型号的电池。需按照制造商的说明处理废弃的电池。

/ \ 警告 : 取出币形电池会将 BIOS 设置重设为默认值。戴尔建议您记下 BIOS 设置后, 再 取出币形电池。

## 前期操作

- 1 卸下后盖。请参阅第 19 [页的 "卸下后盖"](#page-18-0)。
- 2 卸下系统板护罩。请参阅第 31 [页的 "卸下系统板护罩"](#page-30-0)。

### 步骤

- 1 按压固定夹使其脱离币形电池,直至币形电池弹出为止。
- 2 将币形电池提离电池槽。

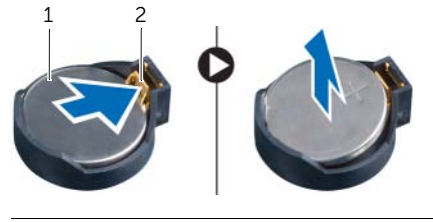

1 币形电池 2 固定夹

17 装回币形电池

严重警告: 拆装计算机内部组件之前,请阅读计算机附带的安全信息,并按照第 [11](#page-10-0) 页 [的 "开始操作之前"](#page-10-0)中的步骤进行操作。拆装计算机内部组件之后,请按照第 13 [页的](#page-12-0) ["拆装计算机内部组件之后"](#page-12-0)中的说明进行操作。有关其它最佳安全操作信息,请参阅 Regulatory Compliance (法规合规性) 主页 dell.com/regulatory\_compliance。

严重警告: 如果电池安装不正确,可能发生爆炸。更换电池时,请仅使用相同或同等 型号的电池。需按照制造商的说明处理废弃的电池。

## 步骤

1 使币形电池正面朝上,并将其卡入系统板上的币形电池槽中。

- 1 装回系统板护罩。请参阅第 33 [页的 "装回系统板护罩"。](#page-32-0)
- 2 装回后盖。请参阅第 21 [页的 "装回后盖"](#page-20-0)。

# <span id="page-46-0"></span>18 卸下支架

 $\sqrt{\underline{\bigwedge}}$  严重警告:拆装计算机内部组件之前,请阅读计算机附带的安全信息,并按照第 [11](#page-10-0) 页 [的 "开始操作之前"](#page-10-0)中的步骤进行操作。拆装计算机内部组件之后,请按照第 13 [页的](#page-12-0) ["拆装计算机内部组件之后"](#page-12-0)中的说明进行操作。有关其它最佳安全操作信息,请参阅 Regulatory Compliance (法规合规性)主页 dell.com/regulatory\_compliance。

# 前期操作

1 卸下后盖。请参阅第 19 [页的 "卸下后盖"](#page-18-0)。

- 1 拧下将支架固定至硬盘驱动器固定框架的螺钉。
- 2 将支架提离计算机基座。

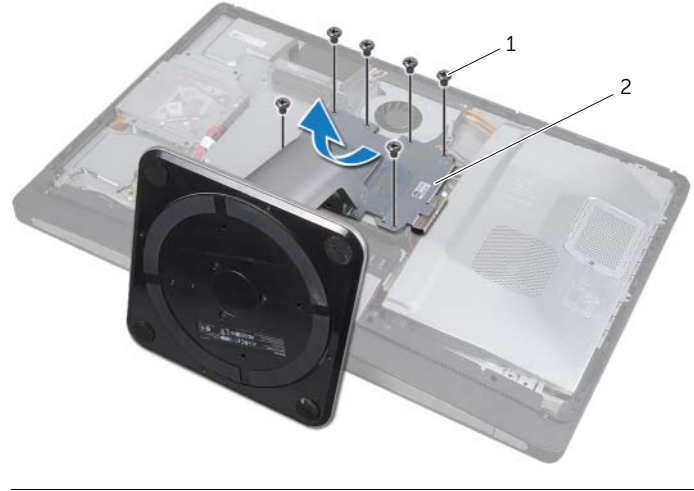

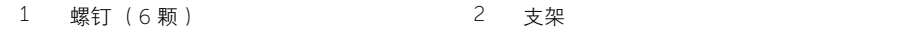

#### | 卸下支架

# <span id="page-48-0"></span>19 装回支架

严重警告: 拆装计算机内部组件之前,请阅读计算机附带的安全信息,并按照第 [11](#page-10-0) 页 [的 "开始操作之前"](#page-10-0)中的步骤进行操作。拆装计算机内部组件之后,请按照第 13 [页的](#page-12-0) ["拆装计算机内部组件之后"](#page-12-0)中的说明进行操作。有关其它最佳安全操作信息,请参阅 Regulatory Compliance (法规合规性)主页 dell.com/regulatory\_compliance。

# 步骤

- 1 将支架顶部的卡舌插入计算机基座上的插槽中。
- 2 将支架上的螺孔与硬盘驱动器固定框架上的螺孔对齐。
- 3 拧上将支架固定至硬盘驱动器固定框架的螺钉。

# 后续操作

1 装回后盖。请参阅第 21 [页的 "装回后盖"](#page-20-0)。

<span id="page-50-2"></span>卸下硬盘驱动器

严重警告: 拆装计算机内部组件之前,请阅读计算机附带的安全信息,并按照第 [11](#page-10-0) 页 [的 "开始操作之前"](#page-10-0)中的步骤进行操作。拆装计算机内部组件之后,请按照第 13 [页的](#page-12-0) ["拆装计算机内部组件之后"](#page-12-0)中的说明进行操作。有关其它最佳安全操作信息,请参阅 Regulatory Compliance (法规合规性)主页 dell.com/regulatory\_compliance。

警告:计算机处于打开或睡眠状态时,请勿卸下硬盘驱动器,以避免数据丢失。

 $\bigwedge$  警告:硬盘驱动器极易损坏。持拿硬盘驱动器时应小心。

# 前期操作

- 1 卸下后盖。请参阅第 19 [页的 "卸下后盖"](#page-18-0)。
- 2 卸下支架。请参阅第 47 [页的 "卸下支架"。](#page-46-0)

- <span id="page-50-1"></span><span id="page-50-0"></span>1 使用硬盘驱动器部件上的把手,将硬盘驱动器部件轻轻提离硬盘驱动器固定框架。
- 2 断开电源和数据电缆连接器与硬盘驱动器部件的连接。

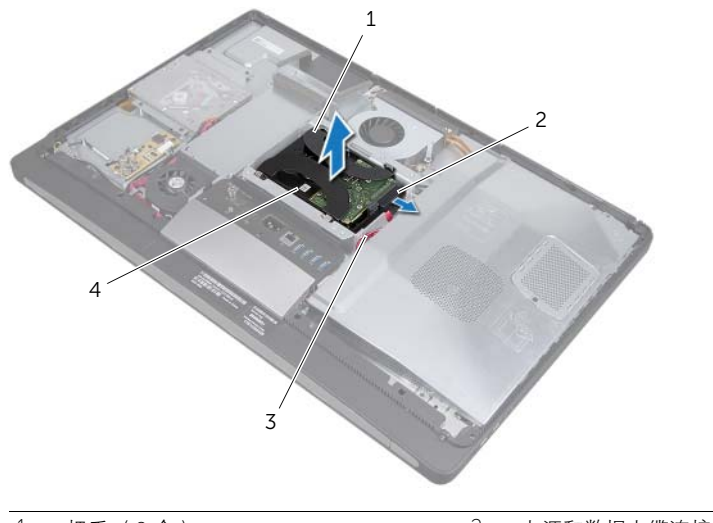

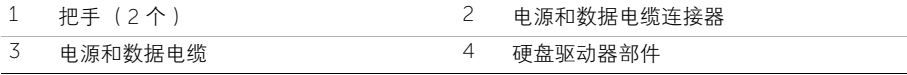

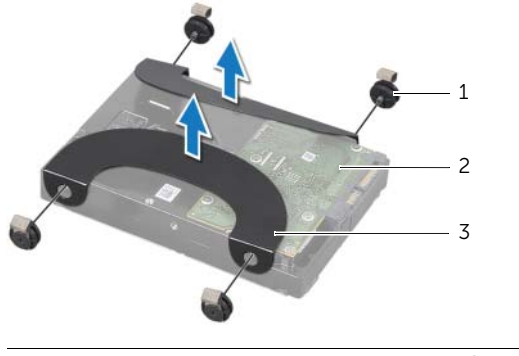

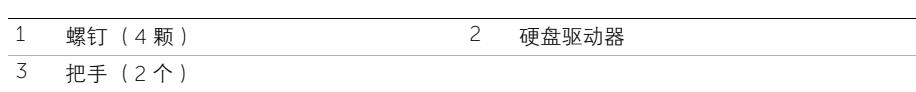

<span id="page-52-2"></span>装回硬盘驱动器

严重警告: 拆装计算机内部组件之前,请阅读计算机附带的安全信息,并按照第 [11](#page-10-0) 页 [的 "开始操作之前"](#page-10-0)中的步骤进行操作。拆装计算机内部组件之后,请按照第 13 [页的](#page-12-0) ["拆装计算机内部组件之后"](#page-12-0)中的说明进行操作。有关其它最佳安全操作信息,请参阅 Regulatory Compliance (法规合规性) 主页 dell.com/regulatory\_compliance。

 $\bigwedge$  警告:硬盘驱动器极易损坏。持拿硬盘驱动器时应小心。

#### 步骤

- 1 将把手上的螺孔与硬盘驱动器上的螺孔对齐,然后拧上将把手固定至硬盘驱动器的 螺钉。
- <span id="page-52-1"></span><span id="page-52-0"></span>2 将电源和数据电缆连接器连接至硬盘驱动器部件。
- 3 使把手正面朝上,将硬盘驱动器部件螺钉与硬盘驱动器固定框架上的插槽对齐,然后 轻轻向下按压硬盘驱动器部件。

- 1 装回支架。请参阅第 49 [页的 "装回支架"。](#page-48-0)
- 2 装回后盖。请参阅第 21 [页的 "装回后盖"](#page-20-0)。

22 卸下硬盘驱动器固定框架

严重警告: 拆装计算机内部组件之前,请阅读计算机附带的安全信息,并按照第 [11](#page-10-0) 页 [的 "开始操作之前"](#page-10-0)中的步骤进行操作。拆装计算机内部组件之后,请按照第 13 [页的](#page-12-0) ["拆装计算机内部组件之后"](#page-12-0)中的说明进行操作。有关其它最佳安全操作信息,请参阅 Regulatory Compliance (法规合规性)主页 dell.com/regulatory\_compliance。

# 前期操作

- 1 卸下后盖。请参阅第 19 [页的 "卸下后盖"](#page-18-0)。
- 2 卸下支架。请参阅第 47 [页的 "卸下支架"。](#page-46-0)
- 3 按照[步骤](#page-50-0) 1 至[步骤](#page-50-1) 2 (在第 51 [页的 "卸下硬盘驱动器"](#page-50-2)中)中的说明进行操作。

- 1 拧下将硬盘驱动器固定框架固定至计算机基座的螺钉。
- 2 从硬盘驱动器固定框架上的布线导向器中取出电源电缆。
- 3 将硬盘驱动器固定框架提离计算机基座。

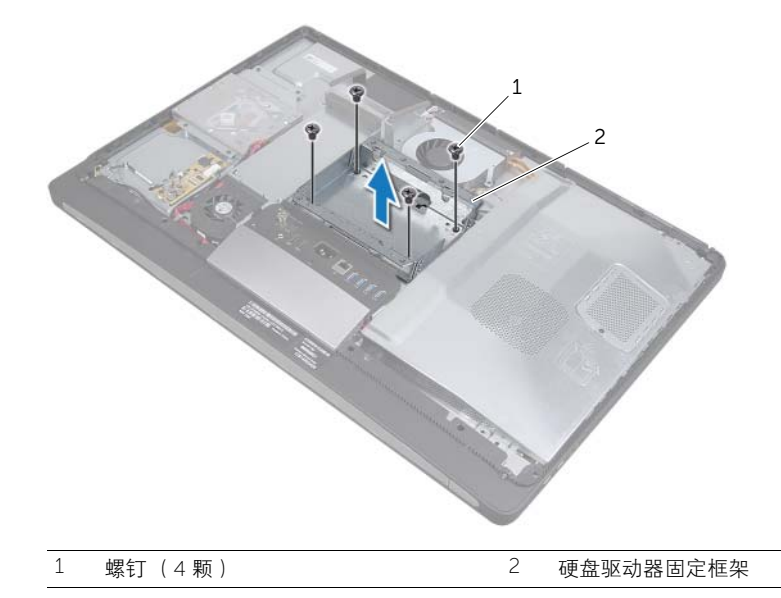

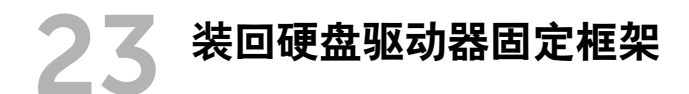

严重警告: 拆装计算机内部组件之前,请阅读计算机附带的安全信息,并按照第 [11](#page-10-0) 页 [的 "开始操作之前"](#page-10-0)中的步骤进行操作。拆装计算机内部组件之后,请按照第 13 [页的](#page-12-0) ["拆装计算机内部组件之后"](#page-12-0)中的说明进行操作。有关其它最佳安全操作信息,请参阅 Regulatory Compliance (法规合规性) 主页 dell.com/regulatory\_compliance。

### 步骤

- 1 将硬盘驱动器固定框架上的螺孔与计算机基座上的螺孔对齐。
- 2 拧上将硬盘驱动器固定框架固定至计算机基座的螺钉。

- 1 按照[步骤](#page-52-0) 2 至[步骤](#page-52-1) 3 (在第 53 [页的 "装回硬盘驱动器"中](#page-52-2))中的说明进行操作。
- 2 装回支架。请参阅第 49 [页的 "装回支架"。](#page-48-0)
- 3 装回后盖。请参阅第 21 [页的 "装回后盖"](#page-20-0)。

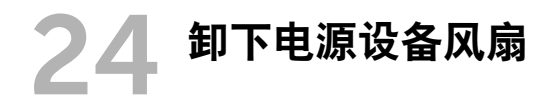

严重警告: 拆装计算机内部组件之前,请阅读计算机附带的安全信息,并按照第 [11](#page-10-0) 页 [的 "开始操作之前"](#page-10-0)中的步骤进行操作。拆装计算机内部组件之后,请按照第 13 [页的](#page-12-0) ["拆装计算机内部组件之后"](#page-12-0)中的说明进行操作。有关其它最佳安全操作信息,请参阅 Regulatory Compliance (法规合规性)主页 dell.com/regulatory\_compliance。

# 前期操作

1 卸下后盖。请参阅第 19 [页的 "卸下后盖"](#page-18-0)。

- 1 提起固定卡舌,然后断开电源设备风扇电缆与电源装置的连接。
- 2 拧下将电源设备风扇固定至计算机基座的螺钉。
- 3 轻轻提起电源设备风扇,并从 I/O 板部件下方取出电源设备风扇电缆。
- 4 将电源设备风扇提离计算机基座。

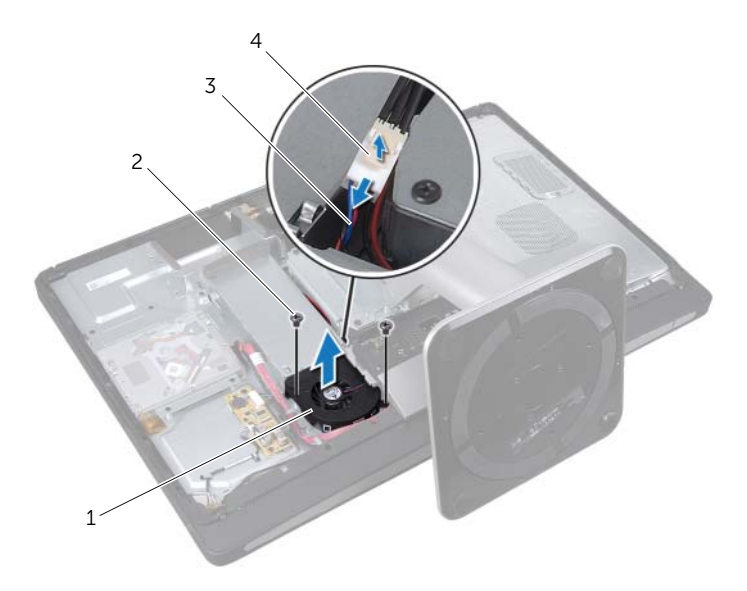

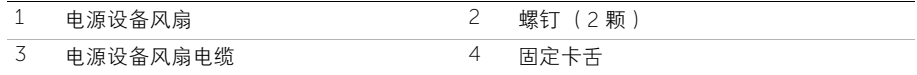

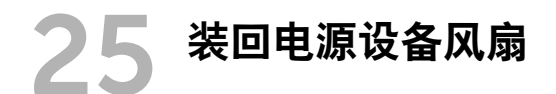

严重警告: 拆装计算机内部组件之前,请阅读计算机附带的安全信息,并按照第 [11](#page-10-0) 页 [的 "开始操作之前"](#page-10-0)中的步骤进行操作。拆装计算机内部组件之后,请按照第 13 [页的](#page-12-0) ["拆装计算机内部组件之后"](#page-12-0)中的说明进行操作。有关其它最佳安全操作信息,请参阅 Regulatory Compliance (法规合规性) 主页 dell.com/regulatory\_compliance。

## 步骤

- 1 将电源设备风扇电缆穿过 I/O 板部件下方,然后将电源设备风扇电缆连接至电源装置。
- 2 将电源设备风扇上的螺孔与计算机基座上的螺孔对齐,然后拧上将电源设备风扇固定 至计算机基座的螺钉。

# 后续操作

1 装回后盖。请参阅第 21 [页的 "装回后盖"](#page-20-0)。

# 26 卸下电视调谐器小型插卡

 $\bigwedge$  严重警告: 拆装计算机内部组件之前,请阅读计算机附带的安全信息,并按照第 [11](#page-10-0) 页 [的 "开始操作之前"](#page-10-0)中的步骤进行操作。拆装计算机内部组件之后,请按照第 13 [页的](#page-12-0) ["拆装计算机内部组件之后"](#page-12-0)中的说明进行操作。有关其它最佳安全操作信息,请参阅 Regulatory Compliance (法规合规性)主页 dell.com/regulatory\_compliance。

# 前期操作

- 1 卸下后盖。请参阅第 19 [页的 "卸下后盖"](#page-18-0)。
- 2 卸下系统板护罩。请参阅第 31 [页的 "卸下系统板护罩"](#page-30-0)。

- 1 断开电视输入端口电缆与电视调谐器小型插卡的连接。
- 2 拧下将电视调谐器小型插卡固定至系统板的螺钉。
- 3 滑动电视调谐器卡,将其从电视调谐器小型插卡连接器中卸下。

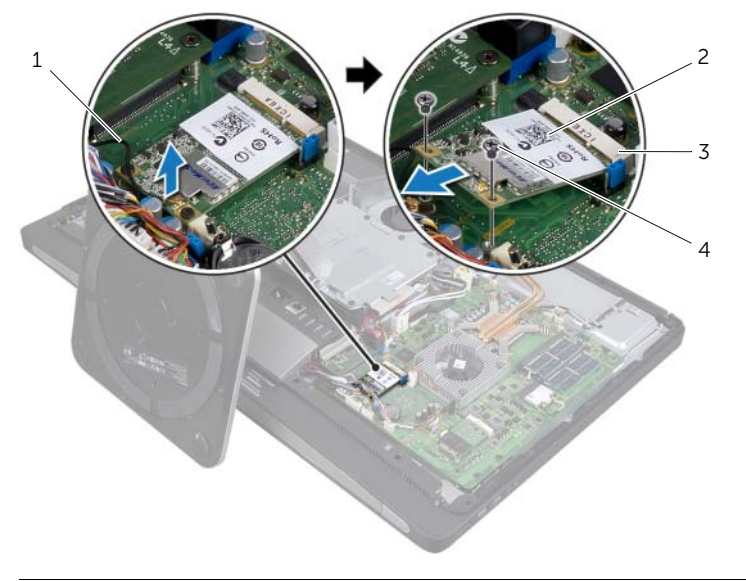

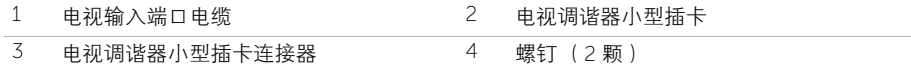

27 卸下电视调谐器小型插卡

严重警告: 拆装计算机内部组件之前,请阅读计算机附带的安全信息,并按照第 [11](#page-10-0) 页 [的 "开始操作之前"](#page-10-0)中的步骤进行操作。拆装计算机内部组件之后,请按照第 13 [页的](#page-12-0) ["拆装计算机内部组件之后"](#page-12-0)中的说明进行操作。有关其它最佳安全操作信息,请参阅 Regulatory Compliance (法规合规性) 主页 dell.com/regulatory\_compliance。

## 步骤

- 1 将电视调谐器小型插卡上的槽口与电视调谐器小型插卡连接器上的卡舌对齐。
- 2 将电视调谐器小型插卡以 45 度角插入电视调谐器小型插卡连接器中。
- 3 向下按压电视调谐器小型插卡的外端,然后拧上将电视调谐器小型插卡固定至系统板 的螺钉。
- 4 将电视输入端口电缆连接至电视调谐器小型插卡。

- 1 装回系统板护罩。请参阅第 33 [页的 "装回系统板护罩"。](#page-32-0)
- 2 装回后盖。请参阅第 21 [页的 "装回后盖"](#page-20-0)。

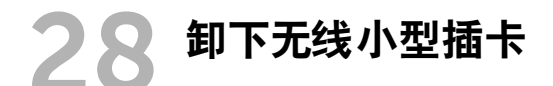

严重警告: 拆装计算机内部组件之前,请阅读计算机附带的安全信息,并按照第 [11](#page-10-0) 页 [的 "开始操作之前"](#page-10-0)中的步骤进行操作。拆装计算机内部组件之后,请按照第 13 [页的](#page-12-0) ["拆装计算机内部组件之后"](#page-12-0)中的说明进行操作。有关其它最佳安全操作信息,请参阅 Regulatory Compliance (法规合规性)主页 dell.com/regulatory\_compliance。

## 前期操作

- 1 卸下后盖。请参阅第 19 [页的 "卸下后盖"](#page-18-0)。
- 2 卸下系统板护罩。请参阅第 31 [页的 "卸下系统板护罩"](#page-30-0)。

- 1 断开天线电缆与无线小型插卡的连接。
- 2 拧下将无线小型插卡固定至系统板的螺钉。

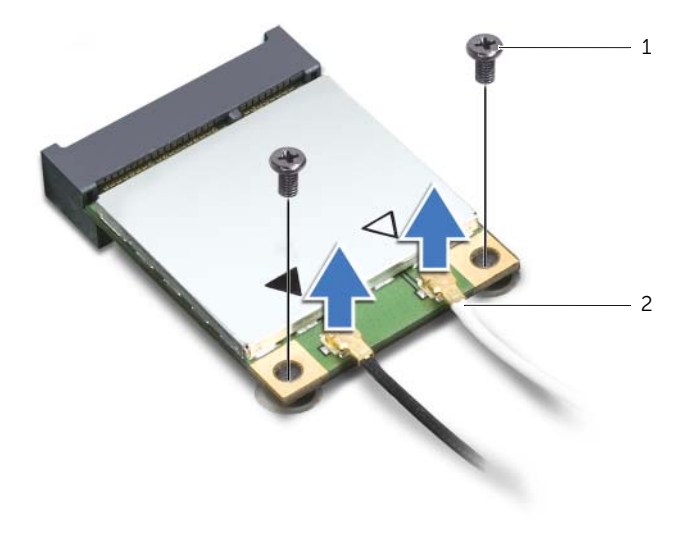

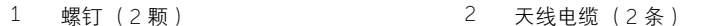

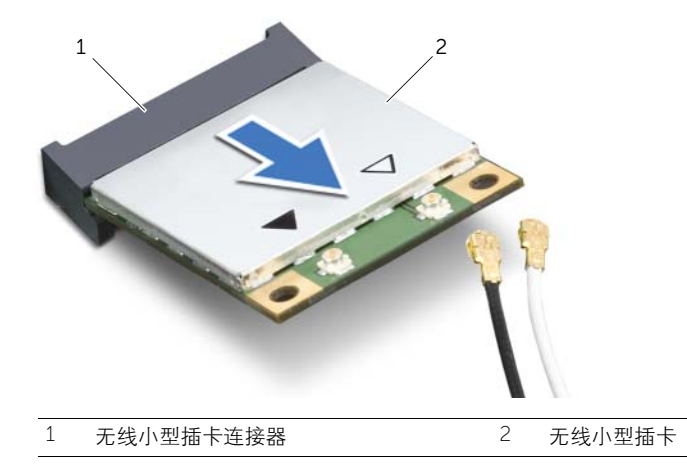

29 装回无线小型插卡

严重警告: 拆装计算机内部组件之前,请阅读计算机附带的安全信息,并按照第 [11](#page-10-0) 页 [的 "开始操作之前"](#page-10-0)中的步骤进行操作。拆装计算机内部组件之后,请按照第 13 [页的](#page-12-0) ["拆装计算机内部组件之后"](#page-12-0)中的说明进行操作。有关其它最佳安全操作信息,请参阅 Regulatory Compliance (法规合规性) 主页 dell.com/regulatory\_compliance。

### 步骤

#### 警告:为避免损坏小型插卡,请确保无线小型插卡下面没有任何电缆。

- 1 将无线小型插卡上的槽口与无线小型插卡连接器上的卡舌对齐。
- 2 将无线小型插卡以 45 度角插入无线小型插卡连接器中。
- 3 向下按压无线小型插卡的外端,然后拧上将无线小型插卡固定至系统板的螺钉。
- 4 将天线电缆连接至无线小型插卡。 下表提供了您计算机支持的无线小型插卡的无线天线电缆颜色方案。

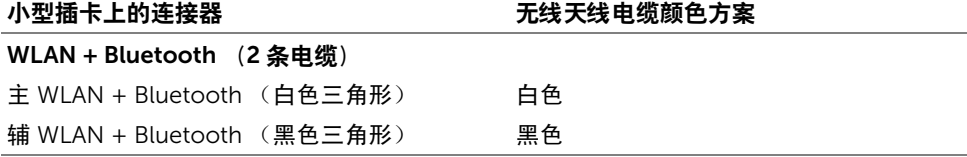

- 1 装回系统板护罩。请参阅第 33 [页的 "装回系统板护罩"。](#page-32-0)
- 2 装回后盖。请参阅第 21 [页的 "装回后盖"](#page-20-0)。

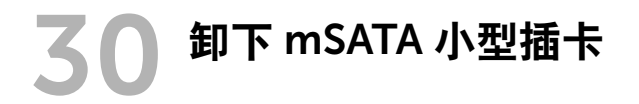

严重警告: 拆装计算机内部组件之前,请阅读计算机附带的安全信息,并按照第 [11](#page-10-0) 页 [的 "开始操作之前"](#page-10-0)中的步骤进行操作。拆装计算机内部组件之后,请按照第 13 [页的](#page-12-0) ["拆装计算机内部组件之后"](#page-12-0)中的说明进行操作。有关其它最佳安全操作信息,请参阅 Regulatory Compliance (法规合规性) 主页 dell.com/regulatory\_compliance。

# 前期操作

- 1 卸下后盖。请参阅第 19 [页的 "卸下后盖"](#page-18-0)。
- 2 卸下系统板护罩。请参阅第 31 [页的 "卸下系统板护罩"](#page-30-0)。

## 步骤

- 1 拧下将 mSATA 小型插卡固定至系统板的螺钉。
- 2 滑动 mSATA 小型插卡,将其从 mSATA 小型插卡连接器中卸下。

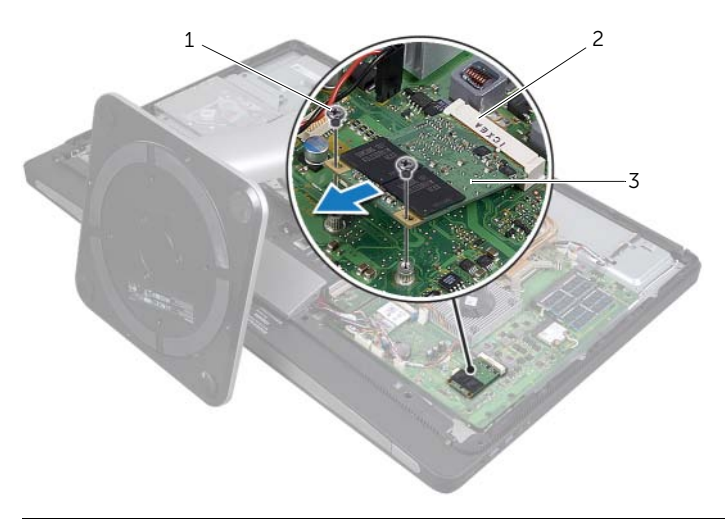

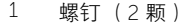

2 mSATA 小型插卡连接器

3 mSATA 小型插卡
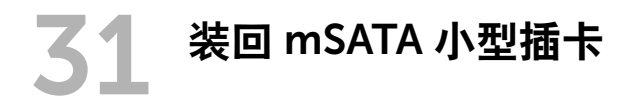

严重警告: 拆装计算机内部组件之前,请阅读计算机附带的安全信息,并按照第 [11](#page-10-0) 页 [的 "开始操作之前"](#page-10-0)中的步骤进行操作。拆装计算机内部组件之后,请按照第 13 [页的](#page-12-0) ["拆装计算机内部组件之后"](#page-12-0)中的说明进行操作。有关其它最佳安全操作信息,请参阅 Regulatory Compliance (法规合规性) 主页 dell.com/regulatory\_compliance。

#### 步骤

- 1 将 mSATA 小型插卡上的槽口与 mSATA 小型插卡连接器上的卡舌对齐。
- 2 将 mSATA 小型插卡以 45 度角插入 mSATA 小型插卡连接器中。
- 3 拧上将 mSATA 小型插卡固定至系统板的螺钉。

- 1 装回系统板护罩。请参阅第 33 [页的 "装回系统板护罩"。](#page-32-0)
- 2 装回后盖。请参阅第 21 [页的 "装回后盖"](#page-20-0)。

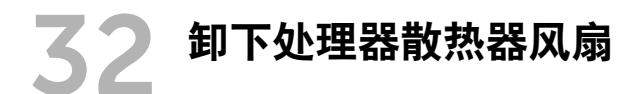

严重警告: 拆装计算机内部组件之前,请阅读计算机附带的安全信息,并按照第 [11](#page-10-0) 页 [的 "开始操作之前"](#page-10-0)中的步骤进行操作。拆装计算机内部组件之后,请按照第 13 [页的](#page-12-0) ["拆装计算机内部组件之后"](#page-12-0)中的说明进行操作。有关其它最佳安全操作信息,请参阅 Regulatory Compliance (法规合规性)主页 dell.com/regulatory\_compliance。

#### 前期操作

- 1 卸下后盖。请参阅第 19 [页的 "卸下后盖"](#page-18-0)。
- 2 卸下系统板护罩。请参阅第 31 [页的 "卸下系统板护罩"](#page-30-0)。

#### 步骤

- 1 断开处理器散热器风扇电缆与系统板的连接。
- 2 拧下将处理器散热器风扇固定至计算机基座的螺钉。
- 3 将处理器散热器风扇提离计算机基座。

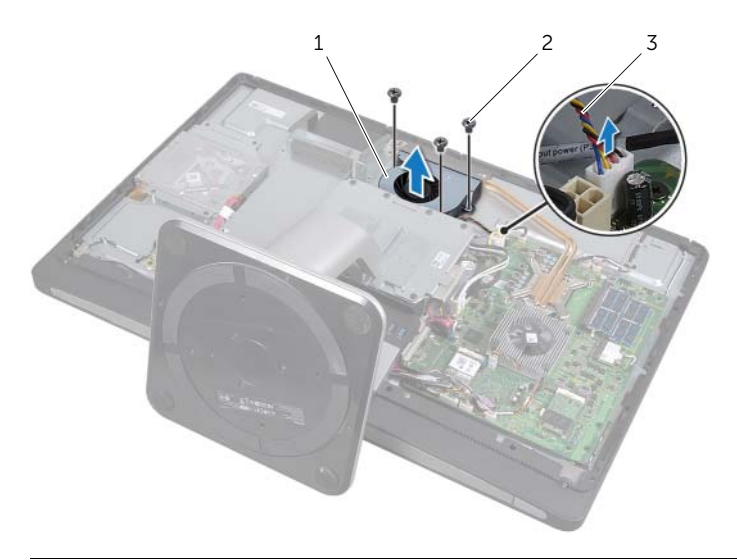

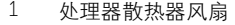

2 螺钉 (3 颗)

3 处理器散热器风扇电缆

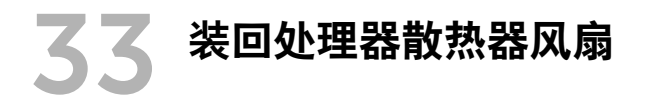

严重警告: 拆装计算机内部组件之前,请阅读计算机附带的安全信息,并按照第 [11](#page-10-0) 页 [的 "开始操作之前"](#page-10-0)中的步骤进行操作。拆装计算机内部组件之后,请按照第 13 [页的](#page-12-0) ["拆装计算机内部组件之后"](#page-12-0)中的说明进行操作。有关其它最佳安全操作信息,请参阅 Regulatory Compliance (法规合规性) 主页 dell.com/regulatory\_compliance。

#### 步骤

- 1 将处理器散热器风扇上的螺孔与计算机基座上的螺孔对齐,然后拧上将处理器散热器 风扇固定至计算机基座的螺钉。
- 2 将处理器散热器风扇电缆连接至系统板。

- 1 装回系统板护罩。请参阅第 33 [页的 "装回系统板护罩"。](#page-32-0)
- 2 装回后盖。请参阅第 21 [页的 "装回后盖"](#page-20-0)。

<span id="page-78-0"></span>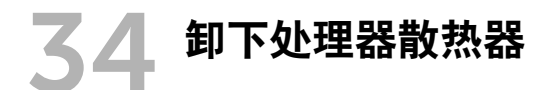

严重警告: 拆装计算机内部组件之前,请阅读计算机附带的安全信息,并按照第 [11](#page-10-0) 页 [的 "开始操作之前"](#page-10-0)中的步骤进行操作。拆装计算机内部组件之后,请按照第 13 [页的](#page-12-0) ["拆装计算机内部组件之后"](#page-12-0)中的说明进行操作。有关其它最佳安全操作信息,请参阅 Regulatory Compliance (法规合规性)主页 dell.com/regulatory\_compliance。

#### 前期操作

- 1 卸下后盖。请参阅第 19 [页的 "卸下后盖"](#page-18-0)。
- 2 卸下系统板护罩。请参阅第 31 [页的 "卸下系统板护罩"](#page-30-0)。

- 1 拧下将冷却通风孔和接地电缆固定至计算机基座的螺钉。
- 2 按顺序 (已在处理器散热器上标明) 拧松将处理器散热器固定至系统板的固定螺钉。
- 3 将处理器散热器提离系统板。

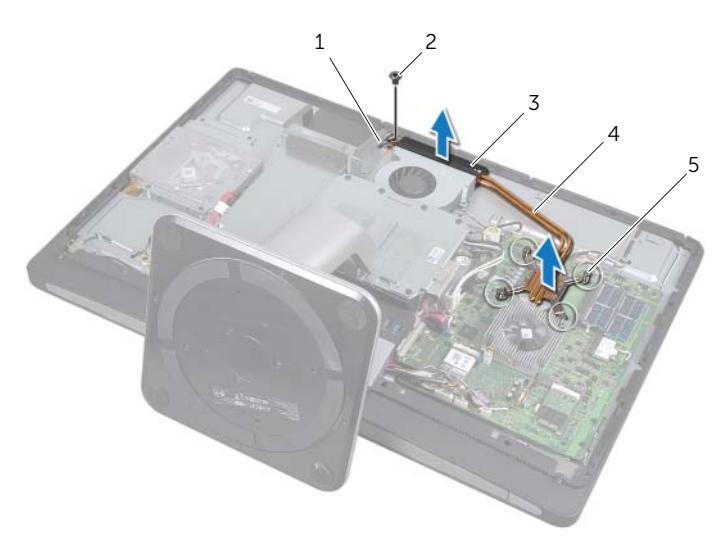

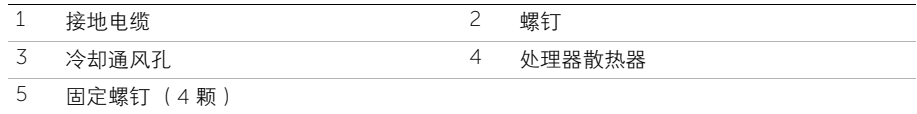

# <span id="page-80-0"></span>35 装回处理器散热器

严重警告: 拆装计算机内部组件之前,请阅读计算机附带的安全信息,并按照第 [11](#page-10-0) 页 [的 "开始操作之前"](#page-10-0)中的步骤进行操作。拆装计算机内部组件之后,请按照第 13 [页的](#page-12-0) ["拆装计算机内部组件之后"](#page-12-0)中的说明进行操作。有关其它最佳安全操作信息,请参阅 Regulatory Compliance (法规合规性)主页 dell.com/regulatory\_compliance。

#### 步骤

- 注: 如果要将原始系统板和散热器重新安装在一起, 则可以重新使用原始导热油脂。 如果系统板或散热器已更换,请使用套件中提供的热垫板,以确保达到良好的导热 效果。
- 1 清除处理器散热器底部的导热油脂,并重新涂抹。
- 2 将处理器散热器上的固定螺钉与系统板上的螺孔对齐。
- 3 按顺序 (已在处理器散热器上标明)拧紧将处理器散热器固定至系统板的固定螺钉。
- 4 拧上将冷却通风孔和接地电缆固定至计算机基座的螺钉。

- 1 装回系统板护罩。请参阅第 33 [页的 "装回系统板护罩"。](#page-32-0)
- 2 装回后盖。请参阅第 21 [页的 "装回后盖"](#page-20-0)。

36 卸下处理器

严重警告: 拆装计算机内部组件之前,请阅读计算机附带的安全信息,并按照第 [11](#page-10-0) 页 [的 "开始操作之前"](#page-10-0)中的步骤进行操作。拆装计算机内部组件之后,请按照第 13 [页的](#page-12-0) ["拆装计算机内部组件之后"](#page-12-0)中的说明进行操作。有关其它最佳安全操作信息,请参阅 Regulatory Compliance (法规合规性) 主页 dell.com/regulatory\_compliance。

警告:处理器极易损坏。持拿处理器时,请仅持拿其边缘,切勿触摸金属插针。

#### 前期操作

- 1 卸下后盖。请参阅第 19 [页的 "卸下后盖"](#page-18-0)。
- 2 卸下系统板护罩。请参阅第 31 [页的 "卸下系统板护罩"](#page-30-0)。
- 3 卸下处理器散热器。请参阅第 79 [页的 "卸下处理器](#page-78-0)散热器"

- 1 向下按压释放拉杆,然后向外拉动以将其从固定卡舌中释放。
- 2 将释放拉杆完全展开,以打开处理器护盖。
- 3 轻轻提起处理器,将其从处理器插槽中卸下。

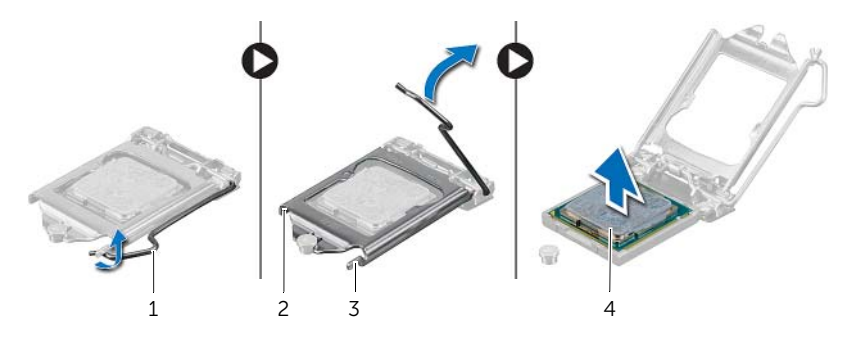

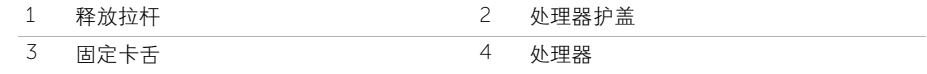

37 装回处理器

严重警告: 拆装计算机内部组件之前,请阅读计算机附带的安全信息,并按照第 [11](#page-10-0) 页 [的 "开始操作之前"](#page-10-0)中的步骤进行操作。拆装计算机内部组件之后,请按照第 13 [页的](#page-12-0) ["拆装计算机内部组件之后"](#page-12-0)中的说明进行操作。有关其它最佳安全操作信息,请参阅 Regulatory Compliance (法规合规性)主页 dell.com/regulatory\_compliance。

- 1 确保处理器插槽上的释放拉杆已完全展开到打开位置。
- 警告:必须在处理器插槽中正确放置处理器,以免对处理器造成无法修复的损坏。
- 2 将处理器上的槽口与处理器插槽上的卡舌对齐。
- 3 将处理器上的 1 号插针边角与处理器插槽上的 1 号插针边角对齐, 然后将处理器置于 处理器插槽中。
- 警告:确保处理器护盖槽口位于定位柱的下方。
- 4 处理器在插槽中完全就位后,请合上处理器护盖。
- 5 向下转动释放拉杆,并将它放到处理器护盖的卡舌下。

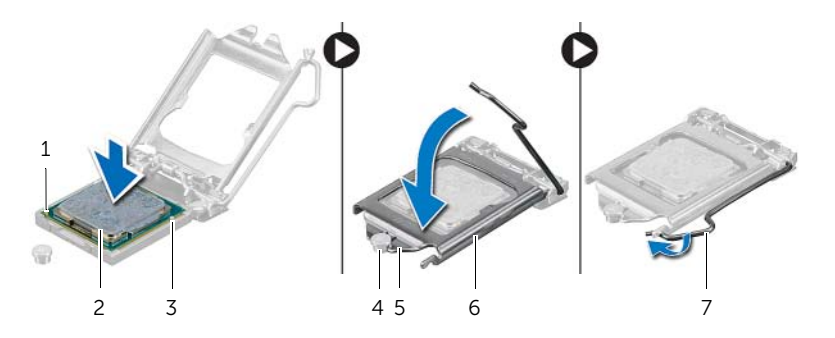

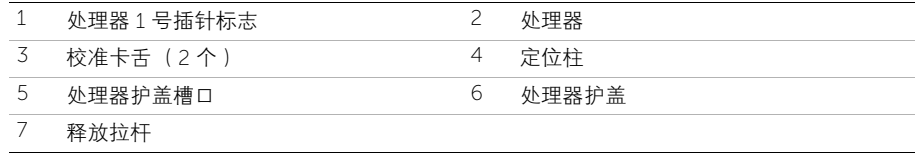

- 装回处理器散热器。请参阅第 81 [页的 "装回处理器](#page-80-0)散热器"。
- 装回系统板护罩。请参阅第 33 [页的 "装回系统板护罩"。](#page-32-0)
- 装回后盖。请参阅第 21 [页的 "装回后盖"](#page-20-0)。

严重警告: 拆装计算机内部组件之前,请阅读计算机附带的安全信息,并按照第 [11](#page-10-0) 页 [的 "开始操作之前"](#page-10-0)中的步骤进行操作。拆装计算机内部组件之后,请按照第 13 [页的](#page-12-0) ["拆装计算机内部组件之后"](#page-12-0)中的说明进行操作。有关其它最佳安全操作信息,请参阅 Regulatory Compliance (法规合规性)主页 dell.com/regulatory\_compliance。

#### 前期操作

1 卸下后盖。请参阅第 19 [页的 "卸下后盖"](#page-18-0)。

<span id="page-86-0"></span>38 卸下装饰盖

- 1 使用塑料划片向内按压卡舌,从内框架中释放装饰盖。
- 2 朝计算机顶部滑动装饰盖,然后将装饰盖提离计算机基座。

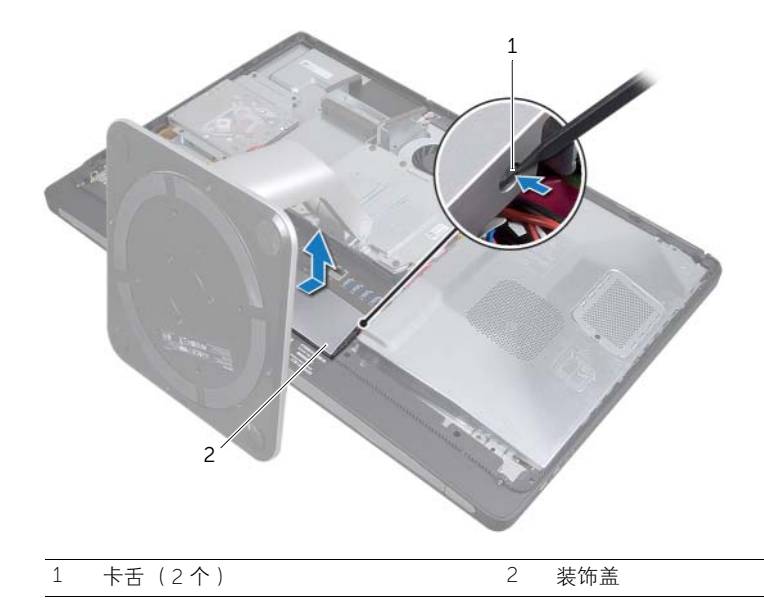

<span id="page-88-0"></span>39 装回装饰盖

严重警告: 拆装计算机内部组件之前,请阅读计算机附带的安全信息,并按照第 [11](#page-10-0) 页 [的 "开始操作之前"](#page-10-0)中的步骤进行操作。拆装计算机内部组件之后,请按照第 13 [页的](#page-12-0) ["拆装计算机内部组件之后"](#page-12-0)中的说明进行操作。有关其它最佳安全操作信息,请参阅 Regulatory Compliance (法规合规性)主页 dell.com/regulatory\_compliance。

#### 步骤

- 1 将装饰盖底部的卡舌插入内框架上的插槽中。
- 2 向下按压装饰盖,直至内框架上的卡舌固定在装饰盖任意一侧的插槽中。

# 后续操作

1 装回后盖。请参阅第 21 [页的 "装回后盖"](#page-20-0)。

# <span id="page-90-0"></span>40 卸下 I/O 面板

严重警告: 拆装计算机内部组件之前,请阅读计算机附带的安全信息,并按照第 [11](#page-10-0) 页 [的 "开始操作之前"](#page-10-0)中的步骤进行操作。拆装计算机内部组件之后,请按照第 13 [页的](#page-12-0) ["拆装计算机内部组件之后"](#page-12-0)中的说明进行操作。有关其它最佳安全操作信息,请参阅 Regulatory Compliance (法规合规性)主页 dell.com/regulatory\_compliance。

## 前期操作

- 1 卸下后盖。请参阅第 19 [页的 "卸下后盖"](#page-18-0)。
- 2 卸下支架。请参阅第 47 [页的 "卸下支架"。](#page-46-0)
- 3 卸下装饰盖。请参阅第 87 [页的 "卸下装饰盖"。](#page-86-0)

- 1 朝计算机顶部按压 I/O 面板,然后向上转动 I/O 面板。
- 2 松开 I/O 面板上的固定卡舌,然后将 I/O 面板提离计算机基座。

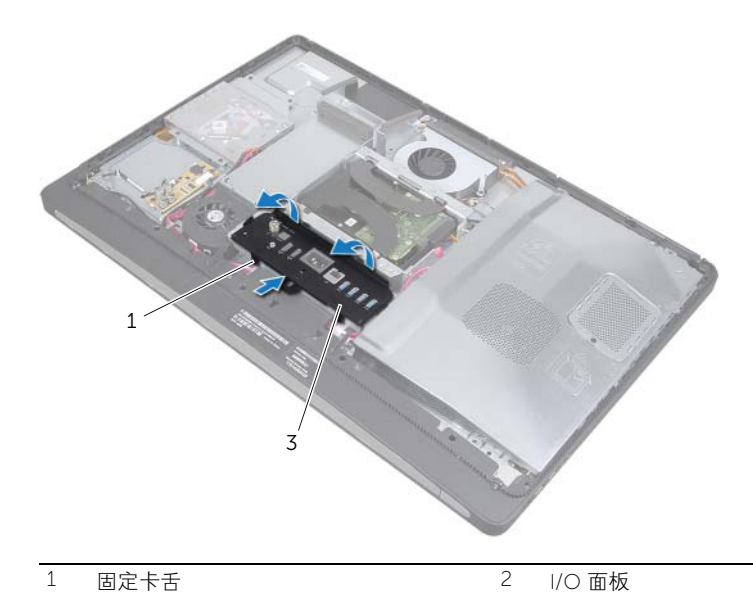

<span id="page-92-0"></span>**装回 I/O 面板** 

严重警告: 拆装计算机内部组件之前,请阅读计算机附带的安全信息,并按照第 [11](#page-10-0) 页 [的 "开始操作之前"](#page-10-0)中的步骤进行操作。拆装计算机内部组件之后,请按照第 13 [页的](#page-12-0) ["拆装计算机内部组件之后"](#page-12-0)中的说明进行操作。有关其它最佳安全操作信息,请参阅 Regulatory Compliance (法规合规性) 主页 dell.com/regulatory\_compliance。

#### 步骤

- 1 将 I/O 面板上的插槽与 I/O 部件上的端口对齐。
- 2 向下按压 I/O 面板,直至其卡入到位。

- 1 装回装饰盖。请参阅第 89 [页的 "装回装饰盖"。](#page-88-0)
- 2 装回支架。请参阅第 49 [页的 "装回支架"。](#page-48-0)
- 3 装回后盖。请参阅第 21 [页的 "装回后盖"](#page-20-0)。

<span id="page-94-0"></span>42 卸下内框架

严重警告: 拆装计算机内部组件之前,请阅读计算机附带的安全信息,并按照第 [11](#page-10-0) 页 [的 "开始操作之前"](#page-10-0)中的步骤进行操作。拆装计算机内部组件之后,请按照第 13 [页的](#page-12-0) ["拆装计算机内部组件之后"](#page-12-0)中的说明进行操作。有关其它最佳安全操作信息,请参阅 Regulatory Compliance (法规合规性)主页 dell.com/regulatory\_compliance。

#### 前期操作

- 1 卸下后盖。请参阅第 19 [页的 "卸下后盖"](#page-18-0)。
- 2 卸下支架。请参阅第 47 [页的 "卸下支架"。](#page-46-0)
- 3 卸下系统板护罩。请参阅第 31 [页的 "卸下系统板护罩"](#page-30-0)。
- 4 卸下装饰盖。请参阅第 87 [页的 "卸下装饰盖"。](#page-86-0)
- 5 卸下 I/O 面板。请参阅第 91 [页的 "卸下](#page-90-0) I/O 面板"。

- 1 拧下将内框架固定至计算机基座的螺钉。
- 2 从侧面轻轻翘起内框架,然后将内框架提离计算机基座。

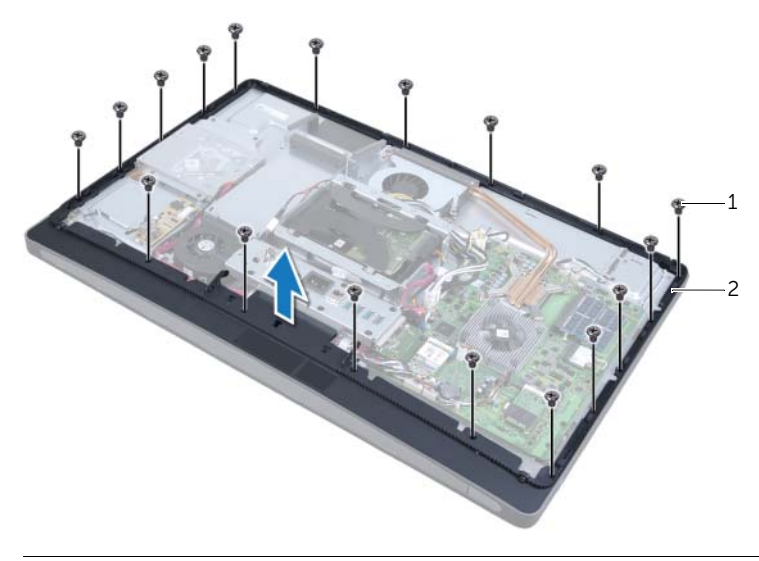

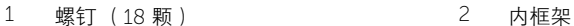

严重警告: 拆装计算机内部组件之前,请阅读计算机附带的安全信息,并按照第 [11](#page-10-0) 页 [的 "开始操作之前"](#page-10-0)中的步骤进行操作。拆装计算机内部组件之后,请按照第 13 [页的](#page-12-0)

["拆装计算机内部组件之后"](#page-12-0)中的说明进行操作。有关其它最佳安全操作信息,请参阅 Regulatory Compliance (法规合规性) 主页 dell.com/regulatory\_compliance。

#### 步骤

1 将内框架上的螺孔与计算机基座上的螺孔对齐。

<span id="page-96-0"></span>装回内框架

注:确保所有电缆均已穿过其布线导向器,并且内框架与计算机基座之间未放置 U 任何电缆。

2 拧上将内框架固定至计算机基座的螺钉。

- 1 装回 I/O 面板。请参阅第 93 [页的 "装回](#page-92-0) I/O 面板"。
- 2 装回装饰盖。请参阅第 89 [页的 "装回装饰盖"。](#page-88-0)
- 3 装回系统板护罩。请参阅第 33 [页的 "装回系统板护罩"。](#page-32-0)
- 4 装回支架。请参阅第 49 [页的 "装回支架"。](#page-48-0)
- 5 装回后盖。请参阅 第 21 [页的 "装回后盖"。](#page-20-0)

# <span id="page-98-1"></span>| 卸下 I/O 板

严重警告: 拆装计算机内部组件之前,请阅读计算机附带的安全信息,并按照第 [11](#page-10-0) 页 [的 "开始操作之前"](#page-10-0)中的步骤进行操作。拆装计算机内部组件之后,请按照第 13 [页的](#page-12-0) ["拆装计算机内部组件之后"](#page-12-0)中的说明进行操作。有关其它最佳安全操作信息,请参阅 Regulatory Compliance (法规合规性)主页 dell.com/regulatory\_compliance。

#### 前期操作

- 1 卸下后盖。请参阅第 19 [页的 "卸下后盖"](#page-18-0)。
- 2 卸下支架。请参阅第 47 [页的 "卸下支架"。](#page-46-0)
- 3 卸下装饰盖。请参阅第 87 [页的 "卸下装饰盖"。](#page-86-0)
- 4 卸下 I/O 面板。请参阅第 91 [页的 "卸下](#page-90-0) I/O 面板"。
- 5 卸下系统板护罩。请参阅第 31 [页的 "卸下系统板护罩"](#page-30-0)。
- 6 卸下内框架。请参阅第 95 [页的 "卸下内框架"](#page-94-0)。

- <span id="page-98-0"></span>1 拧下将 I/O 板部件固定至计算机基座的螺钉。
- 2 从计算机基座上轻轻提起 I/O 板部件,然后将 I/O 板部件翻转过来。

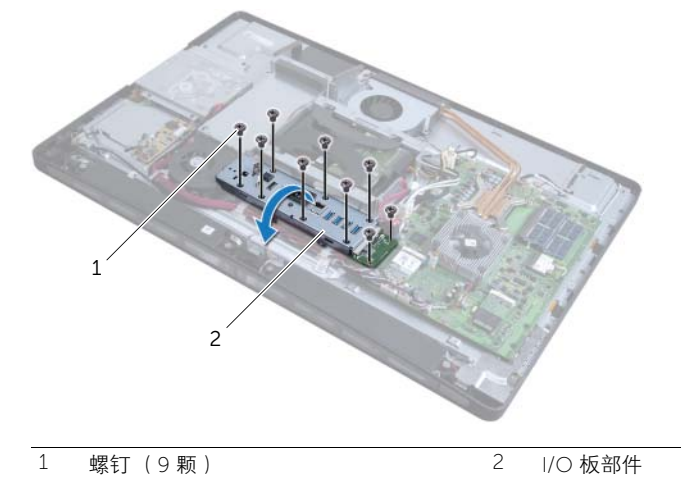

- 3 按压固定夹,然后断开电源端口电缆的连接。
- 4 记下电视输入端口电缆、红外线发射器端口电缆和电源设备指示灯电缆的布线方式,然 后断开这些电缆与系统板的连接。
- 5 从布线导向器中取出电视输入端口电缆和红外线发射器端口电缆。

<span id="page-99-0"></span>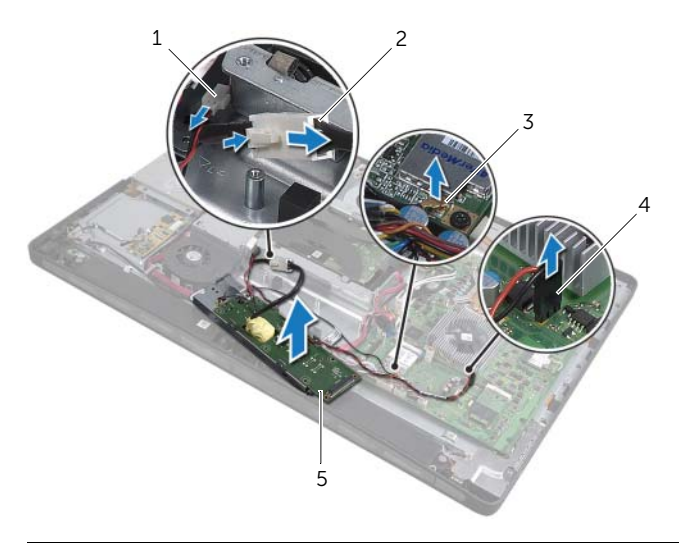

- 1 电源设备指示灯电缆 2 电源端口电缆 电视输入端口电缆 4 红外线发射器端口电缆
- I/O 板部件
- 7 向外推动固定卡舌, 以释放 I/O 板, 然后将 I/O 板提离 I/O 板支架。

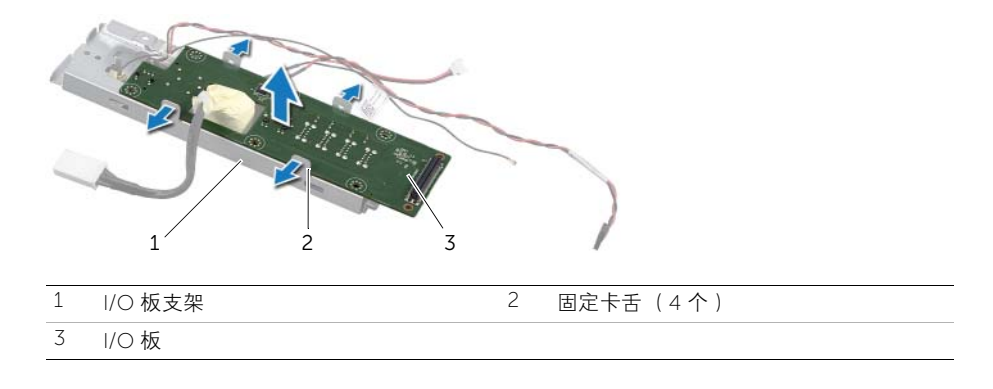

严重警告: 拆装计算机内部组件之前,请阅读计算机附带的安全信息,并按照第 [11](#page-10-0) 页 [的 "开始操作之前"](#page-10-0)中的步骤进行操作。拆装计算机内部组件之后,请按照第 13 [页的](#page-12-0) ["拆装计算机内部组件之后"](#page-12-0)中的说明进行操作。有关其它最佳安全操作信息,请参阅 Regulatory Compliance (法规合规性)主页 dell.com/regulatory\_compliance。

#### 步骤

- 1 滑动电源端口电缆和电源设备指示灯电缆,使其穿过 I/O 板支架上的插槽。
- <span id="page-100-0"></span>2 将 I/O 板放入 I/O 板支架中,然后按压固定卡舌,将 I/O 板固定至 I/O 板支架。
- 3 将电视输入端口电缆、红外线发射器端口电缆和电源设备指示灯电缆穿过其布线导向 器,然后将这些电缆连接至系统板。
- 4 将电源端口电缆连接至电源装置。
- 5 将 I/O 板部件上的螺孔与计算机基座上的螺孔对齐。
- 6 向下按压 I/O 板部件,以将 I/O 板连接至系统板。

<span id="page-100-1"></span>**《注:确保 I/O 板部件下未放置任何电缆。** 

7 拧上将 I/O 板部件固定至计算机基座的螺钉。

<span id="page-100-2"></span>装回 I/O 板

- 1 装回内框架。请参阅第 97 [页的 "装回内框架"。](#page-96-0)
- 2 装回系统板护罩。请参阅第 33 [页的 "装回系统板护罩"。](#page-32-0)
- 3 装回 I/O 面板。请参阅第 93 [页的 "装回](#page-92-0) I/O 面板"。
- 4 装回装饰盖。请参阅第 89 [页的 "装回装饰盖"。](#page-88-0)
- 5 装回支架。请参阅第 49 [页的 "装回支架"。](#page-48-0)
- 6 装回后盖。请参阅第 21 [页的 "装回后盖"](#page-20-0)。

| 装回 I/O 板

# 卸下电视输入端口

严重警告: 拆装计算机内部组件之前,请阅读计算机附带的安全信息,并按照第 [11](#page-10-0) 页 [的 "开始操作之前"](#page-10-0)中的步骤进行操作。拆装计算机内部组件之后,请按照第 13 [页的](#page-12-0) ["拆装计算机内部组件之后"](#page-12-0)中的说明进行操作。有关其它最佳安全操作信息,请参阅 Regulatory Compliance (法规合规性)主页 dell.com/regulatory\_compliance。

## 前期操作

- 卸下后盖。请参阅第 19 [页的 "卸下后盖"](#page-18-0)。
- 卸下支架。请参阅第 47 [页的 "卸下支架"。](#page-46-0)
- 卸下装饰盖。请参阅第 87 [页的 "卸下装饰盖"。](#page-86-0)
- 卸下 I/O 面板。请参阅第 91 [页的 "卸下](#page-90-0) I/O 面板"。
- 卸下系统板护罩。请参阅第 31 [页的 "卸下系统板护罩"](#page-30-0)。
- 卸下内框架。请参阅第 95 [页的 "卸下内框架"](#page-94-0)。
- 按照[步骤](#page-98-0) 1 [至步骤](#page-99-0) 6 (在第 99 [页的 "卸下](#page-98-1) I/O 板"中)中的说明进行操作。

#### 步骤

- 拧下将电视输入端口固定至 I/O 板支架的螺钉。
- 将电视输入端口滑过 I/O 支架上的插槽,然后将其卸下。

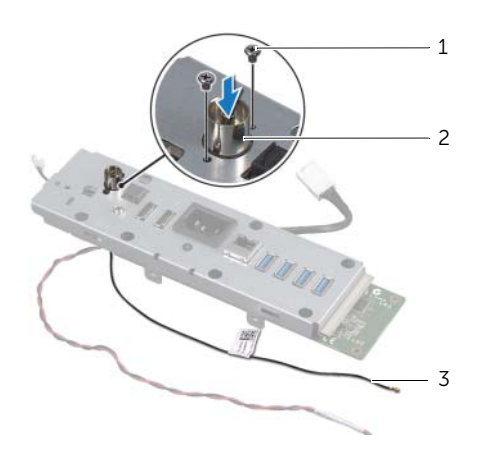

- 螺钉 (2 颗) 2 电视输入端口
	-

电视输入端口电缆

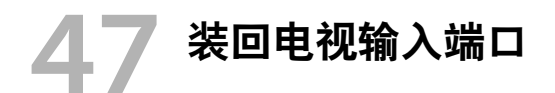

严重警告: 拆装计算机内部组件之前,请阅读计算机附带的安全信息,并按照第 [11](#page-10-0) 页 [的 "开始操作之前"](#page-10-0)中的步骤进行操作。拆装计算机内部组件之后,请按照第 13 [页的](#page-12-0) ["拆装计算机内部组件之后"](#page-12-0)中的说明进行操作。有关其它最佳安全操作信息,请参阅 Regulatory Compliance (法规合规性) 主页 dell.com/regulatory\_compliance。

#### 步骤

- 1 将电视输入端口电缆滑过 I/O 板支架上的插槽。
- 2 拧上将电视输入端口固定至 I/O 板支架的螺钉。

- 1 按照[步骤](#page-100-0) 3 至[步骤](#page-100-1) 7 (在第 101 [页的 "装回](#page-100-2) I/O 板"中)中的说明进行操作。
- 2 装回内框架。请参阅第 97 [页的 "装回内框架"。](#page-96-0)
- 3 装回系统板护罩。请参阅第 33 [页的 "装回系统板护罩"。](#page-32-0)
- 4 装回 I/O 面板。请参阅第 93 [页的 "装回](#page-92-0) I/O 面板"。
- 5 装回装饰盖。请参阅第 89 [页的 "装回装饰盖"。](#page-88-0)
- 6 装回支架。请参阅第 49 [页的 "装回支架"。](#page-48-0)
- 7 装回后盖。请参阅第 21 [页的 "装回后盖"](#page-20-0)。

# 48 卸下红外线发射器端口

严重警告: 拆装计算机内部组件之前,请阅读计算机附带的安全信息,并按照第 [11](#page-10-0) 页 [的 "开始操作之前"](#page-10-0)中的步骤进行操作。拆装计算机内部组件之后,请按照第 13 [页的](#page-12-0) ["拆装计算机内部组件之后"](#page-12-0)中的说明进行操作。有关其它最佳安全操作信息,请参阅 Regulatory Compliance (法规合规性) 主页 dell.com/regulatory\_compliance。

## 前期操作

- 1 卸下后盖。请参阅第 19 [页的 "卸下后盖"](#page-18-0)。
- 2 卸下支架。请参阅第 47 [页的 "卸下支架"。](#page-46-0)
- 3 卸下装饰盖。请参阅第 87 [页的 "卸下装饰盖"。](#page-86-0)
- 4 卸下 I/O 面板。请参阅第 91 [页的 "卸下](#page-90-0) I/O 面板"。
- 5 卸下系统板护罩。请参阅第 31 [页的 "卸下系统板护罩"](#page-30-0)。
- 6 卸下内框架。请参阅第 95 [页的 "卸下内框架"](#page-94-0)。
- 7 按照[步骤](#page-98-0) 1 [至步骤](#page-99-0) 6 (在第 99 [页的 "卸下](#page-98-1) I/O 板"中)中的说明进行操作。

- 拧下将红外线发射器端口固定至 I/O 板支架的螺帽。
- 从 I/O 板部件上卸下红外线发射器端口并拔下红外线发射器端口电缆。

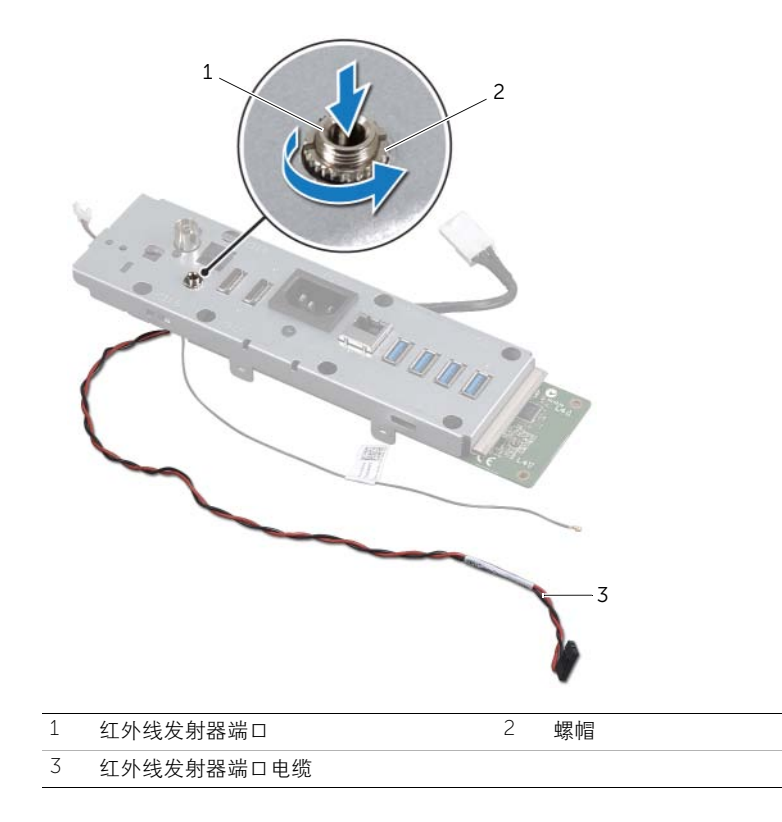
## 装回红外线发射器端口

 $\bigwedge$  严重警告: 拆装计算机内部组件之前,请阅读计算机附带的安全信息,并按照第 [11](#page-10-0) 页 [的 "开始操作之前"](#page-10-0)中的步骤进行操作。拆装计算机内部组件之后,请按照第 13 [页的](#page-12-0) ["拆装计算机内部组件之后"](#page-12-0)中的说明进行操作。有关其它最佳安全操作信息,请参阅 Regulatory Compliance (法规合规性) 主页 dell.com/regulatory\_compliance。

#### 步骤

- 1 滑动红外线发射器端口,使其穿过 I/O 板支架上的插槽。
- 2 拧上将红外线发射器端口固定至 I/O 板支架的螺帽。

- 1 按照[步骤](#page-100-0) 3 至[步骤](#page-100-1) 7 (在第 101 [页的 "装回](#page-100-2) I/O 板"中)中的说明进行操作。
- 2 装回内框架。请参阅第 97 [页的 "装回内框架"。](#page-96-0)
- 3 装回系统板护罩。请参阅第 33 [页的 "装回系统板护罩"。](#page-32-0)
- 4 装回 I/O 面板。请参阅第 93 [页的 "装回](#page-92-0) I/O 面板"。
- 5 装回装饰盖。请参阅第 89 [页的 "装回装饰盖"。](#page-88-0)
- 6 装回支架。请参阅第 49 [页的 "装回支架"。](#page-48-0)
- 7 装回后盖。请参阅第 21 [页的 "装回后盖"](#page-20-0)。

## <span id="page-110-0"></span>50 卸下系统板

- 严重警告: 拆装计算机内部组件之前,请阅读计算机附带的安全信息,并按照第 [11](#page-10-0) 页 [的 "开始操作之前"](#page-10-0)中的步骤进行操作。拆装计算机内部组件之后,请按照第 13 [页的](#page-12-0) ["拆装计算机内部组件之后"](#page-12-0)中的说明进行操作。有关其它最佳安全操作信息,请参阅 Regulatory Compliance (法规合规性)主页 dell.com/regulatory\_compliance。
- 注:计算机的服务标签存放在系统板中。更换系统板后,您必须在系统设置程序中输 入服务标签。
- 注: 断开电缆与系统板的连接之前, 请记下连接器的位置, 以便在装回系统板之后可 以正确进行重新连接。

#### 前期操作

- 1 卸下后盖。请参阅第 19 [页的 "卸下后盖"](#page-18-0)。
- 2 卸下支架。请参阅第 47 [页的 "卸下支架"。](#page-46-0)
- 3 卸下装饰盖。请参阅第 87 [页的 "卸下装饰盖"。](#page-86-0)
- 4 卸下 I/O 面板。请参阅第 91 [页的 "卸下](#page-90-0) I/O 面板"。
- 5 卸下系统板护罩。请参阅第 31 [页的 "卸下系统板护罩"](#page-30-0)。
- 6 卸下内框架。请参阅第 95 [页的 "卸下内框架"](#page-94-0)。
- 7 按照[步骤](#page-98-0) 1 [至步骤](#page-99-0) 6 (在第 99 [页的 "卸下](#page-98-1) I/O 板"中)中的说明进行操作。
- 8 卸下内存模块。请参阅第 39 [页的 "卸下内存模块"](#page-38-0)。
- 9 卸下电视调谐器小型插卡。请参阅第 63 [页的 "卸下电视](#page-62-0)调谐器小型插卡"。
- 10 卸下 mSATA 小型插卡。请参阅第 71 [页的 "卸下](#page-70-0) mSATA 小型插卡"。
- 11 卸下无线小型插卡。请参阅第 67 [页的 "卸下](#page-66-0)无线小型插卡"。
- 12 卸下处理器散热器。请参阅第 79 [页的 "卸下处理器](#page-78-0)散热器"。
- 13 卸下处理器。请参阅第 83 [页的 "卸下处理器"](#page-82-0)。

## 步骤

- <span id="page-111-0"></span>1 断开以下电缆与系统板的连接:
	- 扬声器电缆
	- 电源按钮电缆
	- 转换器电缆
	- 音量 / 显示设置控件电缆
	- 硬盘驱动器数据电缆
	- 硬盘驱动器电源电缆
	- 光盘驱动器数据电缆
	- 光盘驱动器电源电缆
	- 主电源设备电缆和处理器电源设备电缆
	- LVDS 电缆
	- 触摸屏电缆
	- 处理器散热器风扇电缆
	- 显示屏电源电缆
	- 摄像头电缆
	- 红外线接收器电缆

**么 注**: 有关连接器位置的信息, 请参阅第 16 [页的 "系统板](#page-15-0)组件"。

<span id="page-111-1"></span>2 拧下将系统板固定至计算机基座的螺钉。

3 将系统板提离计算机基座。

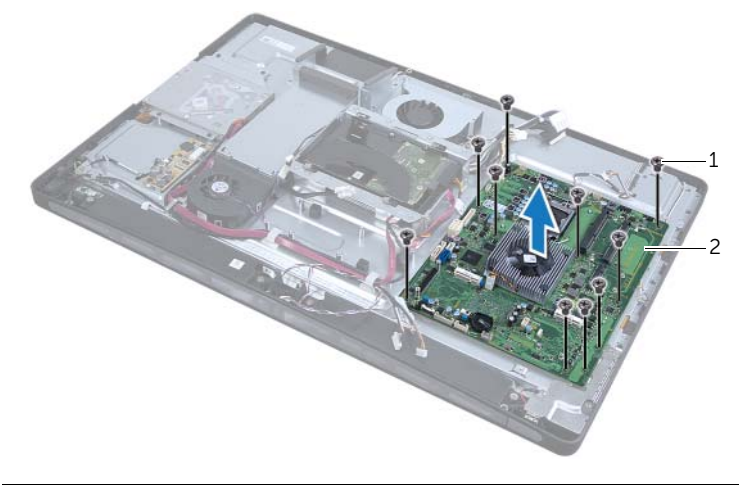

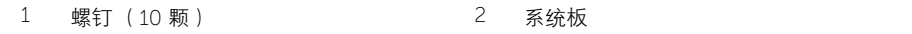

<span id="page-112-2"></span>装回系统板

- $\bigwedge$  严重警告: 拆装计算机内部组件之前,请阅读计算机附带的安全信息,并按照第 [11](#page-10-0) 页 [的 "开始操作之前"](#page-10-0)中的步骤进行操作。拆装计算机内部组件之后,请按照第 13 [页的](#page-12-0) ["拆装计算机内部组件之后"](#page-12-0)中的说明进行操作。有关其它最佳安全操作信息,请参阅 Regulatory Compliance (法规合规性)主页 dell.com/regulatory\_compliance。
- 注:计算机的服务标签存放在系统板中。更换系统板后,您必须在系统设置程序中输 入服务标签。

#### 步骤

- <span id="page-112-0"></span>1 将系统板上的螺孔与计算机基座上的螺孔对齐。
- <span id="page-112-1"></span>2 拧上将系统板固定至计算机基座的螺钉。
- 3 将以下电缆连接至系统板:
	- 扬声器电缆
	- 电源按钮电缆
	- 转换器电缆
	- 音量 / 显示设置控件电缆
	- 硬盘驱动器电源电缆
	- 硬盘驱动器数据电缆
	- 光盘驱动器电源电缆
	- 光盘驱动器数据电缆
	- 主电源设备电缆和处理器电源设备电缆
	- LVDS 电缆
	- 触摸屏电缆
	- 处理器散热器风扇电缆
	- 显示屏电源电缆
	- 摄像头电缆
	- 红外线接收器电缆

## 后续操作

- 装回处理器。请参阅第 85 [页的 "装回处理器"](#page-84-0)。
- 装回处理器散热器。请参阅第 81 [页的 "装回处理器](#page-80-0)散热器"。
- 装回无线小型插卡。请参阅第 69 [页的 "装回](#page-68-0)无线小型插卡"。
- 装回 mSATA 小型插卡。请参阅第 73 [页的 "装回](#page-72-0) mSATA 小型插卡"。
- 装回电视调谐器小型插卡。请参阅第 65 [页的 "卸下电视](#page-64-0)调谐器小型插卡"。
- 装回内存模块。请参阅第 41 [页的 "装回内存模块"](#page-40-0)。
- 按照[步骤](#page-100-0) 3 至[步骤](#page-100-1) 7 (在第 101 [页的 "装回](#page-100-2) I/O 板"中)中的说明进行操作。
- 装回内框架。请参阅第 97 [页的 "装回内框架"。](#page-96-0)
- 装回系统板护罩。请参阅第 33 [页的 "装回系统板护罩"。](#page-32-0)
- 装回 I/O 面板。请参阅第 93 [页的 "装回](#page-92-0) I/O 面板"。
- 装回装饰盖。请参阅第 89 [页的 "装回装饰盖"。](#page-88-0)
- 装回支架。请参阅第 49 [页的 "装回支架"。](#page-48-0)
- 装回后盖。请参阅第 21 [页的 "装回后盖"](#page-20-0)。

## 在系统设置程序中输入服务标签

- 打开计算机。
- 在 POST 期间按 <F2> 键,以进入系统设置程序。
- 3 导航至 Main (主要)选项卡,然后在 Service Tag Input (服务标签输入)字段中输 入服务标签。

卸下扬声器

严重警告: 拆装计算机内部组件之前,请阅读计算机附带的安全信息,并按照第 [11](#page-10-0) 页 [的 "开始操作之前"](#page-10-0)中的步骤进行操作。拆装计算机内部组件之后,请按照第 13 [页的](#page-12-0) ["拆装计算机内部组件之后"](#page-12-0)中的说明进行操作。有关其它最佳安全操作信息,请参阅 Regulatory Compliance (法规合规性) 主页 dell.com/regulatory\_compliance。

## 前期操作

- 卸下后盖。请参阅第 19 [页的 "卸下后盖"](#page-18-0)。
- 卸下系统板护罩。请参阅第 31 [页的 "卸下系统板护罩"](#page-30-0)。
- 卸下装饰盖。请参阅第 87 [页的 "卸下装饰盖"。](#page-86-0)
- 卸下内框架。请参阅第 95 [页的 "卸下内框架"](#page-94-0)。

#### 步骤

- 断开扬声器电缆与系统板的连接。
- 记下扬声器电缆的布线方式,并从布线导向器中取出扬声器电缆。
- 3 拧下将扬声器固定至计算机基座的螺钉。
- 将扬声器提离计算机基座。

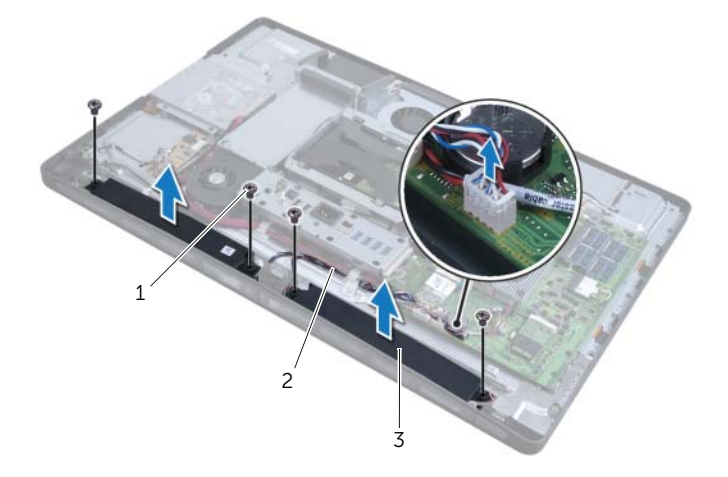

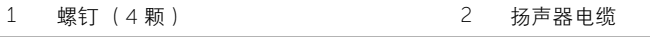

扬声器 (2 个)

严重警告: 拆装计算机内部组件之前,请阅读计算机附带的安全信息,并按照第 [11](#page-10-0) 页 [的 "开始操作之前"](#page-10-0)中的步骤进行操作。拆装计算机内部组件之后,请按照第 13 [页的](#page-12-0) ["拆装计算机内部组件之后"](#page-12-0)中的说明进行操作。有关其它最佳安全操作信息,请参阅 Regulatory Compliance (法规合规性) 主页 dell.com/regulatory\_compliance。

#### 步骤

1 将扬声器上的螺孔与计算机基座上的螺孔对齐。

装回扬声器

- 2 拧上将扬声器固定至计算机基座的螺钉。
- 3 将扬声器电缆穿过布线导向器,然后将扬声器电缆连接至系统板。

- 1 装回内框架。请参阅第 97 [页的 "装回内框架"。](#page-96-0)
- 2 装回装饰盖。请参阅第 89 [页的 "装回装饰盖"。](#page-88-0)
- 3 装回系统板护罩。请参阅第 33 [页的 "装回系统板护罩"。](#page-32-0)
- 4 装回后盖。请参阅第 21 [页的 "装回后盖"](#page-20-0)。

## 54 卸下电源按钮部件

严重警告: 拆装计算机内部组件之前,请阅读计算机附带的安全信息,并按照第 [11](#page-10-0) 页 [的 "开始操作之前"](#page-10-0)中的步骤进行操作。拆装计算机内部组件之后,请按照第 13 [页的](#page-12-0) ["拆装计算机内部组件之后"](#page-12-0)中的说明进行操作。有关其它最佳安全操作信息,请参阅 Regulatory Compliance (法规合规性)主页 dell.com/regulatory\_compliance。

## 前期操作

- 1 卸下后盖。请参阅第 19 [页的 "卸下后盖"](#page-18-0)。
- 2 卸下系统板护罩。请参阅第 31 [页的 "卸下系统板护罩"](#page-30-0)。
- 3 卸下装饰盖。请参阅第 87 [页的 "卸下装饰盖"。](#page-86-0)
- 4 卸下内框架。请参阅第 95 [页的 "卸下内框架"](#page-94-0)

#### 步骤

- 1 断开电源按钮电缆与系统板的连接。
- 2 从其布线导向器中取出电源按钮电缆。
- 3 拧下将电源按钮部件固定至计算机基座的螺钉。
- 4 向内按压电源按钮,使其从计算机基座上的插槽中释放,然后将电源按钮部件轻轻提 离计算机基座。

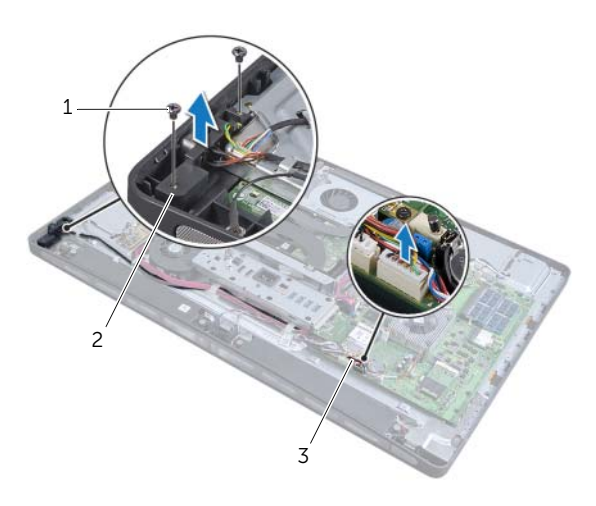

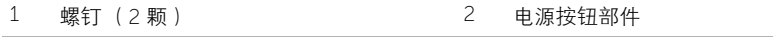

3 电源按钮电缆

# 55 装回电源按钮部件

严重警告: 拆装计算机内部组件之前,请阅读计算机附带的安全信息,并按照第 [11](#page-10-0) 页 [的 "开始操作之前"](#page-10-0)中的步骤进行操作。拆装计算机内部组件之后,请按照第 13 [页的](#page-12-0) ["拆装计算机内部组件之后"](#page-12-0)中的说明进行操作。有关其它最佳安全操作信息,请参阅 Regulatory Compliance (法规合规性) 主页 dell.com/regulatory\_compliance。

#### 步骤

- 1 将电源按钮部件放入计算机基座中,并确保电源按钮卡入计算机基座上的插槽中。
- 2 将电源按钮部件上的螺孔与计算机基座上的螺孔对齐,然后拧上将电源按钮部件固定 至计算机基座的螺钉。
- 3 将电源按钮电缆穿过布线导向器,然后将电源按钮电缆连接至系统板。

- 1 装回内框架。请参阅第 97 [页的 "装回内框架"。](#page-96-0)
- 2 装回装饰盖。请参阅第 89 [页的 "装回装饰盖"。](#page-88-0)
- 3 装回系统板护罩。请参阅第 33 [页的 "装回系统板护罩"。](#page-32-0)
- 4 装回后盖。请参阅第 21 [页的 "装回后盖"](#page-20-0)。

<span id="page-122-0"></span>卸下侧 I/O <sup>板</sup>

严重警告: 拆装计算机内部组件之前,请阅读计算机附带的安全信息,并按照第 [11](#page-10-0) 页 [的 "开始操作之前"](#page-10-0)中的步骤进行操作。拆装计算机内部组件之后,请按照第 13 [页的](#page-12-0) ["拆装计算机内部组件之后"](#page-12-0)中的说明进行操作。有关其它最佳安全操作信息,请参阅 Regulatory Compliance (法规合规性)主页 dell.com/regulatory\_compliance。

### 前期操作

- 卸下后盖。请参阅第 19 [页的 "卸下后盖"](#page-18-0)。
- 卸下支架。请参阅第 47 [页的 "卸下支架"。](#page-46-0)
- 卸下装饰盖。请参阅第 87 [页的 "卸下装饰盖"。](#page-86-0)
- 卸下 I/O 面板。请参阅第 91 [页的 "卸下](#page-90-0) I/O 面板"。
- 卸下系统板护罩。请参阅第 31 [页的 "卸下系统板护罩"](#page-30-0)。
- 卸下内框架。请参阅第 95 [页的 "卸下内框架"](#page-94-0)。
- 按照[步骤](#page-98-0) 1 [至步骤](#page-99-0) 6 (在第 99 [页的 "卸下](#page-98-1) I/O 板"中)中的说明进行操作。
- 断开天线电缆与无线小型插卡的连接。请参阅第 67 [页的 "卸下](#page-66-0)无线小型插卡"。
- 卸下处理器散热器。请参阅第 79 [页的 "卸下处理器](#page-78-0)散热器"。
- 按照[步骤](#page-111-0) 1 [至步骤](#page-111-1) 3 (在第 111 [页的 "卸下系统板"](#page-110-0)中)中的说明进行操作。

## 步骤

- 拧下将侧 I/O 板护罩固定至计算机基座的螺钉。
- 卸下侧 I/O 板护罩。

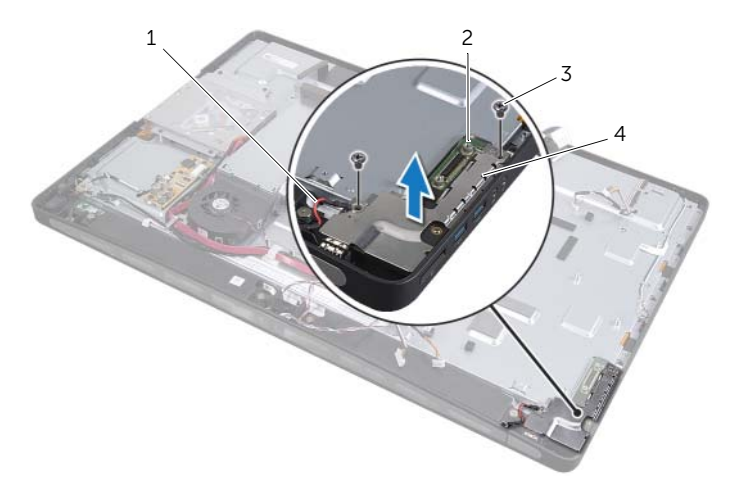

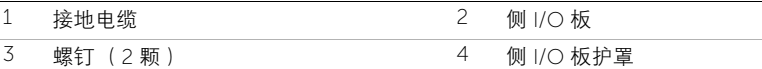

3 从内边缘开始,轻轻提起侧 I/O 板,然后从计算机基座上的插槽中取出侧 I/O 板上的 端口。

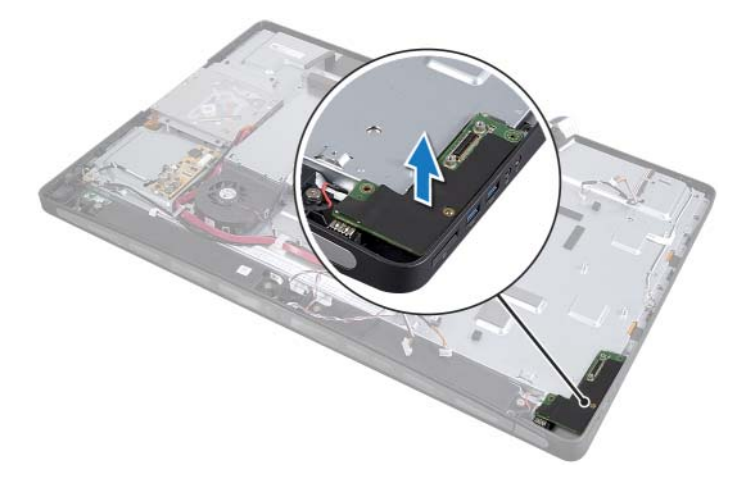

<span id="page-124-0"></span>装回侧 I/O 板

严重警告: 拆装计算机内部组件之前,请阅读计算机附带的安全信息,并按照第 [11](#page-10-0) 页 [的 "开始操作之前"](#page-10-0)中的步骤进行操作。拆装计算机内部组件之后,请按照第 13 [页的](#page-12-0) ["拆装计算机内部组件之后"](#page-12-0)中的说明进行操作。有关其它最佳安全操作信息,请参阅 Regulatory Compliance (法规合规性)主页 dell.com/regulatory\_compliance。

#### 步骤

- 1 将侧 I/O 板上的螺孔与计算机基座上的螺孔对齐,然后将侧 I/O 板上的端口轻轻插入 计算机基座上的插槽中。
- 2 将侧 I/O 板护罩上的螺孔与计算机基座上的螺孔对齐,然后将侧 I/O 板护罩置于侧 I/O 板上。
- 3 拧上将侧 I/O 板护罩固定至计算机基座的螺钉。

注:确保您还用将侧 I/O 板护罩固定至计算机基座的相同螺钉固定接地电缆。

- 1 按照[步骤](#page-112-0) 1 至[步骤](#page-112-1) 3 (在第 113 [页的 "装回系统板"](#page-112-2)中)中的说明进行操作。
- 2 装回处理器散热器。请参阅第 81 [页的 "装回处理器](#page-80-0)散热器"。
- 3 将天线电缆连接至无线小型插卡。请参阅第 69 [页的 "装回](#page-68-0)无线小型插卡"。
- 4 按照[步骤](#page-100-0) 3 至[步骤](#page-100-1) 7 (在第 101 [页的 "装回](#page-100-2) I/O 板"中)中的说明进行操作。
- 5 装回内框架。请参阅第 97 [页的 "装回内框架"。](#page-96-0)
- 6 装回系统板护罩。请参阅第 33 [页的 "装回系统板护罩"。](#page-32-0)
- 7 装回 I/O 面板。请参阅第 93 [页的 "装回](#page-92-0) I/O 面板"。
- 8 装回装饰盖。请参阅第 89 [页的 "装回装饰盖"。](#page-88-0)
- 9 装回支架。请参阅第 49 [页的 "装回支架"。](#page-48-0)
- 10 装回后盖。请参阅第 21 [页的 "装回后盖"](#page-20-0)。

严重警告: 拆装计算机内部组件之前,请阅读计算机附带的安全信息,并按照第 [11](#page-10-0) 页 [的 "开始操作之前"](#page-10-0)中的步骤进行操作。拆装计算机内部组件之后,请按照第 13 [页的](#page-12-0) ["拆装计算机内部组件之后"](#page-12-0)中的说明进行操作。有关其它最佳安全操作信息,请参阅 Regulatory Compliance (法规合规性)主页 dell.com/regulatory\_compliance。

## 前期操作

卸下后盖。请参阅第 19 [页的 "卸下后盖"](#page-18-0)。

卸下中盖

- 卸下支架。请参阅第 47 [页的 "卸下支架"。](#page-46-0)
- 按照[步骤](#page-50-0) 1 至[步骤](#page-50-1) 2 (在第 51 [页的 "卸下硬盘驱动器"](#page-50-2)中)中的说明进行操作。
- 卸下硬盘驱动器固定框架。请参阅第 55 [页的 "卸下硬盘驱动器固定框架"。](#page-54-0)
- 按照[步骤](#page-26-0) 1 至[步骤](#page-26-1) 2 (在第 27 [页的 "卸下光盘驱动器"中](#page-26-2))中的说明进行操作。
- 卸下装饰盖。请参阅第 87 [页的 "卸下装饰盖"。](#page-86-0)
- 卸下 I/O 面板。请参阅第 91 [页的 "卸下](#page-90-0) I/O 面板"。
- 卸下系统板护罩。请参阅第 31 [页的 "卸下系统板护罩"](#page-30-0)。
- 卸下内框架。请参阅第 95 [页的 "卸下内框架"](#page-94-0)。
- 按照[步骤](#page-98-0) 1 [至步骤](#page-99-0) 6 (在第 99 [页的 "卸下](#page-98-1) I/O 板"中)中的说明进行操作。
- 卸下处理器散热器。请参阅第 79 [页的 "卸下处理器](#page-78-0)散热器"。
- 卸下处理器散热器风扇。请参阅第 75 [页的 "卸下处理器](#page-74-0)散热器风扇"。
- 卸下电源设备风扇。请参阅第 59 [页的 "卸下电源设备风扇"](#page-58-0)。
- 卸下电源装置。请参阅第 35 [页的 "卸下电源装置"。](#page-34-0)
- 卸下转换板。请参阅第 23 [页的 "卸下转换板"](#page-22-0)。
- 按照[步骤](#page-111-0) 1 [至步骤](#page-111-1) 3 (在第 111 [页的 "卸下系统板"](#page-110-0)中)中的说明进行操作。
- 卸下侧 I/O 板。请参阅第 123 [页的 "卸下](#page-122-0)侧 I/O 板"。

## 步骤

- 断开显示屏背景光电缆与显示屏部件的连接。
- 拧下将接地电缆固定至计算机基座的螺钉。
- 3 卸下 LVDS 和显示屏电源电缆上面的塑料护罩。
- 按压固定夹,并断开 LVDS 电缆与显示屏部件的连接。
- 断开触摸屏电缆与显示屏部件的连接。
- 按压固定夹,并断开显示屏电源电缆与显示屏部件的连接。

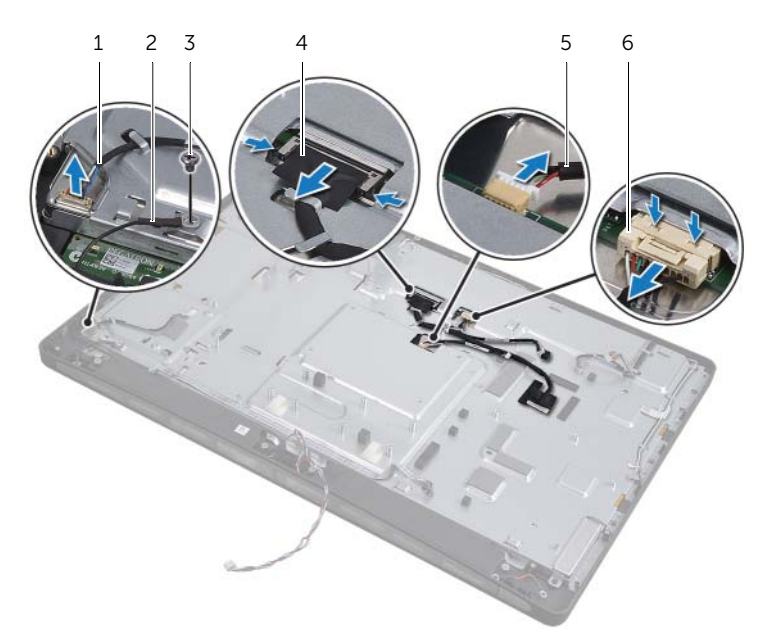

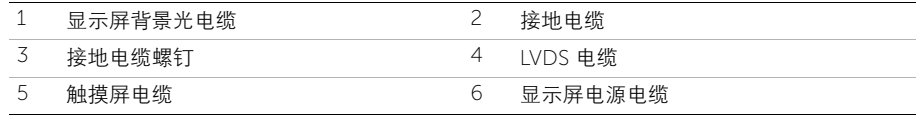

- 7 从中框上的布线导向器中取出以下电缆:
	- LVDS 电缆
	- 显示屏电源电缆
	- 红外线接收器电缆
	- 摄像头电缆
	- 硬盘驱动器电源和数据电缆
	- 光盘驱动器电源和数据电缆
	- 转换器电缆
	- 电源按钮电缆
	- 显示屏背景光电缆
- 8 将中盖提离计算机基座。

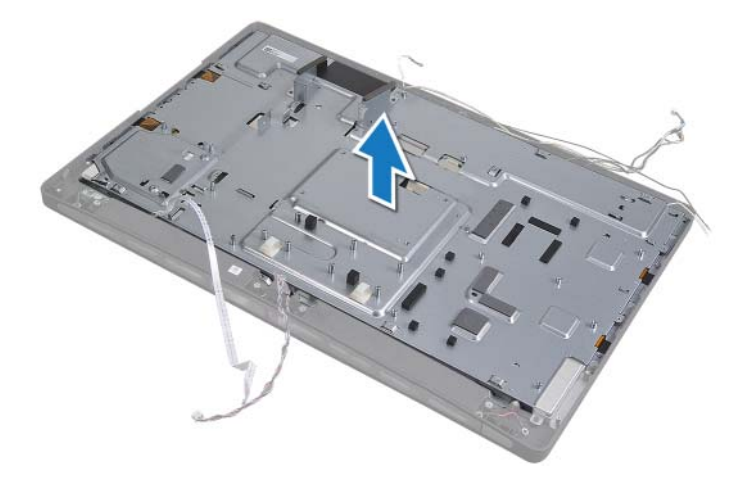

#### | 卸下中盖

严重警告: 拆装计算机内部组件之前,请阅读计算机附带的安全信息,并按照第 [11](#page-10-0) 页 [的 "开始操作之前"](#page-10-0)中的步骤进行操作。拆装计算机内部组件之后,请按照第 13 [页的](#page-12-0) ["拆装计算机内部组件之后"](#page-12-0)中的说明进行操作。有关其它最佳安全操作信息,请参阅 Regulatory Compliance (法规合规性) 主页 dell.com/regulatory\_compliance。

#### 步骤

- 1 将中盖置于计算机基座上,并将电缆穿过其在中盖上的插槽。
- 2 将以下电缆穿过其在中框上的布线导向器:

59 装回中盖

- LVDS 电缆
- 显示屏电源电缆
- 红外线接收器电缆
- 摄像头电缆
- 硬盘驱动器电源和数据电缆
- 光盘驱动器电源和数据电缆
- 转换器电缆
- 电源按钮电缆
- 显示屏背景光电缆
- 3 装回 LVDS 和显示屏电源电缆上面的塑料护置。
- 4 将 LVDS、显示屏电源和触摸屏电缆连接至显示屏部件。
- 5 拧上将接地电缆固定至中盖的螺钉。
- 6 将显示屏背景光电缆连接至显示屏部件。

- 装回侧 I/O 板。请参阅第 125 [页的 "装回](#page-124-0)侧 I/O 板"。
- 按照[步骤](#page-112-0) 1 至[步骤](#page-112-1) 3 (在第 113 [页的 "装回系统板"](#page-112-2)中)中的说明进行操作。
- 装回转换板。请参阅第 25 [页的 "装回转换板"。](#page-24-0)
- 装回电源装置。请参阅第 37 [页的 "装回电源装置"。](#page-36-0)
- 装回电源设备风扇。请参阅第 61 [页的 "装回电源设备风扇"](#page-60-0)。
- 装回处理器散热器风扇。请参阅第 77 [页的 "装回处理器](#page-76-0)散热器风扇"。
- 装回处理器散热器。请参阅第 81 [页的 "装回处理器](#page-80-0)散热器"。
- 按照[步骤](#page-100-0) 3 至[步骤](#page-100-1) 7 (在第 101 [页的 "装回](#page-100-2) I/O 板"中)中的说明进行操作。
- 装回内框架。请参阅第 97 [页的 "装回内框架"。](#page-96-0)
- 装回系统板护罩。请参阅第 33 [页的 "装回系统板护罩"。](#page-32-0)
- 装回 I/O 面板。请参阅第 93 [页的 "装回](#page-92-0) I/O 面板"。
- 装回装饰盖。请参阅第 89 [页的 "装回装饰盖"。](#page-88-0)
- 13 按照[步骤](#page-28-1) 2 至步骤 4 (在第 29 [页的 "装回光盘驱动器"](#page-28-2)中)中的说明进行操作。
- 装回硬盘驱动器固定框架。请参阅第 57 [页的 "装回硬盘驱动器固定框架"。](#page-56-0)
- 按照[步骤](#page-52-0) 2 至[步骤](#page-52-1) 3 (在第 53 [页的 "装回硬盘驱动器"中](#page-52-2))中的说明进行操作。
- 装回支架。请参阅第 49 [页的 "装回支架"。](#page-48-0)
- 装回后盖。请参阅第 21 页的 ["装回后盖"](#page-20-0)。

<span id="page-132-1"></span>60 卸下显示屏面板

严重警告: 拆装计算机内部组件之前,请阅读计算机附带的安全信息,并按照第 [11](#page-10-0) 页 [的 "开始操作之前"](#page-10-0)中的步骤进行操作。拆装计算机内部组件之后,请按照第 13 [页的](#page-12-0) ["拆装计算机内部组件之后"](#page-12-0)中的说明进行操作。有关其它最佳安全操作信息,请参阅 Regulatory Compliance (法规合规性)主页 dell.com/regulatory\_compliance。

#### 前期操作

- 1 卸下后盖。请参阅第 19 [页的 "卸下后盖"](#page-18-0)。
- 2 卸下支架。请参阅第 47 [页的 "卸下支架"。](#page-46-0)
- 3 卸下系统板护罩。请参阅第 31 [页的 "卸下系统板护罩"](#page-30-0)。
- 4 卸下装饰盖。请参阅第 87 [页的 "卸下装饰盖"。](#page-86-0)
- 5 卸下处理器散热器风扇。请参阅第 75 [页的 "卸下处理器](#page-74-0)散热器风扇"。
- 6 卸下内框架。请参阅第 95 [页的 "卸下内框架"](#page-94-0)。

#### <span id="page-132-0"></span>步骤

- 1 断开电源按钮电缆与系统板的连接,然后从布线导向器中取出电源按钮电缆。
- 2 断开扬声器电缆与系统板的连接,然后从布线导向器中取出扬声器电缆。
- 3 断开天线电缆与无线小型插卡的连接,然后从布线导向器中取出天线电缆。
- 4 断开摄像头电缆和红外线模块电缆与系统板的连接,然后从布线导向器中取出这些 电缆。
- 5 断开显示屏电源电缆、触摸屏电缆和 LVDS 电缆与系统板的连接。

卸下塑料护罩,然后从布线导向器中取出显示屏电源电缆、 LVDS 电缆和触摸屏电缆。

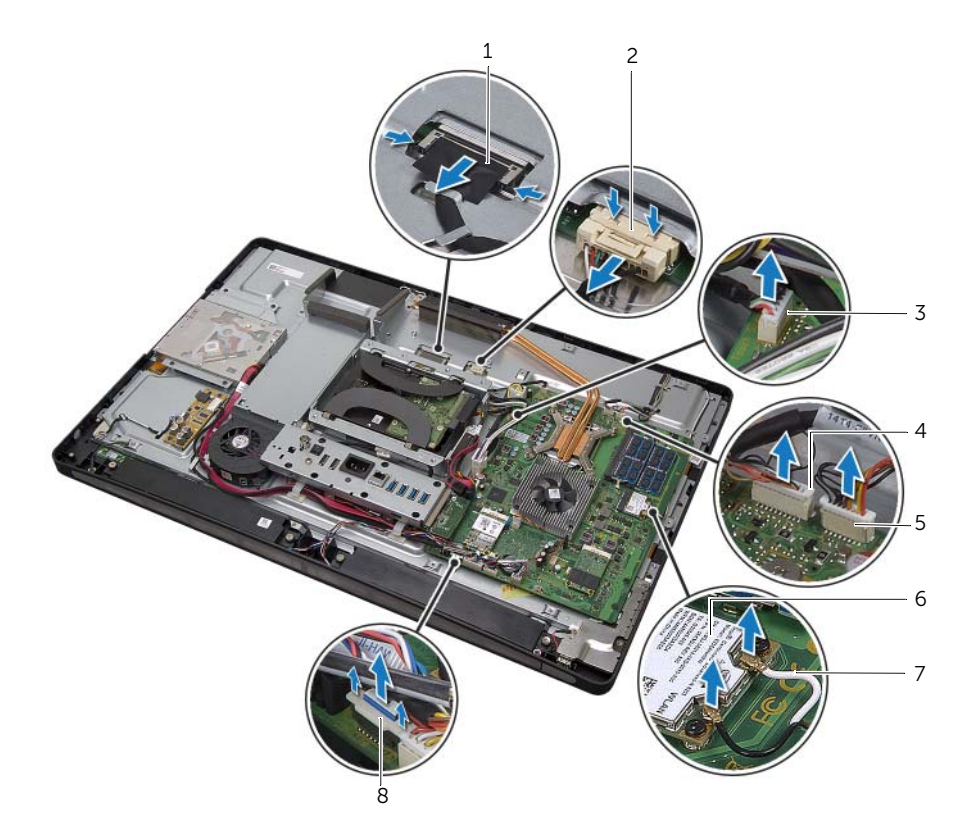

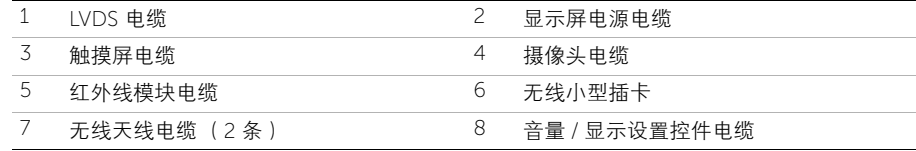

断开显示屏背景光电缆与显示屏部件的连接。

拧下将接地电缆固定至处理器冷却通风孔的螺钉。

- 拧下将右扬声器网的接地电缆固定至中盖的螺钉。
- 拧下将系统板固定至侧 I/O 板的螺钉。

拧下将侧 I/O 板护罩固定至计算机基座的螺钉,然后卸下侧 I/O 板护罩。

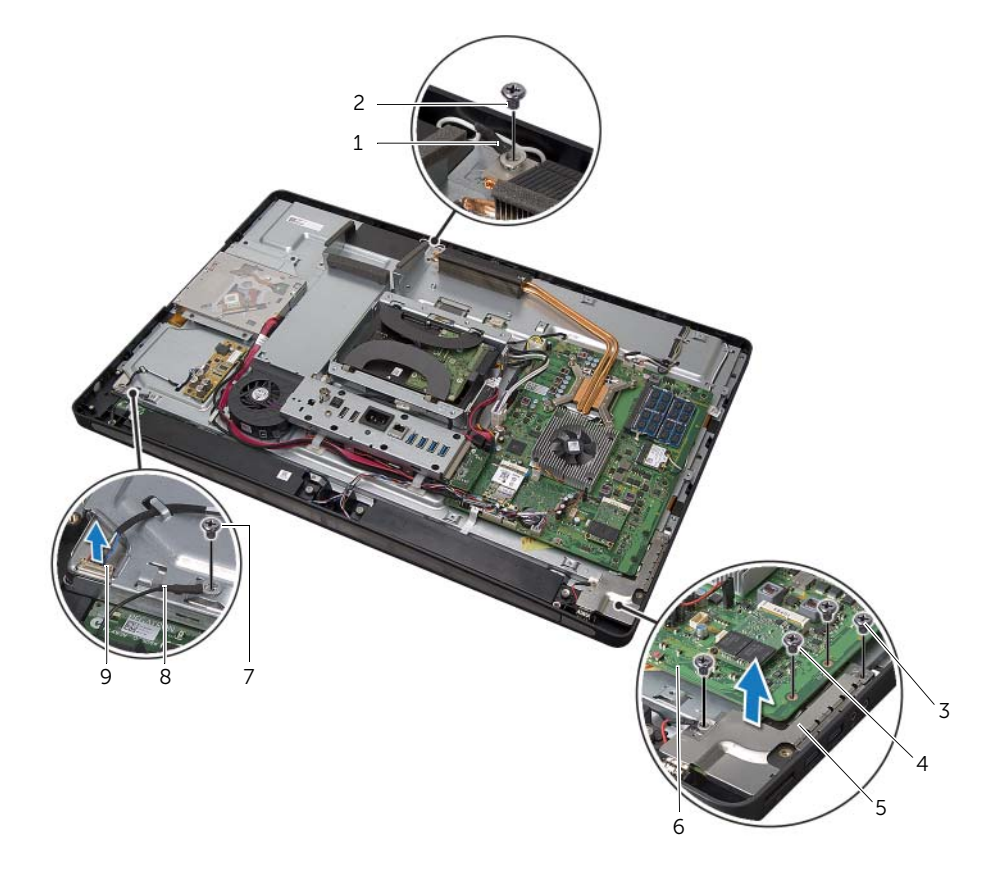

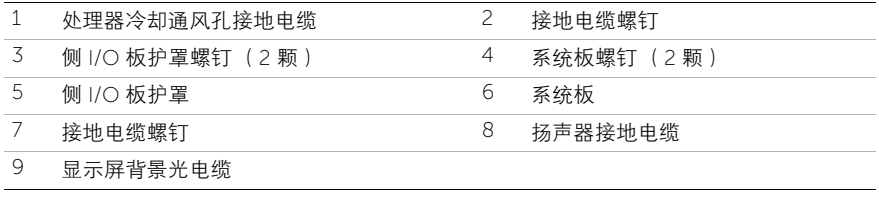

### 严重警告: 中盖在连接有组件时会很重。建议在连接有组件时,由两个人共同卸下和 装回中盖。

<span id="page-135-0"></span>12 使用硬盘驱动器固定框架,轻轻提起中盖部件以及组件,然后从插槽中取出电缆。

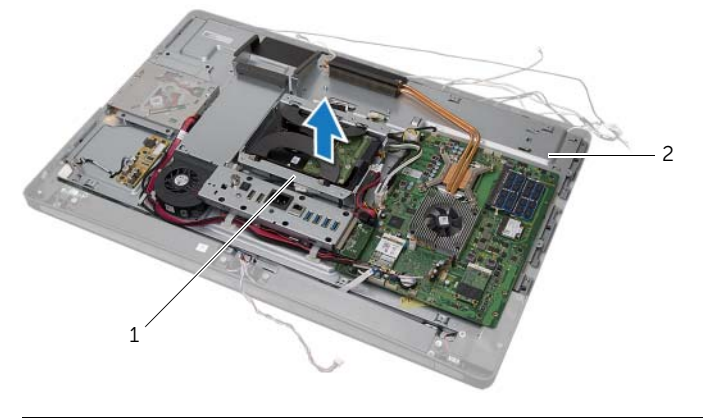

- 1 硬盘驱动器固定框架 2 中盖部件
- 13 卸下侧 I/O 板。

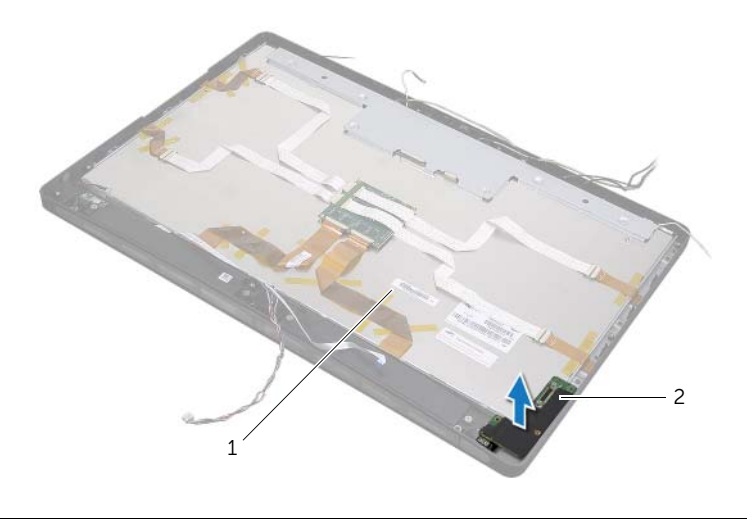

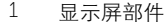

2 侧 I/O 板

- 14 推动卡舌,然后断开带状电缆与显示屏部件的连接。
- 揭去将带状电缆固定至显示屏部件的胶带。

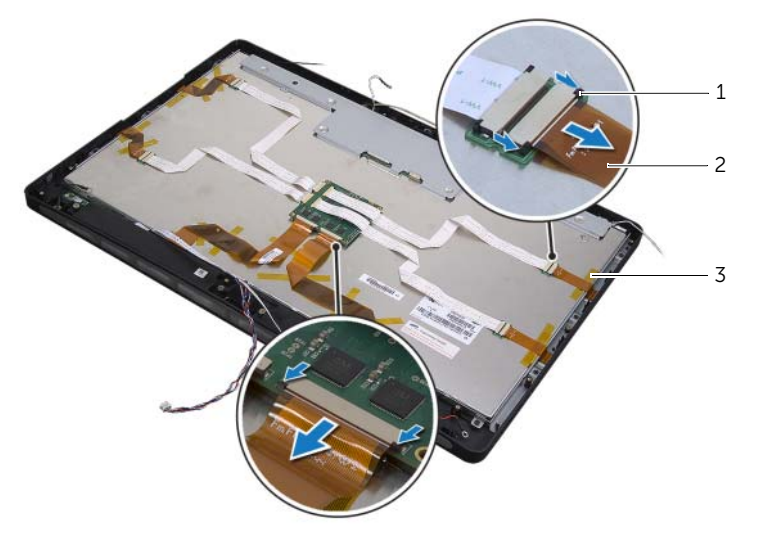

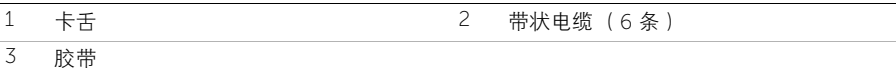

- 拧下将显示屏部件固定至计算机基座的螺钉。
- 将显示屏部件提离计算机基座。

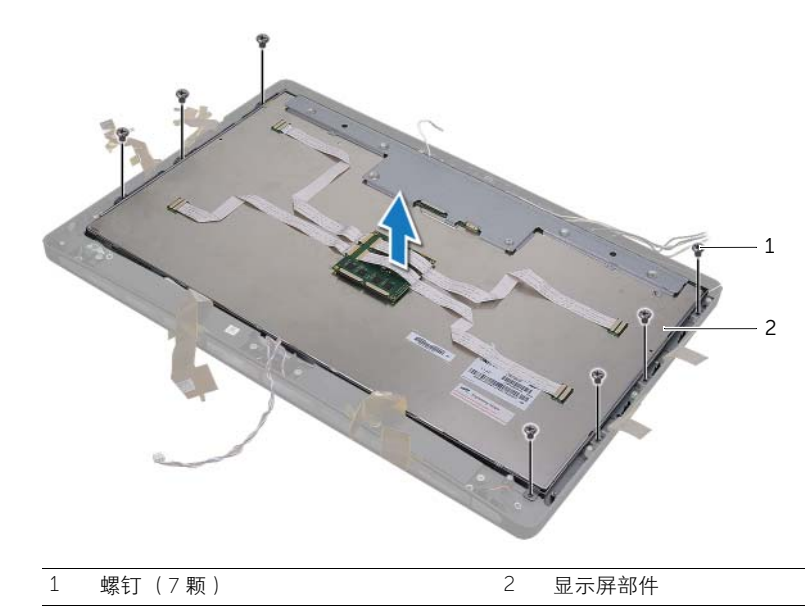

- 拧下将显示屏支架固定至显示屏面板的螺钉。
- 将显示屏支架从显示屏面板上卸下。

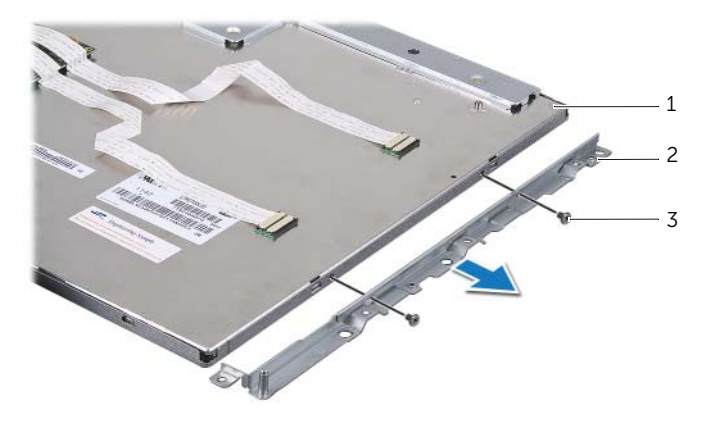

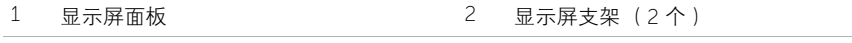

螺钉 (4 颗)

<span id="page-138-2"></span>装回显示屏面板

严重警告: 拆装计算机内部组件之前,请阅读计算机附带的安全信息,并按照第 [11](#page-10-0) 页 [的 "开始操作之前"](#page-10-0)中的步骤进行操作。拆装计算机内部组件之后,请按照第 13 [页的](#page-12-0) ["拆装计算机内部组件之后"](#page-12-0)中的说明进行操作。有关其它最佳安全操作信息,请参阅 Regulatory Compliance (法规合规性)主页 dell.com/regulatory\_compliance。

严重警告: 中盖在连接有组件时会很重。建议在连接有组件时,由两个人共同卸下和 ∕Ր 装回中盖。

### 步骤

- 1 将显示屏支架上的螺孔与显示屏面板上的螺孔对齐。
- 2 拧上将显示屏支架固定至显示屏面板的螺钉。
- 3 将显示屏部件上的螺孔与计算机基座上的螺孔对齐,然后将显示屏部件轻轻置于计算 机基座上。

4 注: 确保显示屏部件下未放置任何电缆。

- 4 拧上将显示屏部件固定至计算机基座的螺钉。
- 5 将带状电缆插入其连接器中,然后按压卡舌以固定电缆。
- 6 粘附将带状电缆固定至显示屏部件的胶带。
- <span id="page-138-0"></span>7 装回侧 I/O 板。
- 8 将中盖底部与计算机基座对齐,然后将中盖部件放入计算机基座中。
- 9 将显示屏电源电缆、 LVDS 电缆和触摸屏电缆穿过中盖中的插槽。
- 10 将中盖部件置于计算机基座中。

24 注: 确保所有电缆均穿过其布线导向器, 并且中盖下方未放置任何电缆。

- 11 将中盖上的螺孔与计算机基座上的螺孔对齐。
- 12 拧上将中盖部件固定至计算机基座的螺钉。
- 13 将侧 I/O 板护罩上的螺孔与计算机基座上的螺孔对齐,然后拧上将侧 I/O 板护罩固定 至计算机基座的螺钉。

注: 确保您还用将 I/O 板护罩固定至计算机基座的相同螺钉固定接地电缆。

- 14 将显示屏电源电缆、 LVDS 电缆和触摸屏电缆连接至系统板。
- 15 将显示屏电源电缆、 LVDS 电缆和触摸屏电缆穿过其布线导向器,然后装回塑料护罩。
- 16 将摄像头电缆和红外线模块电缆穿过其布线导向器,然后将电缆连接至系统板。
- 17 将无线天线电缆穿过其布线导向器,然后将电线电缆连接至无线小型插卡。
- <span id="page-138-1"></span>18 将扬声器电缆穿过其布线导向器,然后将扬声器电缆连接至系统板。
- 19 将电源按钮电缆穿过其布线导向器,然后将电源按钮电缆连接至系统板。
- 20 将显示屏背景光电缆连接至显示屏部件。
- 21 拧上将接地电缆固定至处理器冷却通风孔的螺钉。
- 22 拧上将右扬声器网的接地电缆固定至中盖的螺钉。

- 装回内框架。请参阅第 97 [页的 "装回内框架"。](#page-96-0)
- 2 装回处理器散热器风扇。请参阅第 77 [页的 "装回处理器](#page-76-0)散热器风扇"。
- 装回装饰盖。请参阅第 89 [页的 "装回装饰盖"。](#page-88-0)
- 装回系统板护罩。请参阅第 33 [页的 "装回系统板护罩"。](#page-32-0)
- 装回支架。请参阅第 49 [页的 "装回支架"。](#page-48-0)
- 装回后盖。请参阅第 21 [页的 "装回后盖"](#page-20-0)。

卸下摄像头模块

严重警告: 拆装计算机内部组件之前,请阅读计算机附带的安全信息,并按照第 [11](#page-10-0) 页 [的 "开始操作之前"](#page-10-0)中的步骤进行操作。拆装计算机内部组件之后,请按照第 13 [页的](#page-12-0) ["拆装计算机内部组件之后"](#page-12-0)中的说明进行操作。有关其它最佳安全操作信息,请参阅 Regulatory Compliance (法规合规性) 主页 dell.com/regulatory\_compliance。

## 前期操作

- 1 卸下后盖。请参阅第 19 [页的 "卸下后盖"](#page-18-0)。
- 2 卸下支架。请参阅第 47 [页的 "卸下支架"。](#page-46-0)
- 3 卸下系统板护罩。请参阅第 31 [页的 "卸下系统板护罩"](#page-30-0)。
- 4 卸下装饰盖。请参阅第 87 [页的 "卸下装饰盖"。](#page-86-0)
- 5 卸下处理器散热器风扇。请参阅第 75 [页的 "卸下处理器](#page-74-0)散热器风扇"。
- 6 卸下内框架。请参阅第 95 [页的 "卸下内框架"](#page-94-0)。
- 7 按照[步骤](#page-132-0) 1 [至步骤](#page-135-0) 12 (在第 133 [页的 "卸下显示屏面板"](#page-132-1)中)中的说明进行操作。

## 步骤

- 1 拧下将摄像头部件固定至计算机基座的螺钉。
- 2 轻轻提起摄像头部件,然后断开摄像头电缆与摄像头部件的连接。

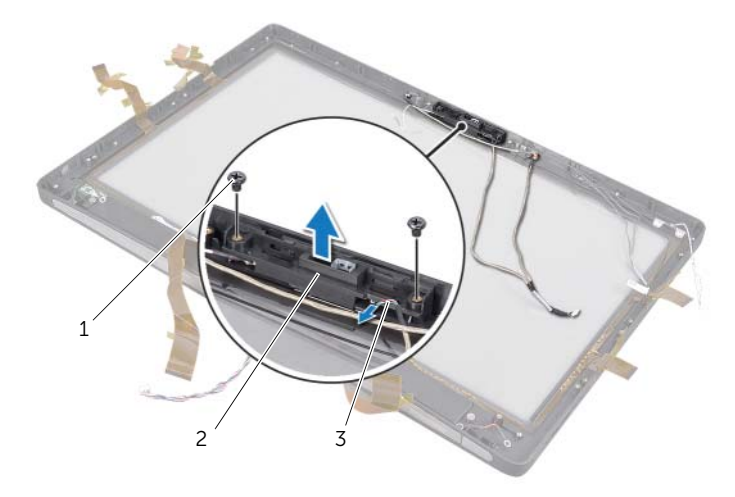

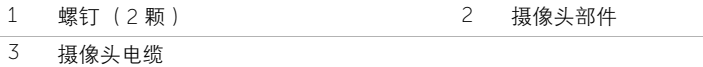

- 拧松将摄像头模块和接地电缆固定至摄像头部件的固定螺钉。
- 将摄像头模块滑出摄像头支架。

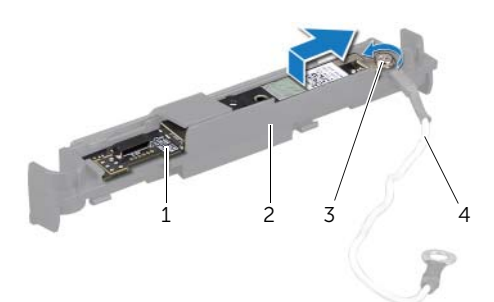

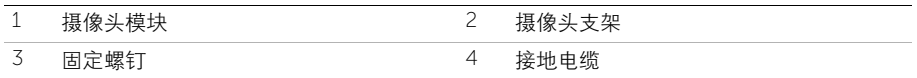

63 装回摄像头模块

严重警告: 拆装计算机内部组件之前,请阅读计算机附带的安全信息,并按照第 [11](#page-10-0) 页 [的 "开始操作之前"](#page-10-0)中的步骤进行操作。拆装计算机内部组件之后,请按照第 13 [页的](#page-12-0) ["拆装计算机内部组件之后"](#page-12-0)中的说明进行操作。有关其它最佳安全操作信息,请参阅 Regulatory Compliance (法规合规性)主页 dell.com/regulatory\_compliance。

#### 步骤

- 1 将摄像头模块滑入摄像头部件中。
- 2 拧紧将摄像头模块和接地电缆固定至摄像头部件的固定螺钉。
- 3 将摄像头电缆连接至摄像头部件,然后将摄像头置于计算机基座中。
- 4 拧上将摄像头部件固定至计算机基座的螺钉。

- 1 按照[步骤](#page-138-0) 8 [至步骤](#page-138-1) 19 (在第 139 [页的 "装回显示屏面板"](#page-138-2)中)中的说明进行操作。
- 2 装回内框架。请参阅第 97 [页的 "装回内框架"。](#page-96-0)
- 3 装回处理器散热器风扇。请参阅第 77 [页的 "装回处理器](#page-76-0)散热器风扇"。
- 4 装回装饰盖。请参阅第 89 [页的 "装回装饰盖"。](#page-88-0)
- 5 装回系统板护罩。请参阅第 33 [页的 "装回系统板护罩"。](#page-32-0)
- 6 装回支架。请参阅第 49 [页的 "装回支架"。](#page-48-0)
- 7 装回后盖。请参阅第 21 [页的 "装回后盖"](#page-20-0)。
64 卸下麦克风模块

严重警告: 拆装计算机内部组件之前,请阅读计算机附带的安全信息,并按照第 [11](#page-10-0) 页 [的 "开始操作之前"](#page-10-0)中的步骤进行操作。拆装计算机内部组件之后,请按照第 13 [页的](#page-12-0) ["拆装计算机内部组件之后"](#page-12-0)中的说明进行操作。有关其它最佳安全操作信息,请参阅 Regulatory Compliance (法规合规性) 主页 dell.com/regulatory\_compliance。

#### 前期操作

- 1 卸下后盖。请参阅第 19 [页的 "卸下后盖"](#page-18-0)。
- 2 卸下支架。请参阅第 47 [页的 "卸下支架"。](#page-46-0)
- 3 卸下系统板护罩。请参阅第 31 [页的 "卸下系统板护罩"](#page-30-0)。
- 4 卸下装饰盖。请参阅第 87 [页的 "卸下装饰盖"。](#page-86-0)
- 5 卸下处理器散热器风扇。请参阅第 75 [页的 "卸下处理器](#page-74-0)散热器风扇"。
- 6 卸下内框架。请参阅第 95 [页的 "卸下内框架"](#page-94-0)。
- 7 按照[步骤](#page-132-0) 1 [至步骤](#page-135-0) 12 (在第 133 [页的 "卸下显示屏面板"](#page-132-1)中)中的说明进行操作。

## 步骤

- 断开麦克风电缆与麦克风模块的连接。
- 使用塑料划片拉动固定卡舌,并向上滑动麦克风模块。

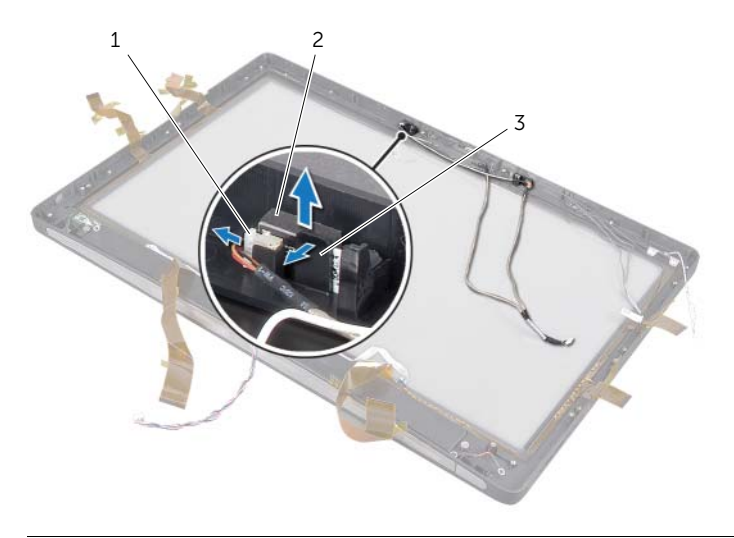

麦克风电缆 2 麦克风模块(2 个)

- 固定卡舌
- 从麦克风模块插槽中卸下麦克风模块。

装回麦克风模块

严重警告: 拆装计算机内部组件之前,请阅读计算机附带的安全信息,并按照第 [11](#page-10-0) 页 [的 "开始操作之前"](#page-10-0)中的步骤进行操作。拆装计算机内部组件之后,请按照第 13 [页的](#page-12-0) ["拆装计算机内部组件之后"](#page-12-0)中的说明进行操作。有关其它最佳安全操作信息,请参阅 Regulatory Compliance (法规合规性)主页 dell.com/regulatory\_compliance。

#### 步骤

- 1 将麦克风模块与麦克风模块插槽对齐,然后将麦克风模块插入麦克风模块插槽中。确 保麦克风模块已由麦克风模块插槽上的卡舌固定。
- 2 将麦克风电缆连接至麦克风模块。

## 后续操作

- 1 按照[步骤](#page-138-0) 8 [至步骤](#page-138-1) 19 (在第 139 [页的 "装回显示屏面板"](#page-138-2)中)中的说明进行操作。
- 2 装回内框架。请参阅第 97 [页的 "装回内框架"。](#page-96-0)
- 3 装回处理器散热器风扇。请参阅第 77 [页的 "装回处理器](#page-76-0)散热器风扇"。
- 4 装回装饰盖。请参阅第 89 [页的 "装回装饰盖"。](#page-88-0)
- 5 装回系统板护罩。请参阅第 33 [页的 "装回系统板护罩"。](#page-32-0)
- 6 装回支架。请参阅第 49 [页的 "装回支架"。](#page-48-0)
- 7 装回后盖。请参阅第 21 [页的 "装回后盖"](#page-20-0)。

# 66 卸下红外线 (IR) 模块

严重警告: 拆装计算机内部组件之前,请阅读计算机附带的安全信息,并按照第 [11](#page-10-0) 页 [的 "开始操作之前"](#page-10-0)中的步骤进行操作。拆装计算机内部组件之后,请按照第 13 [页的](#page-12-0) ["拆装计算机内部组件之后"](#page-12-0)中的说明进行操作。有关其它最佳安全操作信息,请参阅 Regulatory Compliance (法规合规性)主页 dell.com/regulatory\_compliance。

### 前期操作

- 1 卸下后盖。请参阅第 19 [页的 "卸下后盖"](#page-18-0)。
- 2 卸下支架。请参阅第 47 [页的 "卸下支架"。](#page-46-0)
- 3 卸下系统板护罩。请参阅第 31 [页的 "卸下系统板护罩"](#page-30-0)。
- 4 卸下装饰盖。请参阅第 87 [页的 "卸下装饰盖"。](#page-86-0)
- 5 卸下处理器散热器风扇。请参阅第 75 [页的 "卸下处理器](#page-74-0)散热器风扇"。
- 6 卸下内框架。请参阅第 95 [页的 "卸下内框架"](#page-94-0)。
- 7 按照[步骤](#page-132-0) 1 [至步骤](#page-135-0) 12 (在第 133 [页的 "卸下显示屏面板"](#page-132-1)中)中的说明进行操作。

## 步骤

- 1 提起固定卡舌,并将红外线接收器滑出红外线接收器插槽。
- 2 将红外线活动指示灯慢慢移出红外线活动指示灯插槽。
- 3 从计算机基座中卸下红外线模块。

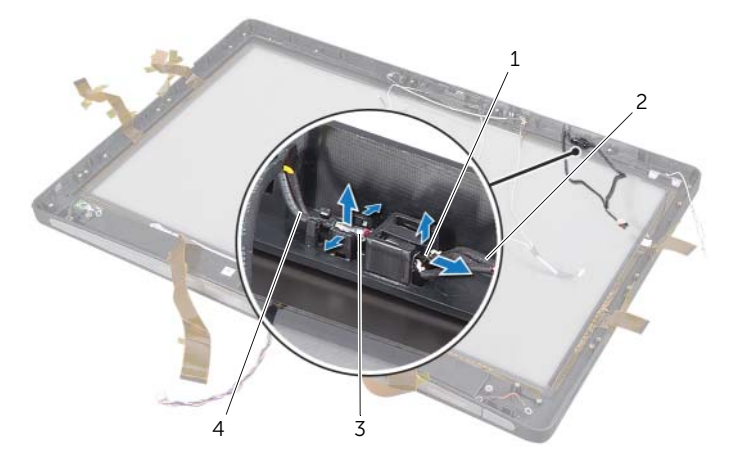

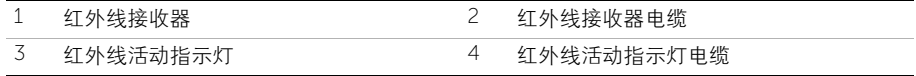

## 67 装回红外线 (IR) 模块

严重警告: 拆装计算机内部组件之前,请阅读计算机附带的安全信息,并按照第 [11](#page-10-0) 页 [的 "开始操作之前"](#page-10-0)中的步骤进行操作。拆装计算机内部组件之后,请按照第 13 [页的](#page-12-0) ["拆装计算机内部组件之后"](#page-12-0)中的说明进行操作。有关其它最佳安全操作信息,请参阅 Regulatory Compliance (法规合规性) 主页 dell.com/regulatory\_compliance。

#### 步骤

- 1 使传感器的一面朝向计算机正面,并将红外线接收器滑入红外线接收器插槽中,直至 其锁定到位。
- 2 使 LED 朝向计算机正面,并将红外线活动指示灯按入红外线活动指示灯插槽。

## 后续操作

- 1 按照[步骤](#page-138-0) 8 [至步骤](#page-138-1) 19 (在第 139 [页的 "装回显示屏面板"](#page-138-2)中)中的说明进行操作。
- 2 装回内框架。请参阅第 97 [页的 "装回内框架"。](#page-96-0)
- 3 装回处理器散热器风扇。请参阅第 77 [页的 "装回处理器](#page-76-0)散热器风扇"。
- 4 装回装饰盖。请参阅第 89 [页的 "装回装饰盖"。](#page-88-0)
- 5 装回系统板护罩。请参阅第 33 [页的 "装回系统板护罩"。](#page-32-0)
- 6 装回支架。请参阅第 49 [页的 "装回支架"。](#page-48-0)
- 7 装回后盖。请参阅第 21 [页的 "装回后盖"](#page-20-0)。

68 卸下天线模块

严重警告: 拆装计算机内部组件之前,请阅读计算机附带的安全信息,并按照第 [11](#page-10-0) 页 [的 "开始操作之前"](#page-10-0)中的步骤进行操作。拆装计算机内部组件之后,请按照第 13 [页的](#page-12-0) ["拆装计算机内部组件之后"](#page-12-0)中的说明进行操作。有关其它最佳安全操作信息,请参阅 Regulatory Compliance (法规合规性) 主页 dell.com/regulatory\_compliance。

#### 前期操作

- 1 卸下后盖。请参阅第 19 [页的 "卸下后盖"](#page-18-0)。
- 2 卸下支架。请参阅第 47 [页的 "卸下支架"。](#page-46-0)
- 3 卸下系统板护罩。请参阅第 31 [页的 "卸下系统板护罩"](#page-30-0)。
- 4 卸下装饰盖。请参阅第 87 [页的 "卸下装饰盖"。](#page-86-0)
- 5 卸下处理器散热器风扇。请参阅第 75 [页的 "卸下处理器](#page-74-0)散热器风扇"。
- 6 卸下内框架。请参阅第 95 [页的 "卸下内框架"](#page-94-0)。
- 7 按照[步骤](#page-132-0) 1 [至步骤](#page-135-0) 12 (在第 133 [页的 "卸下显示屏面板"](#page-132-1)中)中的说明进行操作。

## 步骤

- 断开无线天线电缆与无线小型插卡的连接。
- 2 记下天线电缆的布线方式,然后从布线导轨中取出电缆。
- 将天线模块剥离计算机基座。
- 将天线模块提离计算机基座。

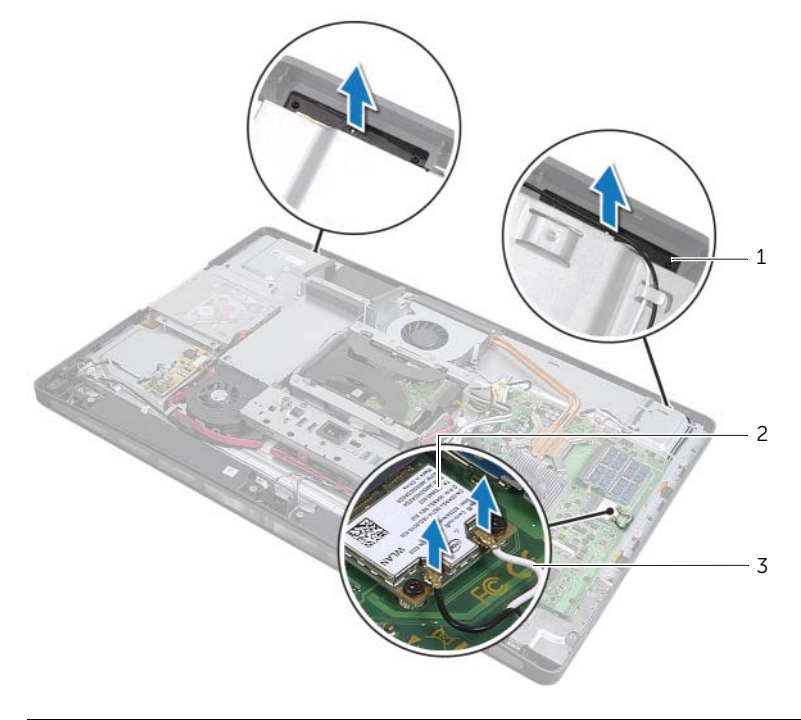

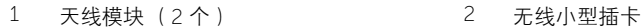

无线天线电缆 (2 条)

装回天线模块

严重警告: 拆装计算机内部组件之前,请阅读计算机附带的安全信息,并按照第 [11](#page-10-0) 页 [的 "开始操作之前"](#page-10-0)中的步骤进行操作。拆装计算机内部组件之后,请按照第 13 [页的](#page-12-0) ["拆装计算机内部组件之后"](#page-12-0)中的说明进行操作。有关其它最佳安全操作信息,请参阅 Regulatory Compliance (法规合规性) 主页 dell.com/regulatory\_compliance。

#### 步骤

- 1 将天线模块与计算机基座上的定位柱对齐,然后将天线模块粘附到计算机基座上。
- 2 将无线天线电缆穿过其布线导向器,然后将无线天线电缆连接至无线小型插卡。

## 后续操作

- 1 按照[步骤](#page-138-0) 8 [至步骤](#page-138-1) 19 (在第 139 [页的 "装回显示屏面板"](#page-138-2)中)中的说明进行操作。
- 2 装回内框架。请参阅第 97 [页的 "装回内框架"。](#page-96-0)
- 3 装回处理器散热器风扇。请参阅第 77 [页的 "装回处理器](#page-76-0)散热器风扇"。
- 4 装回装饰盖。请参阅第 89 [页的 "装回装饰盖"。](#page-88-0)
- 5 装回系统板护罩。请参阅第 33 [页的 "装回系统板护罩"。](#page-32-0)
- 6 装回支架。请参阅第 49 [页的 "装回支架"。](#page-48-0)
- 7 装回后盖。请参阅第 21 [页的 "装回后盖"](#page-20-0)。

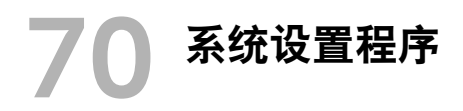

## 概览

使用系统设置程序可以:

- 取得计算机上所安装硬件的相关信息,如 RAM 的容量、硬盘驱动器的大小等
- 更改系统配置信息
- 设置或更改用户可选择的选项,如用户密码、安装的硬盘驱动器类型、启用还是禁用 基本设备等

警告:除非您是高级计算机用户,否则请勿更改系统设置程序中的设置。某些更改可 能会使计算机运行不正常。

■ 注: 更改系统设置程序之前, 建议您记下系统设置程序屏幕信息, 以备将来参考。

#### <span id="page-156-0"></span>进入系统设置程序

1 打开 (或重新启动)计算机。

- 2 在 POST 期间,系统显示 DELL 徽标后,请等待系统显示 F2 提示符,显示后立即按 <F2> 键。
- 注: F2 提示符指示键盘已初始化。此提示符显示的时间非常短暂,因此您必须等待它 显示,并在显示后立即按 <F2> 键。如果在显示 F2 提示符之前按 <F2> 键,则此击键 操作无效。如果您等待太久并且屏幕已显示操作系统徽标,请继续等待,直至看到操 作系统桌面。然后关闭计算机后重试。

#### 系统设置程序屏幕

系统设置程序屏幕显示计算机的当前配置信息或可更改的配置信息。屏幕上的信息分为三个 区域:设置项、活动帮助屏幕和按键功能。

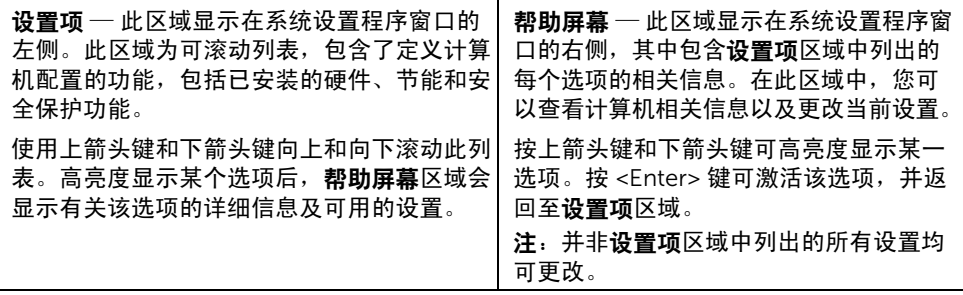

按键功能 — 此区域显示在帮助屏幕区域的下方,其中会列出按键及其在处于活动状态的 系统设置程序区域中的功能。

#### 系统设置程序选项

名 注: 系统列出的项目与本部分中所列项目不尽相同, 具体取决于计算机和已安装的 设备。

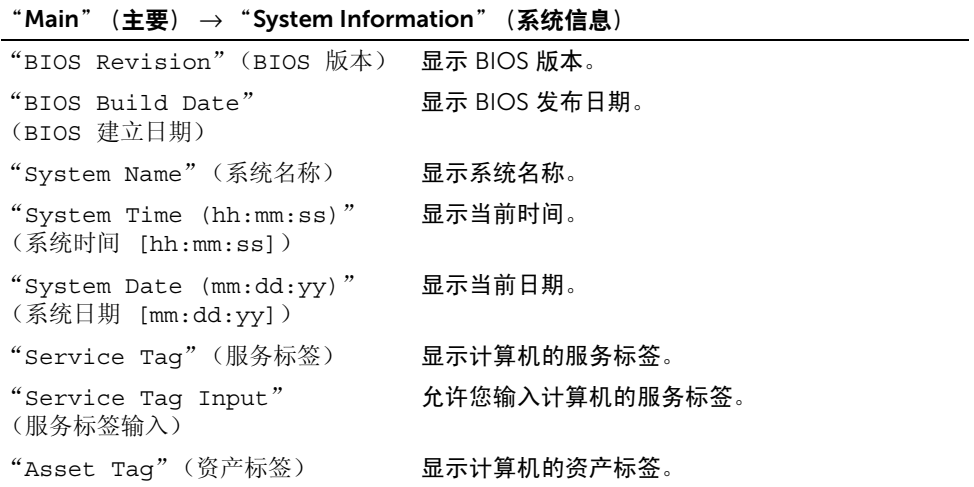

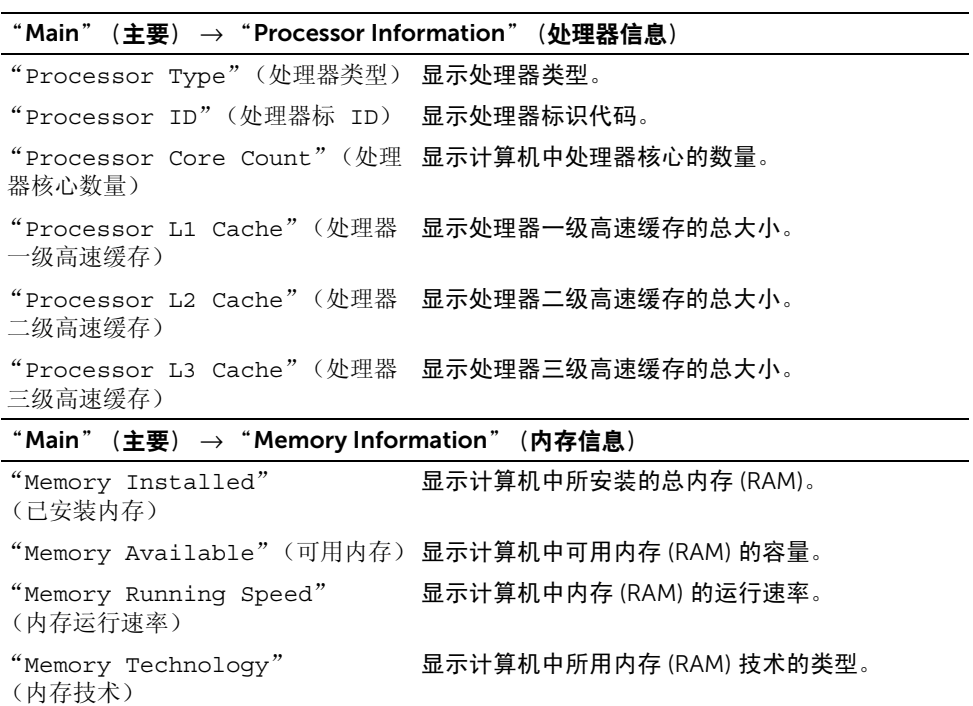

#### $\text{``Main''}$   $(\pm \overline{\mathbf{g}}) \rightarrow \text{``SATA Information''}$   $(SATA \overline{\mathbf{g}})$

SATA 1 "Device Type"(设备类型) 显示所连接设备的类型。 "Device ID"(设备 ID) 显示设备标识代码。  $\text{``Device--Size''}$  (设备大小) 显示计算机中存在的 SATA 设备的大小。 SATA 2 "Device Type"(设备类型) 显示所连接设备的类型。 "Device ID"(设备 ID) 显示设备标识代码。 "Device Size"(设备大小) 显示计算机中存在的 SATA 设备的大小。 "Advanced" (高级) → "CPU Feature" (CPU 功能)

#### "Intel(R) Hyper-Threading Technology"(Intel(R) Hyper- 辑处理器核心。 Threading 技术) 如果启用,每个物理处理器核心都将显示为两个逻 "Intel(R) SpeedStep Technology"(Intel(R) SpeedStep 技术) 如果启用,处理器时钟速率和核心电压将根据处理 器负荷进行动态调节。

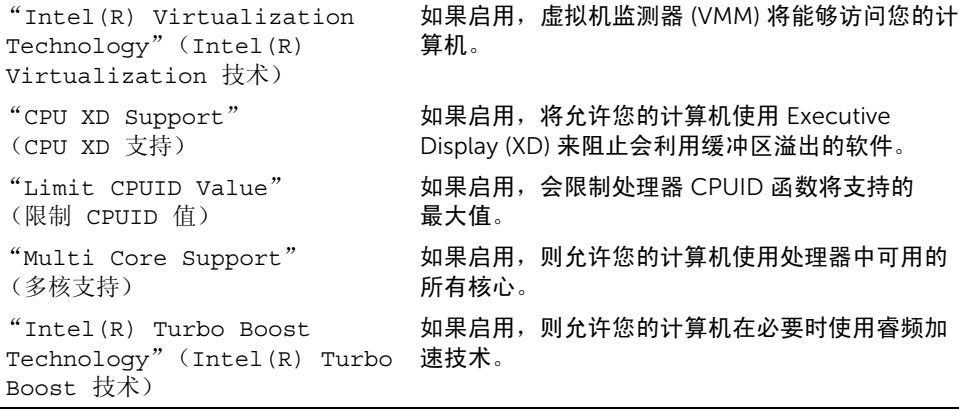

#### $"$ Advanced" (高级)  $\rightarrow$  "USB Configuration" (USB 配置)

"Rear USB Ports"(背面 USB 端 允许您启用或禁用计算机背面的 USB 端口。  $\Box$ ) "Side USB Ports"(侧面 USB 端 允许您启用或禁用计算机侧面的 USB 端口。 口)

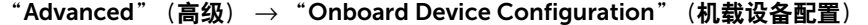

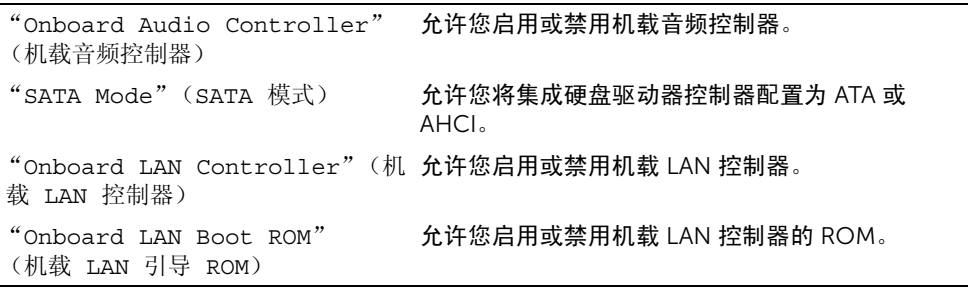

#### "Boot"(引导)

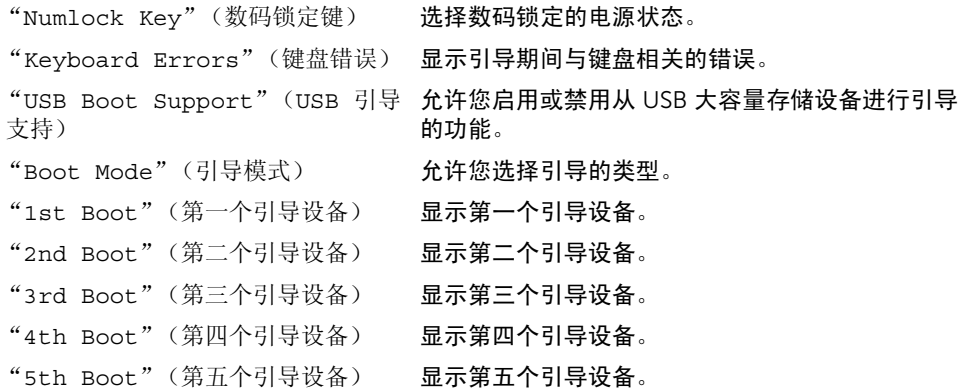

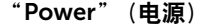

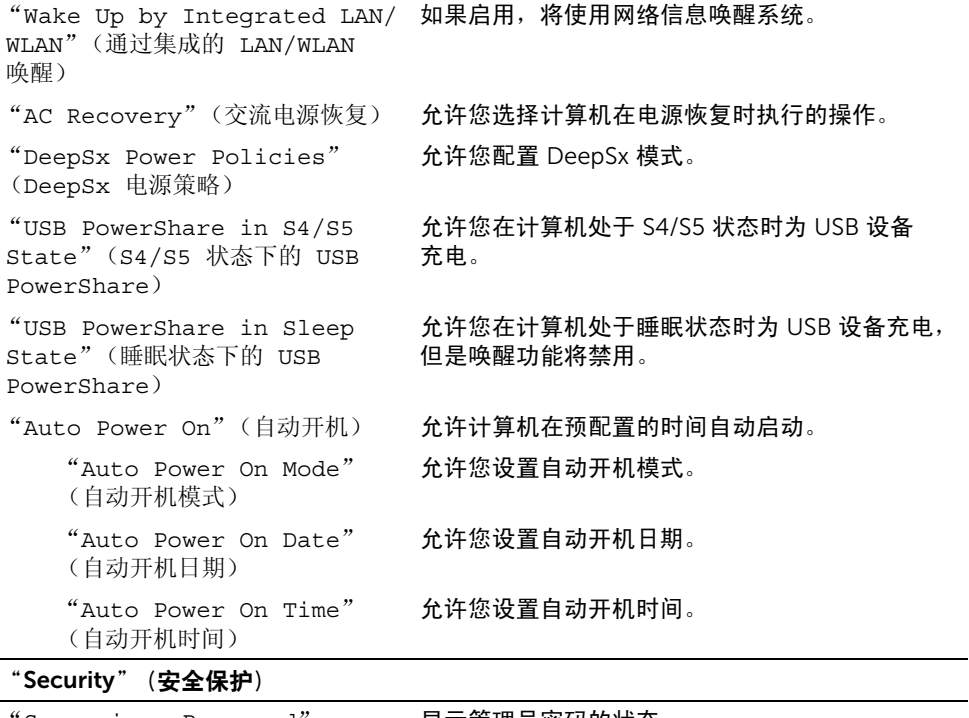

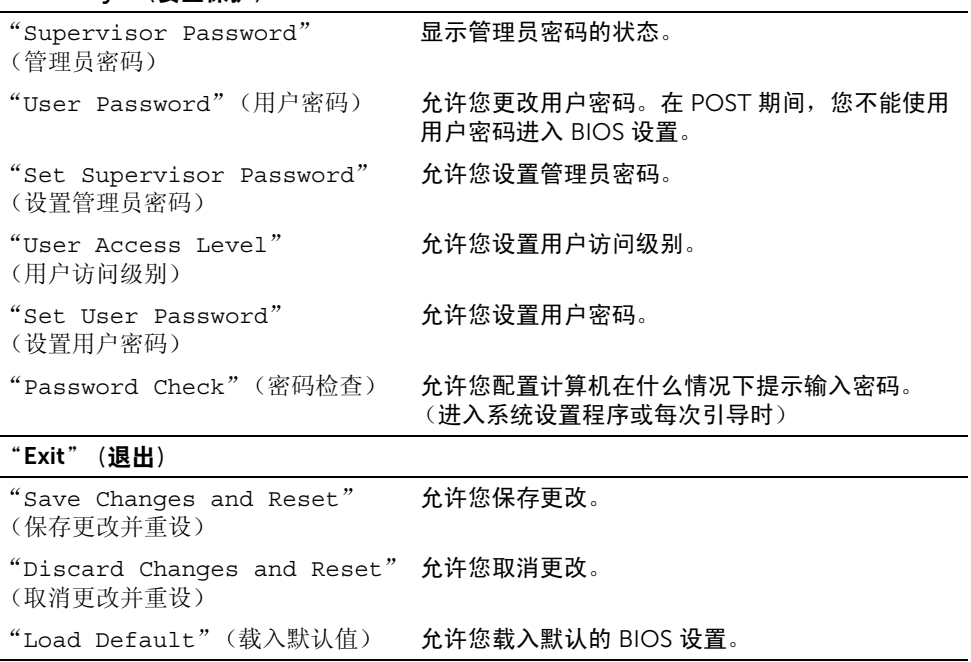

## 更改引导顺序

#### 更改当前引导的引导顺序

您可使用该功能更改当前引导顺序,例如,从光盘驱动器进行引导,以便从驱动程序和公用 程序磁盘执行 Dell 诊断程序。进行下一次引导时,将恢复先前的引导顺序。

- 1 如果要从 USB 设备进行引导, 则将 USB 设备连接至 USB 端口。
- 2 打开 (或重新启动)计算机。
- 3 屏幕右下角显示 F2 Setup, F12 Boot Options (F2 设置程序, F12 引导选项) 时,按 <F12> 键。
- 注:如果您等待太久并且屏幕已显示操作系统徽标,请继续等待,直至看到操作系统 桌面。然后关闭计算机,并且再试一次。

系统将显示 Boot Device Menu (引导设备菜单),其中会列出所有可用的引导设备。

4 从 "Boot Device Menu"(引导设备菜单)中选择您要从中进行引导的设备。 例如,如果要引导至 USB 闪存,请高亮度显示 USB Storage Device (USB 存储设 备),然后按 <Enter> 键。

#### 更改将来引导的引导顺序

- 1 进入系统设置程序。请参阅第 157 [页的 "进入系统设置程序"。](#page-156-0)
- 2 使用箭头键高亮度显示 Boot (引导)菜单选项,然后按 <Enter> 键访问该菜单。 4 注: 请记下当前的引导顺序, 以便在需要恢复时使用。
- 3 按上箭头键和下箭头键在设备列表中移动选择。
- 4 按加号 (+) 键或减号 (–) 键更改设备的引导优先级。

## 清除已忘记的密码

- 严重警告: 拆装计算机内部组件之前,请阅读计算机附带的安全信息,并按照第 [11](#page-10-0) 页 [的 "开始操作之前"](#page-10-0)中的步骤进行操作。拆装计算机内部组件之后,请按照第 13 [页的](#page-12-0) ["拆装计算机内部组件之后"](#page-12-0)中的说明进行操作。有关其它最佳安全操作信息,请参阅 Regulatory Compliance (法规合规性)主页 dell.com/regulatory\_compliance。
- 1 卸下后盖。请参阅第 19 [页的 "卸下后盖"](#page-18-0)。
- 2 卸下系统板护罩。请参阅第 31 [页的 "卸下系统板护罩"](#page-30-0)。
- 3 找到系统板上的密码重设跳线。请参阅第 16 [页的 "系统板](#page-15-0)组件"。
- 4 从 2 号和 3 号插针上拔下 2 针跳线塞, 然后将其固定到 1 号和 2 号插针上。

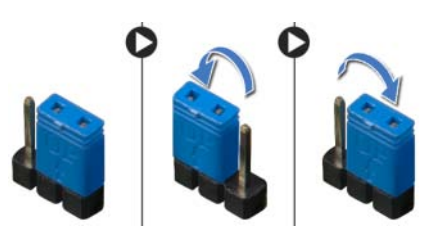

- 5 等待约五秒钟以清除密码设置。
- $6$   $\mu$  ) 从 1 号和 2 号插针上拔下 2 针跳线塞, 然后将其装回到 2 号和 3 号插针上。
- 7 装回系统板护罩。请参阅第 33 [页的 "装回系统板护罩"。](#page-32-0)
- 8 装回后盖。请参阅第 21 页的 ["装回后盖"](#page-20-0)。

## 清除 CMOS 设置

- 严重警告: 拆装计算机内部组件之前,请阅读计算机附带的安全信息,并按照第 [11](#page-10-0) 页 [的 "开始操作之前"](#page-10-0)中的步骤进行操作。拆装计算机内部组件之后,请按照第 13 [页的](#page-12-0) ["拆装计算机内部组件之后"](#page-12-0)中的说明进行操作。有关其它最佳安全操作信息,请参阅 Regulatory Compliance (法规合规性)主页 dell.com/regulatory\_compliance。
- 1 卸下后盖。请参阅第 19 [页的 "卸下后盖"](#page-18-0)。
- 2 卸下系统板护罩。请参阅第 31 [页的 "卸下系统板护罩"](#page-30-0)。
- 3 找到系统板上的 CMOS 重设跳线。请参阅第 16 [页的 "系统板](#page-15-0)组件"。
- 4 从 2 号和 3 号插针上拔下 2 针跳线塞, 然后将其固定到 1 号和 2 号插针上。

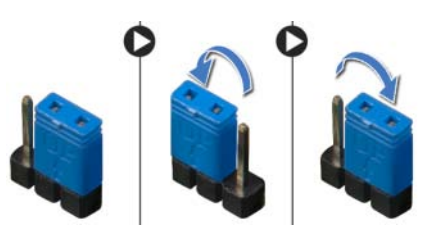

- 5 等待约五秒钟以清除 CMOS 设置。
- 6 从 1 号和 2 号插针上拔下 2 针跳线塞, 然后将其装回到 2 号和 3 号插针上。
- 7 装回系统板护罩。请参阅第 33 [页的 "装回系统板护罩"。](#page-32-0)
- 8 装回后盖。请参阅第 21 页的 ["装回后盖"](#page-20-0)。

当有更新可用或装回系统板时,您可能需要快擦写 BIOS。要快擦写 BIOS,请:

- 1 打开计算机。
- 2 转至 support.dell.com/support/downloads。

71 快擦写 BIOS

3 找到适用于您计算机的 BIOS 更新文件:

如果您有计算机服务标签或快速服务代码,请:

- a 在 Service Tag or Express Service Code (服务标签或快速服务代码)字段中, 输入您的计算机服务标签或快速服务代码。
- b 单击 Submit (提交), 然后继续执行[步骤](#page-164-0) 4。

如果您没有计算机服务标签或快速服务代码,请:

- a 选择以下选项之一:
	- "Automatically detect my Service Tag for me" (自动检测我的服务标签)
	- "Choose from My Products and Services List" (从 "My Products and Services" [ 我的产品和服务 ] 列表中选择)
	- "Choose from a list of all Dell products"(从所有 Dell 产品的列表中选择)
- b 单击 Continue (继续), 然后按照屏幕上的说明讲行操作。
- <span id="page-164-0"></span>4 屏幕上将显示结果列表。单击 BIOS。
- 5 单击 Download File (下载文件), 以下载最新的 BIOS 文件。
- 6 在 Please select your download method below (请从下面选择您的下载方法)窗口 中,单击 For Single File Download via Browser (通过浏览器下载单个文件),然后 单击 Download Now (立即下载)。 屏幕上将显示 File Download (文件下载)窗口。
- 7 在 Save As (另存为)窗口中, 选择话当的位置, 将文件下载到计算机上。
- 8 如果屏幕上显示 Download Complete (下载完成)窗口,请单击 Close (关闭)。
- 9 导航至下载 BIOS 更新文件的文件夹。
- 10 双击 BIOS 更新文件图标,然后按照屏幕上显示的说明进行操作。

<sup>■</sup> 注: 您计算机的服务标签位于计算机背面的标签上。有关详情,请参阅计算机附 带的 《Quick Start Guide》(《快速入门指南》)。